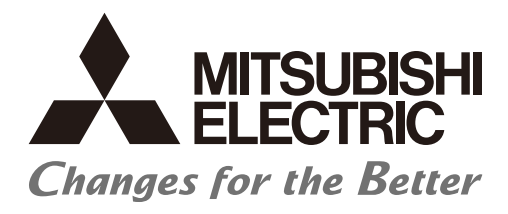

# **Numerical Control (CNC)**

# **User's Manual**

**Data Acquisition Unit** 

## **Introduction**

This manual covers the items required for installing, connecting and setting up the data acquisition unit to be connected to the MITSUBISHI CNC.

Data acquisition unit is supported by the following NC series.

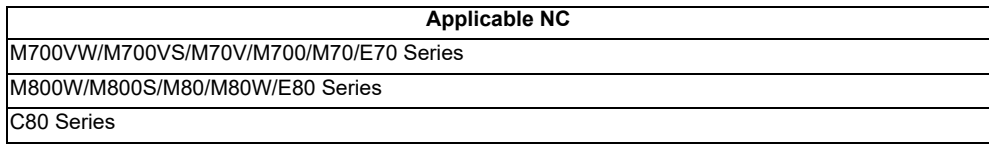

Read this manual thoroughly and understand the product's functions and performance before starting to use. This manual is written on the assumption that all optional functions are added, but the actually delivered device may not have all functions.

The unit names, cable names and various specifications are subject to change without notice. Please confirm these before placing an order.

Be sure to keep this manual always at hand.

This product is commercially available encryption device and commercially available encryption program.

In this manual, the following abbreviations might be used. MTB: Machine tool builder

#### **Notes on Reading This Manual**

- (1) This manual is intended to contain as much descriptions as possible even about special operations. The operations to which no reference is made in this manual should be considered "impossible".
- (2) This manual is for the machine tool builders who set up the NC system.
- (3) Do not connect to the pin described as "NC" on the pin assignment table of the connector.
- (4) The characteristic values and numerical values without tolerances mentioned in this manual are representative values.

# **CAUTION**

- *A* **If the descriptions relating to the "restrictions" and "allowable conditions" conflict between this manual and the machine tool builder's instruction manual' the latter has priority over the former.**
- **Items that are not described in this manual must be interpreted as "not possible".**
- **This manual is written on the assumption that all the applicable functions are included. Some of them, however, may not be available for your NC system. Refer to the specifications issued by the machine tool builder before use.**
- **For information about each machine tool, refer to manuals issued from the machine tool builder.**
- **Some screens and functions may differ depending on each NC system (or version), and some functions may not be possible. Please confirm the specifications before starting to use.**
- **To protect the availability, integrity and confidentiality of the NC system against cyber-attacks including unauthorized access, denial-of-service (Dos) (\*1) attack, and computer virus from external sources via a network, take security measures such as firewall, VPN, and anti-virus software. (\*1) Denial-of-service (Dos) refers to a type of cyber-attack that disrupts services by overloading the system or by exploiting a vulnerability of the system.**
- **Mitsubishi Electric assumes no responsibility for any problems caused to the NC system by any type of cyber-attacks including DoS attack, unauthorized access and computer virus.**

The numerical control unit is configured of the control unit, display unit, personal computer unit, operation board (operation panel I/O unit), servo drive unit, spindle drive unit, power supply unit + driver, servomotor, spindle motor, etc.

In this manual, the following items are generically called "controller".

- Control unit
- Display unit
- Personal computer unit
- Operation board (operation panel I/O unit)
- Numerical control unit peripheral devices (input/output unit, safety unit)

In this manual, the following items are generically called "drive unit".

- Servo drive unit
- Spindle drive unit
- Power supply unit + driver

In this manual, the following items are generically called "motor".

- Servo motor
- Spindle motor

Also refer to the manuals on "Manual List" as necessary.

## **Manual List**

Manuals related to M800/M80/E80/C80 Series are listed as follows.

These manuals are written on the assumption that all optional functions are added to the targeted model.

Some functions or screens may not be available depending on the machine or specifications set by MTB. (Confirm the specifications before use.)

The manuals issued by MTB take precedence over these manuals.

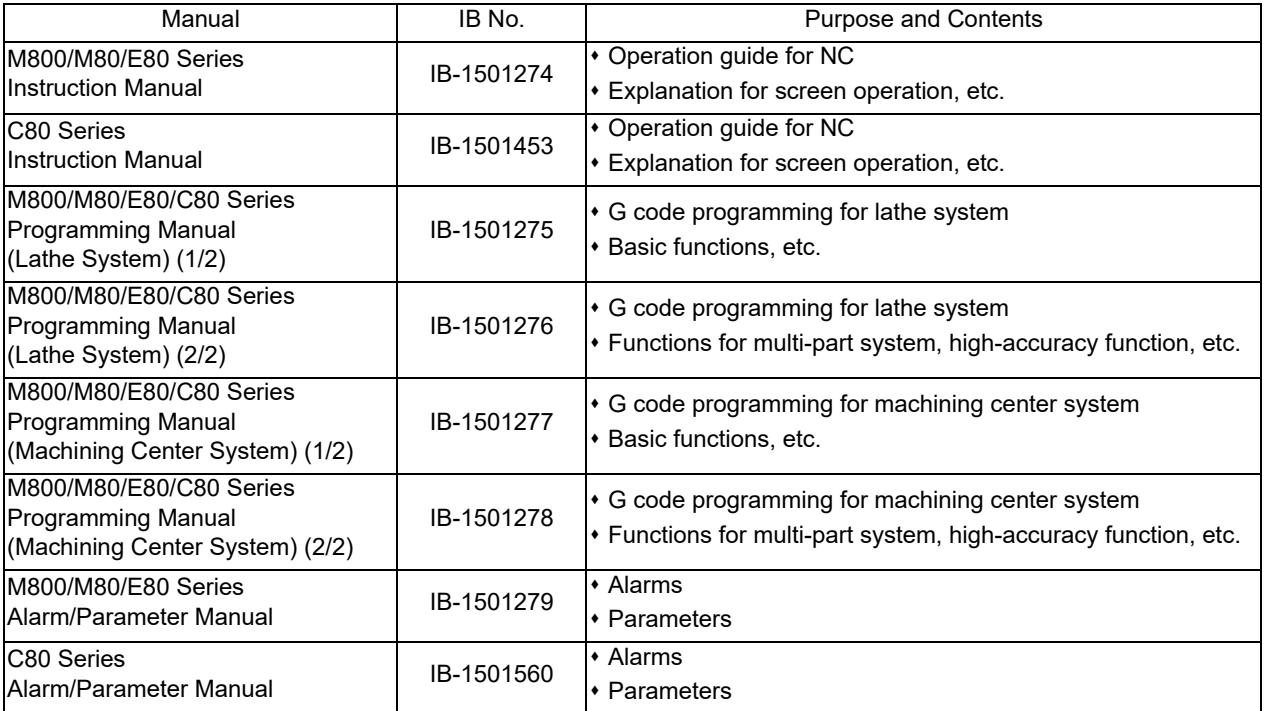

Manuals for MTBs (NC)

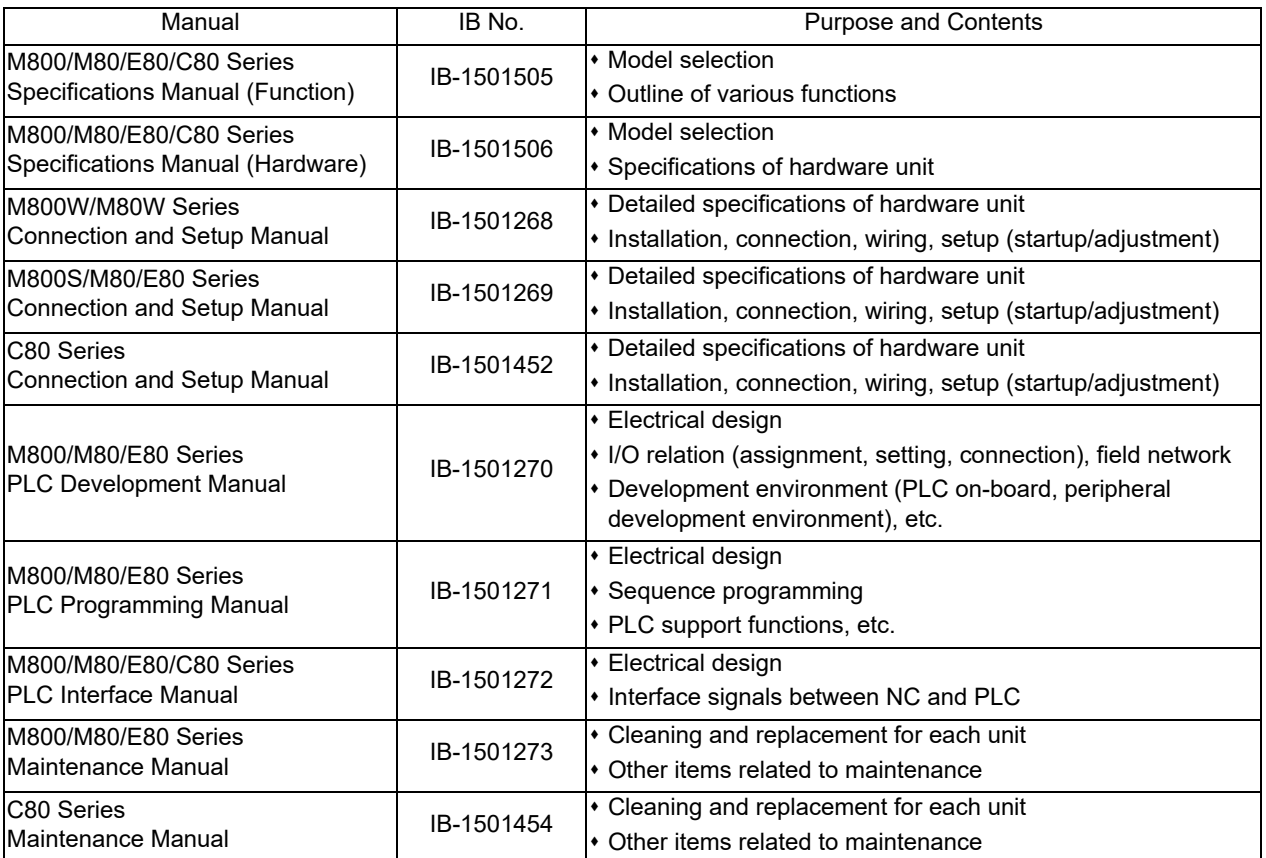

Manuals for MTBs (drive section)

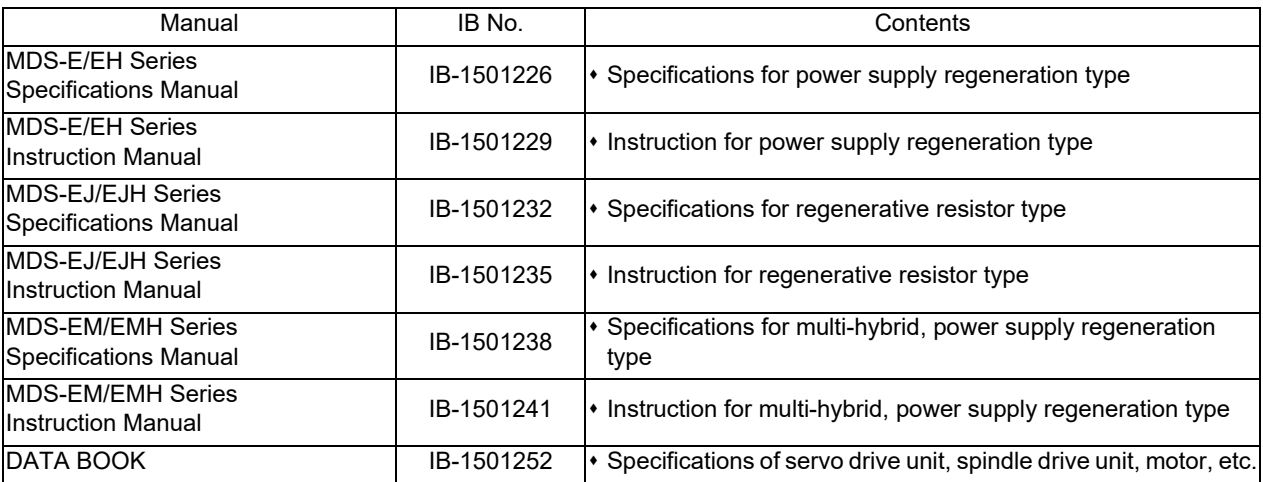

Manuals for MTBs (Others)

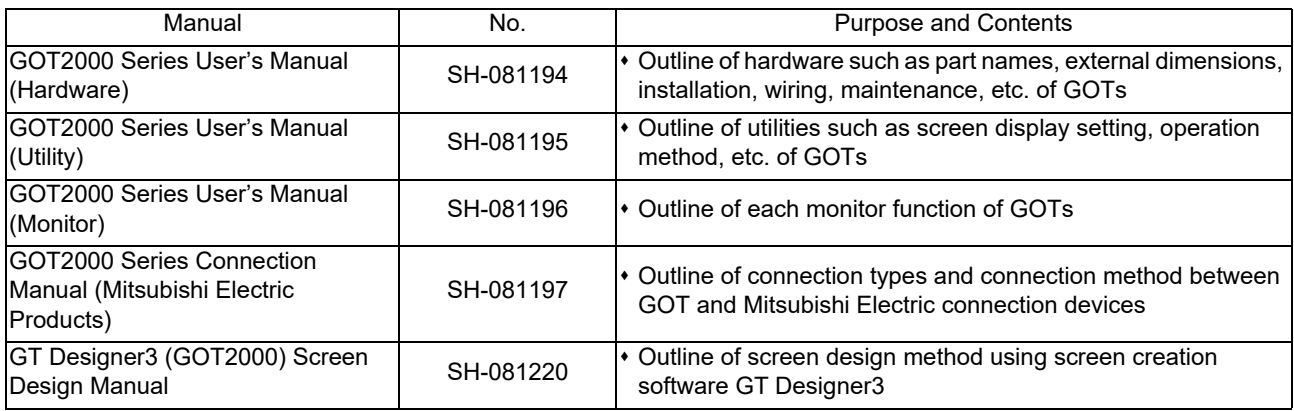

#### ■ For M800/M80/E80 Series

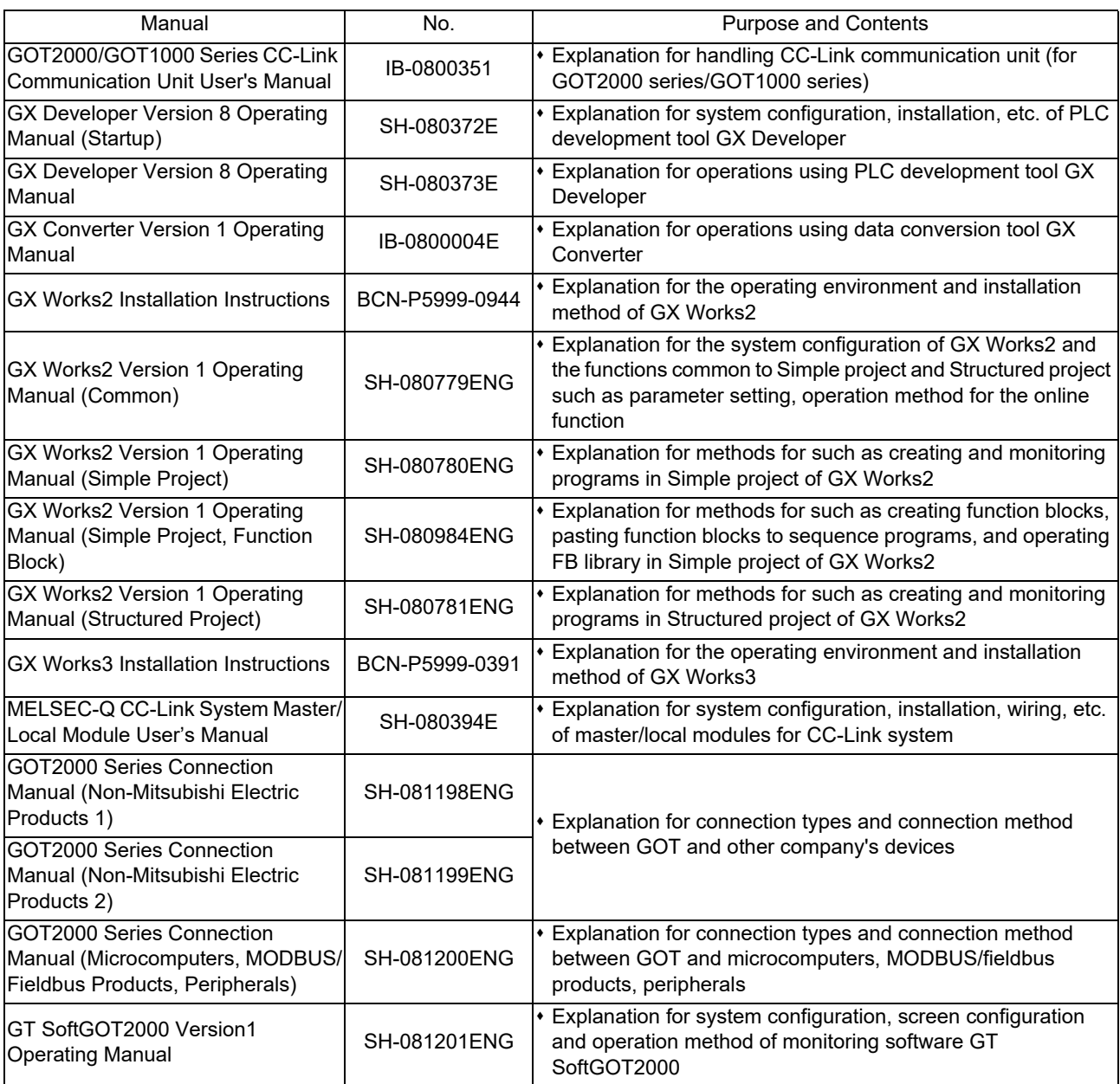

#### ■ For C80 Series

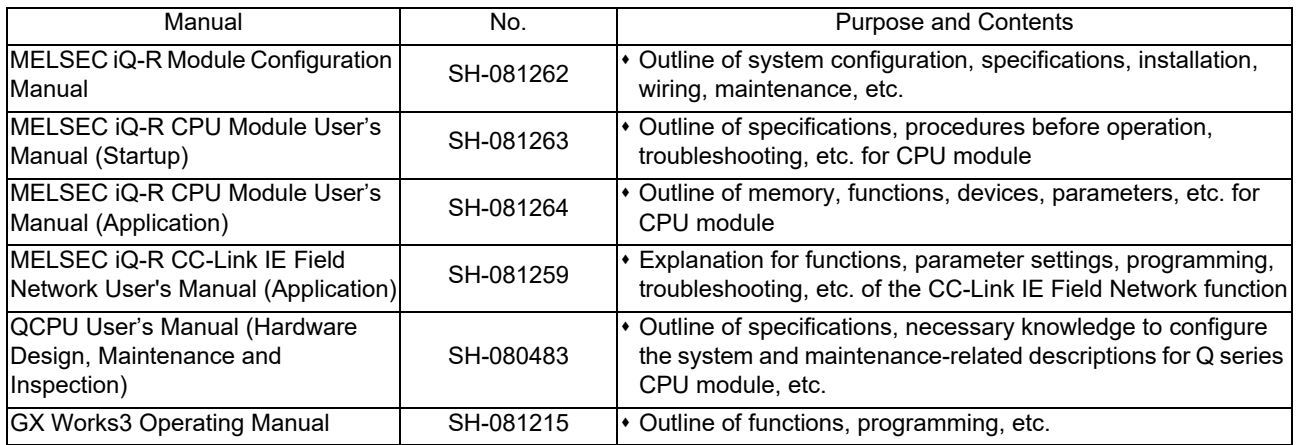

#### Reference Manual for MTBs

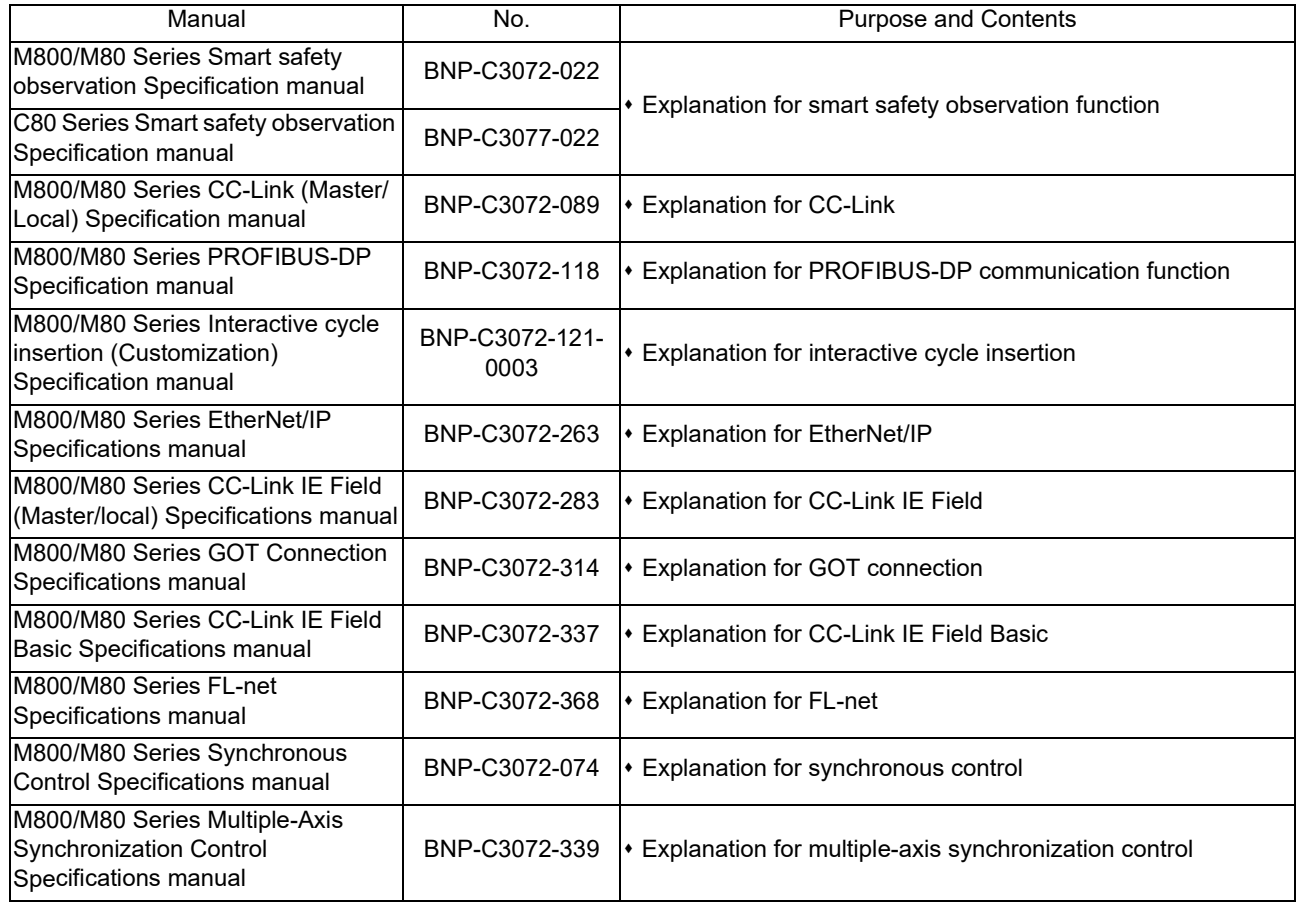

# **Precautions for Safety**

Always read this manual and enclosed documents before installation, operation, maintenance and inspection to ensure correct usage. Thoroughly understand the basics, safety information and precautions of the devices before using.

This manual ranks the safety precautions into "DANGER", "WARNING" and "CAUTION".

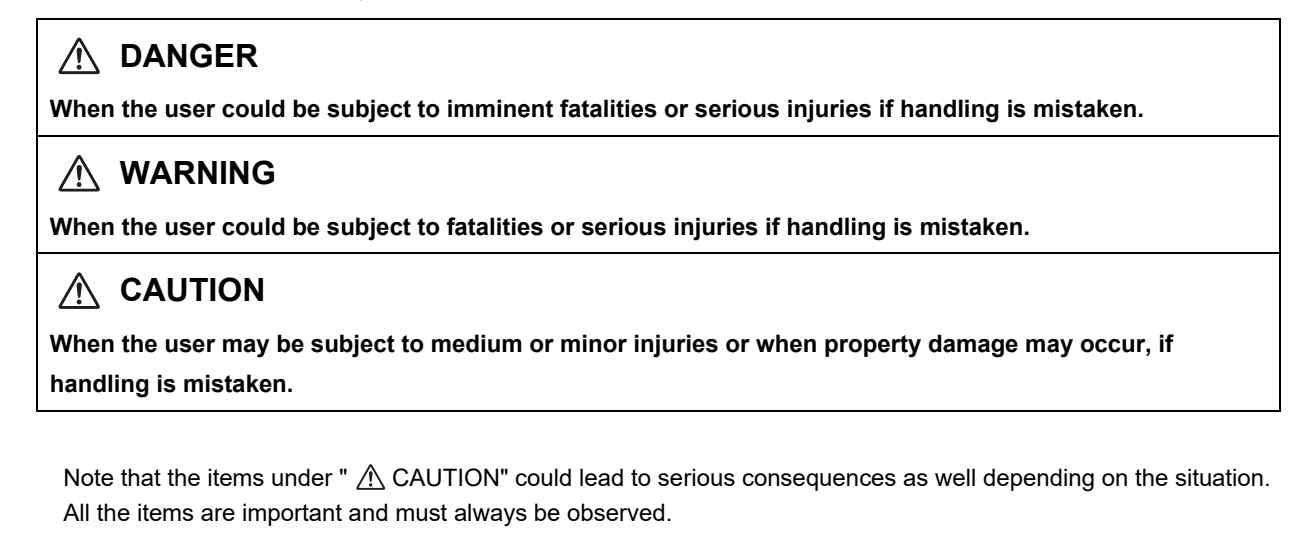

The following signs indicate prohibition and compulsory.

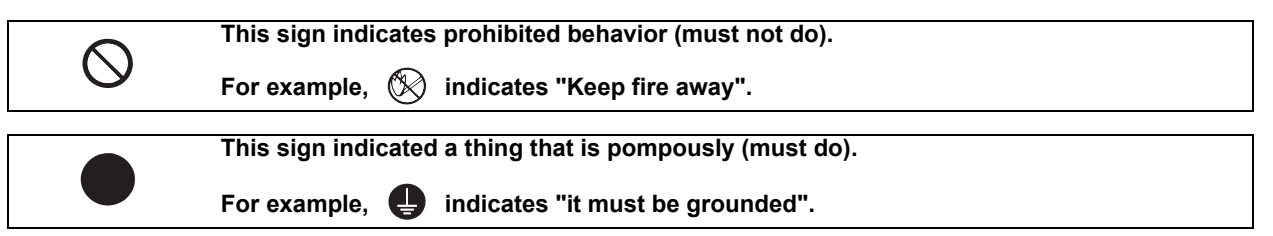

The meaning of each pictorial sign is as follows.

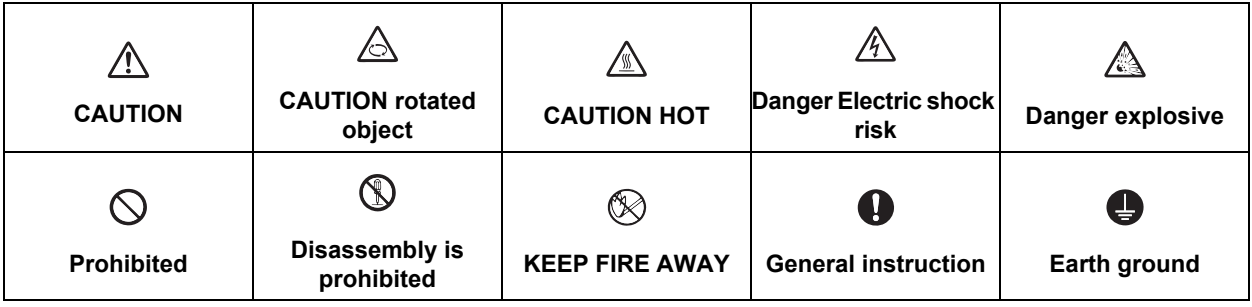

**For Safe Use**

MITSUBISHI CNC is designed and manufactured solely for applications to machine tools to be used for industrial purposes.

Do not use this product in any applications other than those specified above, especially those which are substantially influential on the public interest or which are expected to have significant influence on human lives or properties.

**1. Items related to prevention of electric shocks**

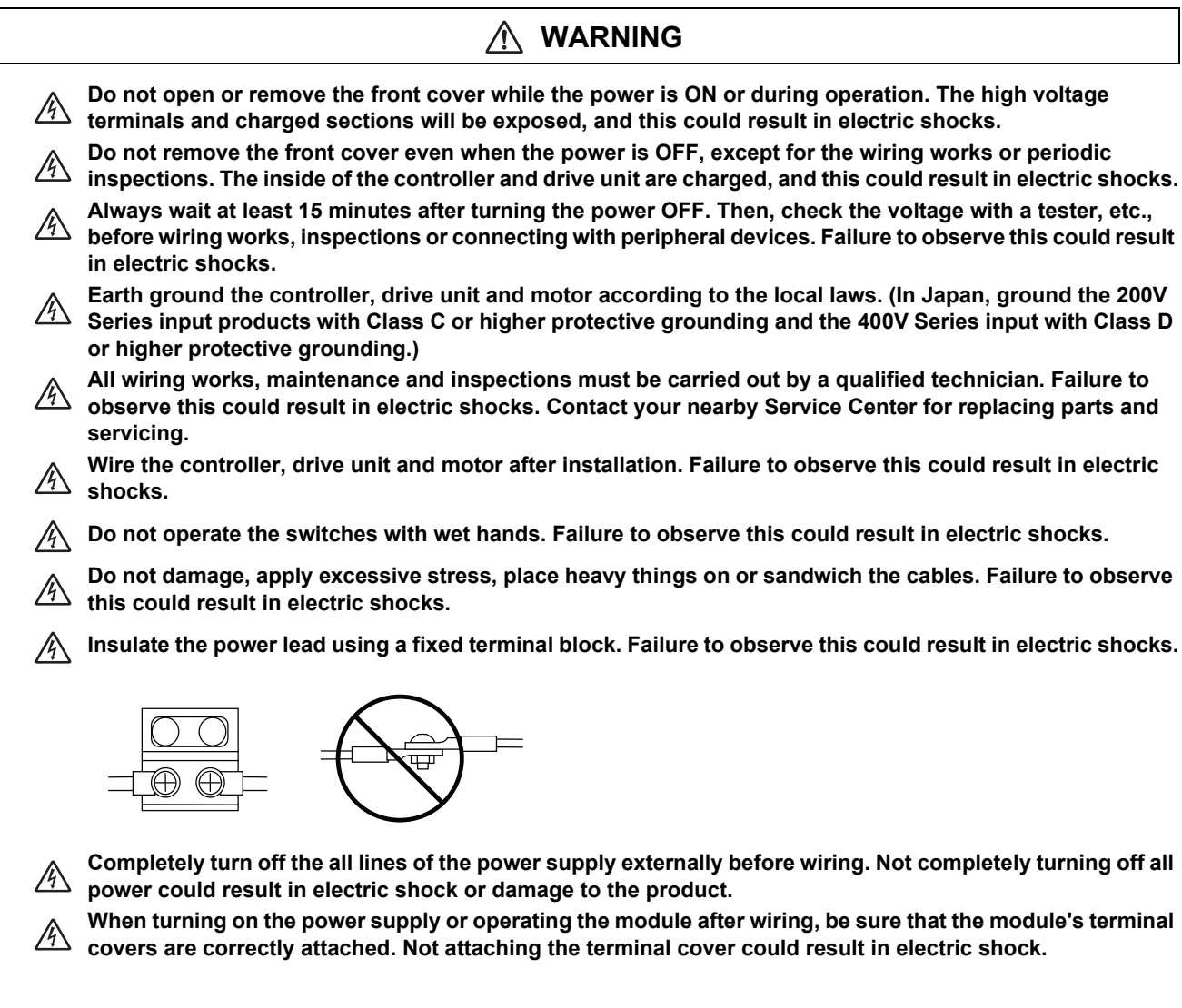

#### **2. Items related to prevention of fire**

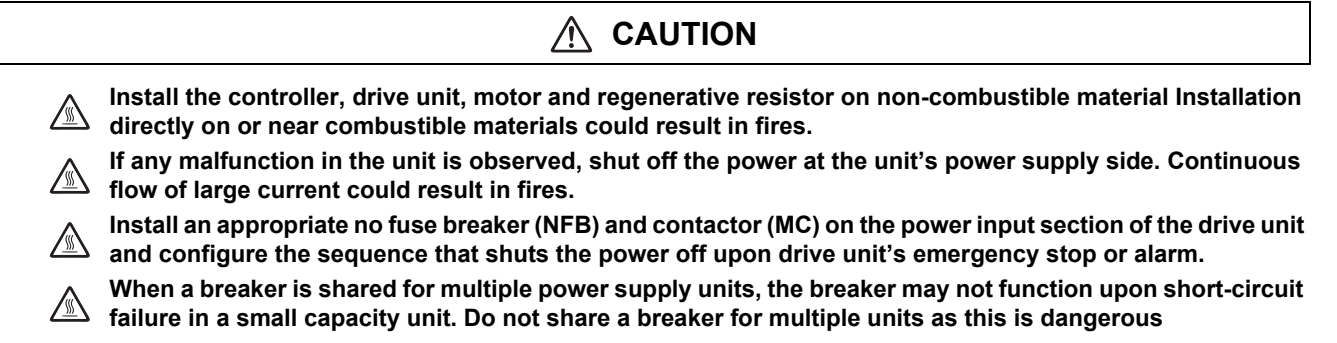

**Incorrect wiring and connections could cause the devices to damage or burn.**/N

#### **3. Items related to prevention of bodily injury or property damage**

**When transporting or installing a built-in IPM spindle or linear servomotor, be careful so that your hand or**   $\sqrt{1}$ **property will not be trapped in the motors or other metal objects. Also keep the devices with low magnetic tolerance away from the product.**

## **CAUTION**

 **DANGER**

**Do not apply voltages to the connectors or terminals other than voltages indicated in the connection and**   $\triangle$ **setup manual for the controller or specifications manual for the drive unit. Failure to observe this could cause bursting, damage, etc.**

**Incorrect connections could cause the devices to rupture or damage, etc Always connect the cables to the**  *i***s indicated connectors or terminals.** 

**Make sure to mount in a correct polarity (+ -). Failure to observe this could cause bursting, damage, etc.**  $\mathbb{A}$ 

**Persons wearing medical devices, such as pacemakers, must stay away from this unit.**

**The electromagnetic waves could adversely affect the medical devices. Fins on the rear of the unit, regenerative resistor and motor, etc., will be hot during operation and for a while after the power has been turned OFF. Failure to observe this could result in burns.**

**Do not enter the machine's movable range during automatic operation. Keep your hands, feet or face away**  *<u>for the spindle during rotation.*</u>

### **4. General precautions**

Always follow the precautions below. Incorrect handling could result in faults, injuries or electric shocks, etc.

### **(1) Items related to product and manual**

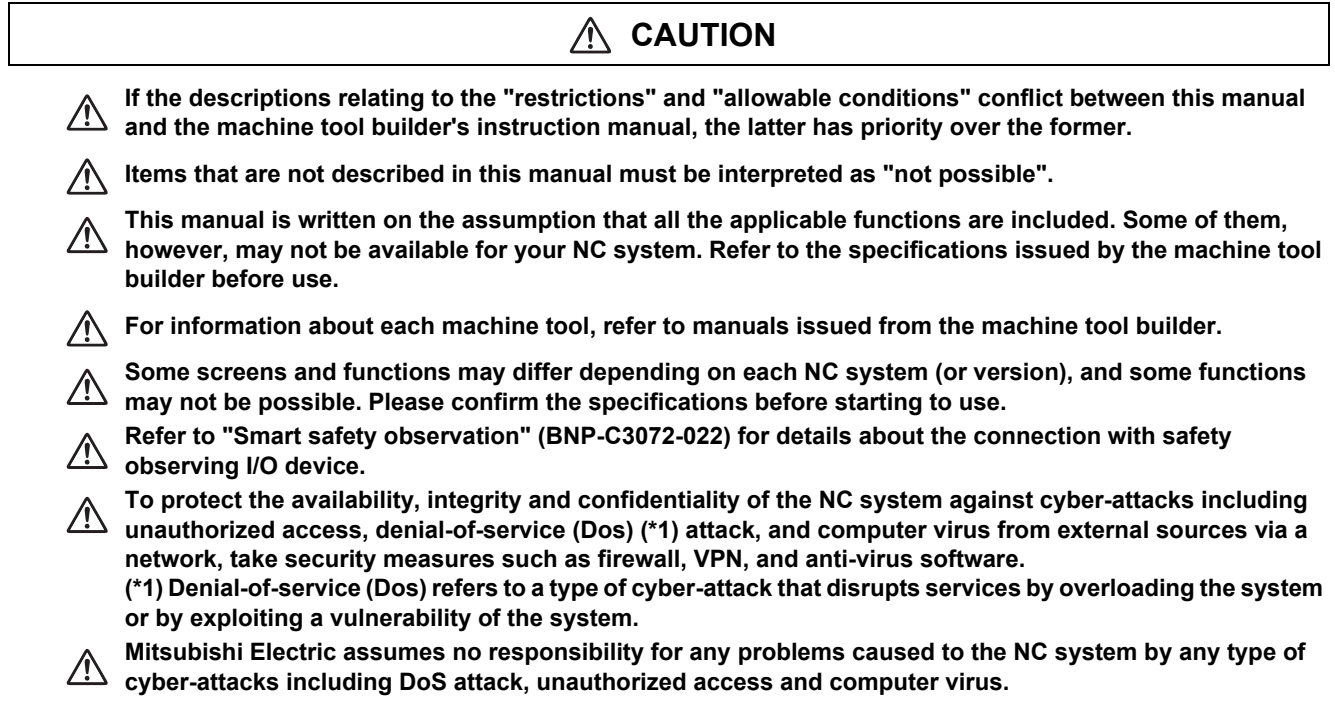

### **(2) Transportation and installation**

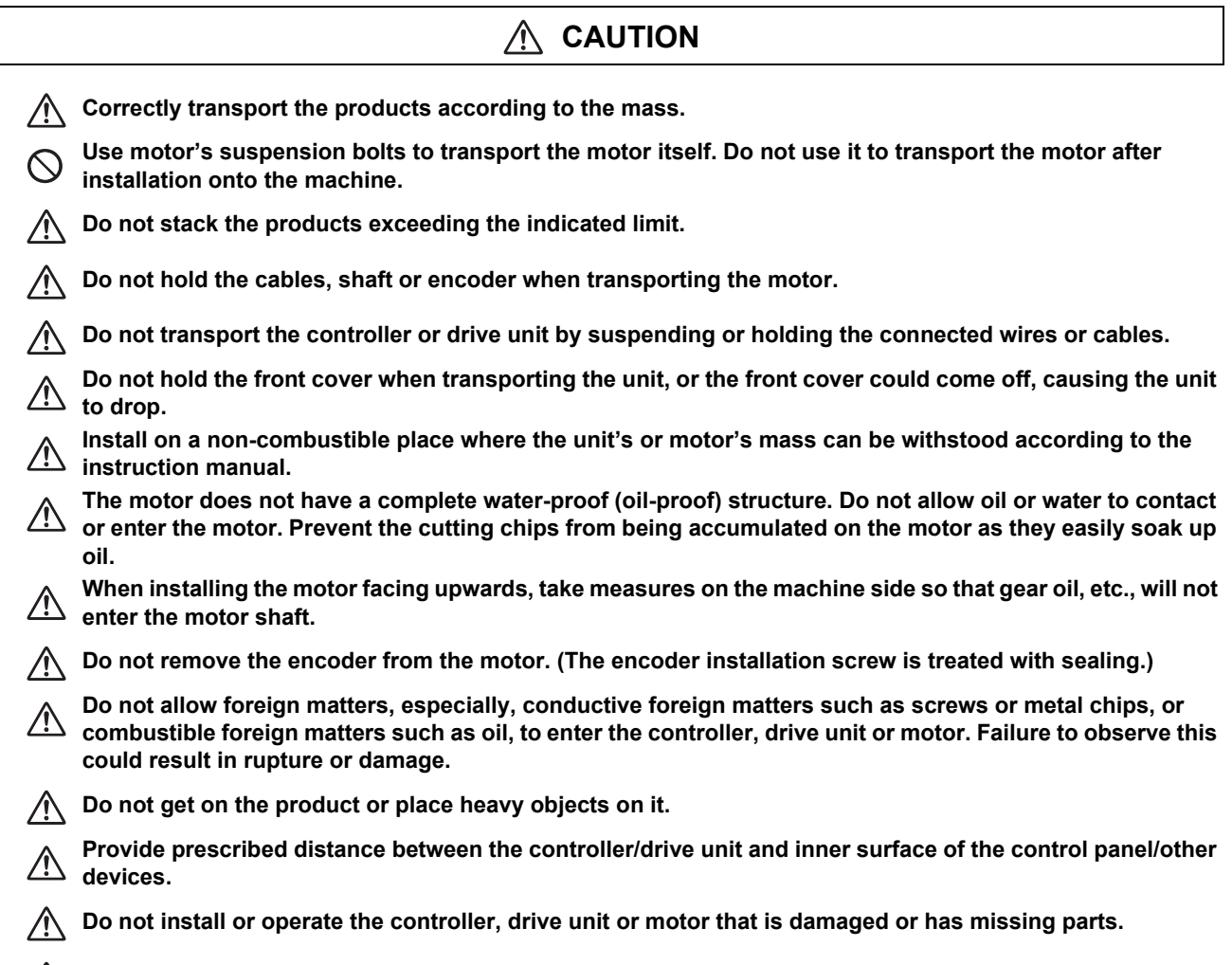

Take care not to cut hands, etc. with the heat radiating fins or metal edges.

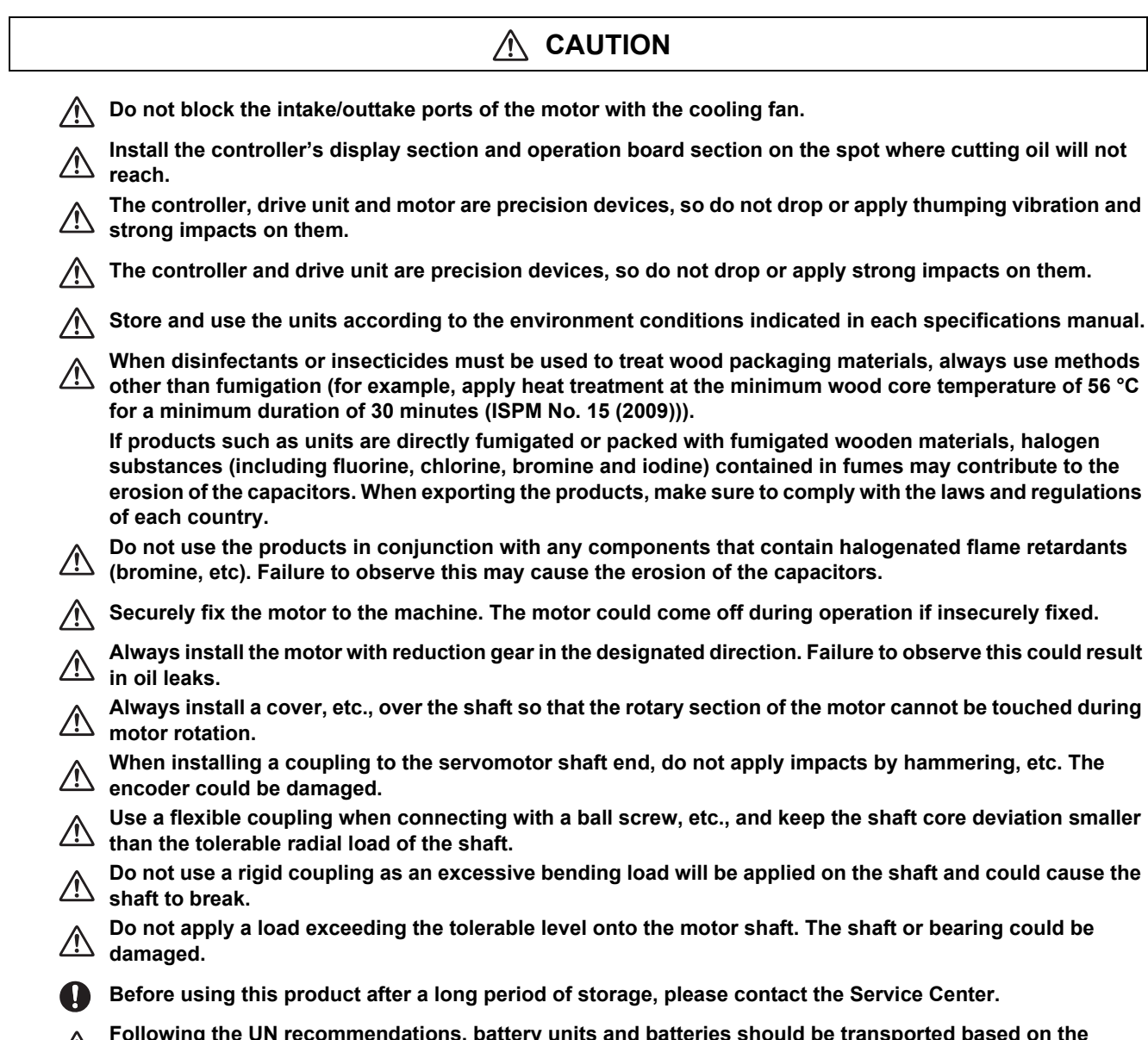

**Following the UN recommendations, battery units and batteries should be transported based on the international regulations such as those determined by International Civil Aviation Organization (ICAO), International Air Transport Association (IATA), International Maritime Organization (IMO) and U.S. Department of Transportation (DOT).**

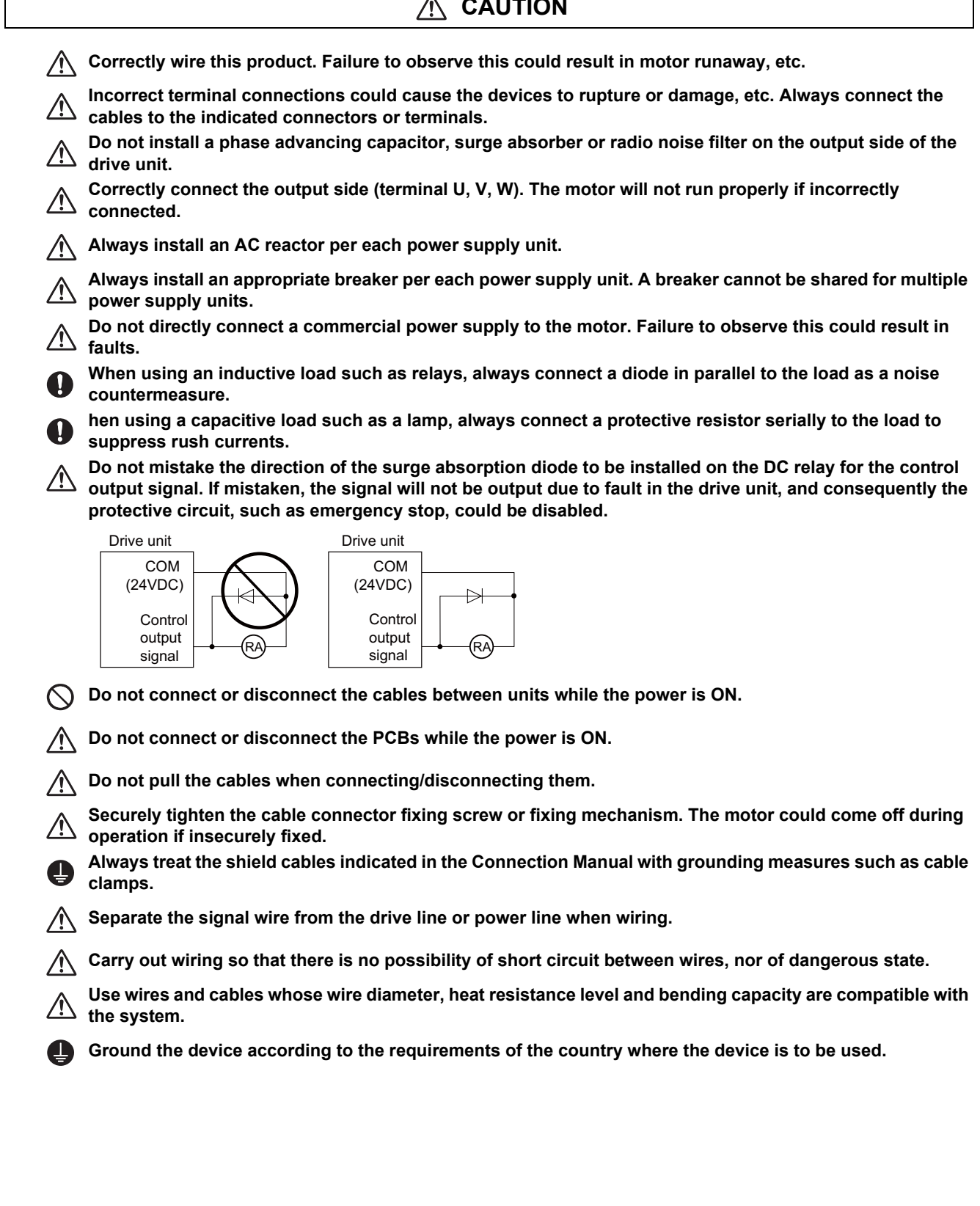

#### **CAUTION**  $\mathbf{\Lambda}$

٦

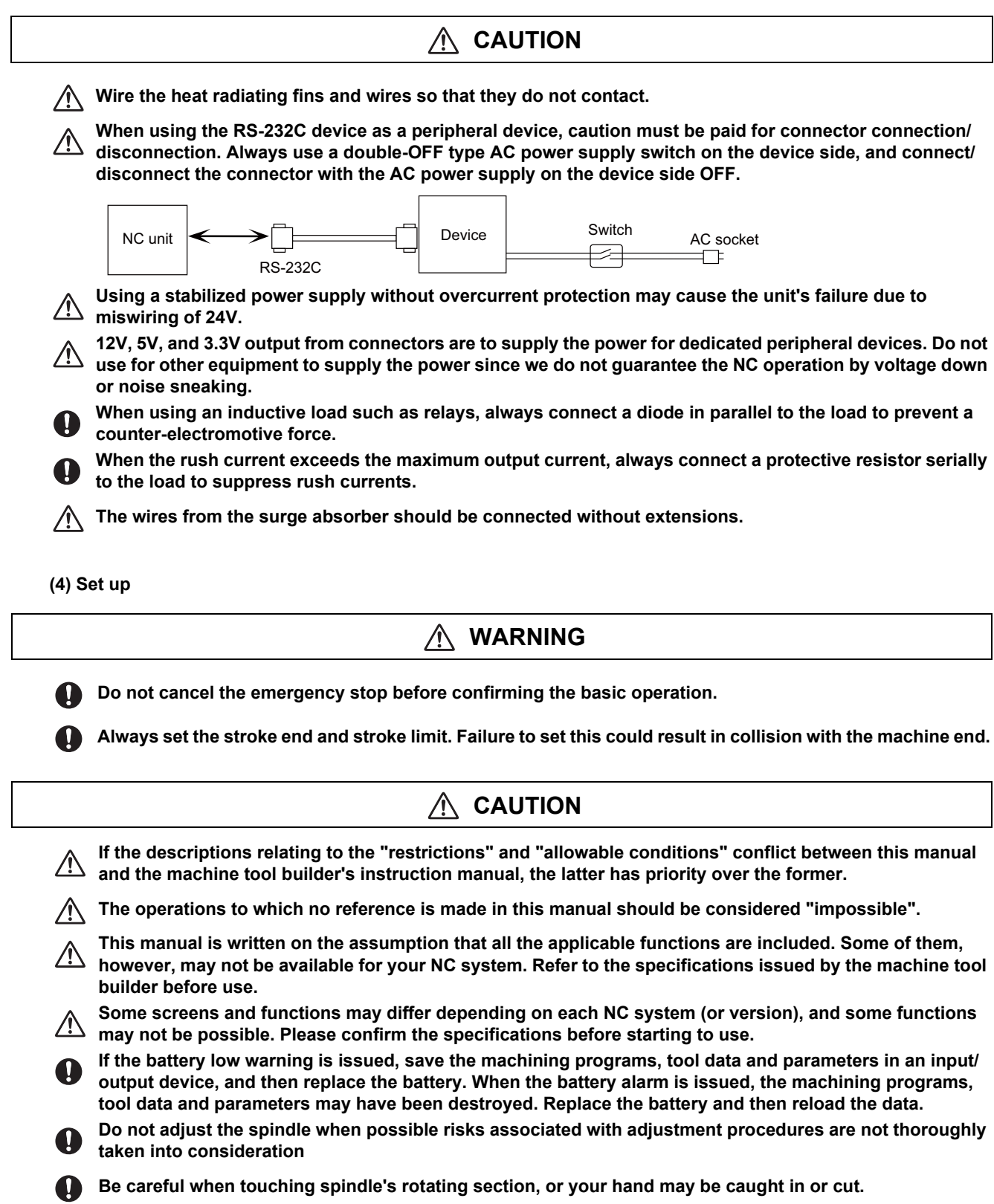

### **(5) Operation and Adjustments**

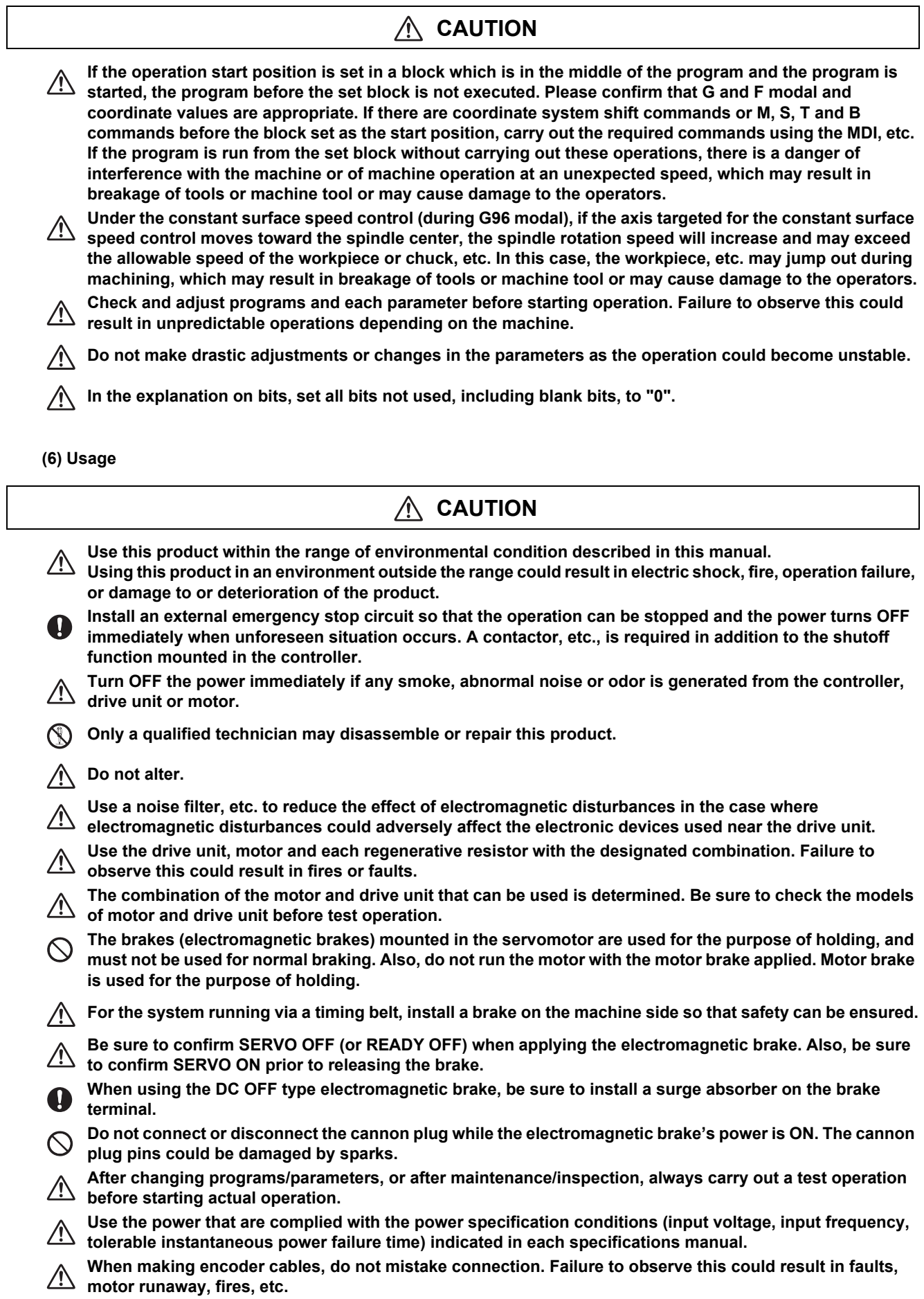

### **CAUTION**

**Surge absorber to be selected varies depending on input power voltage.**

**(7) Troubleshooting**

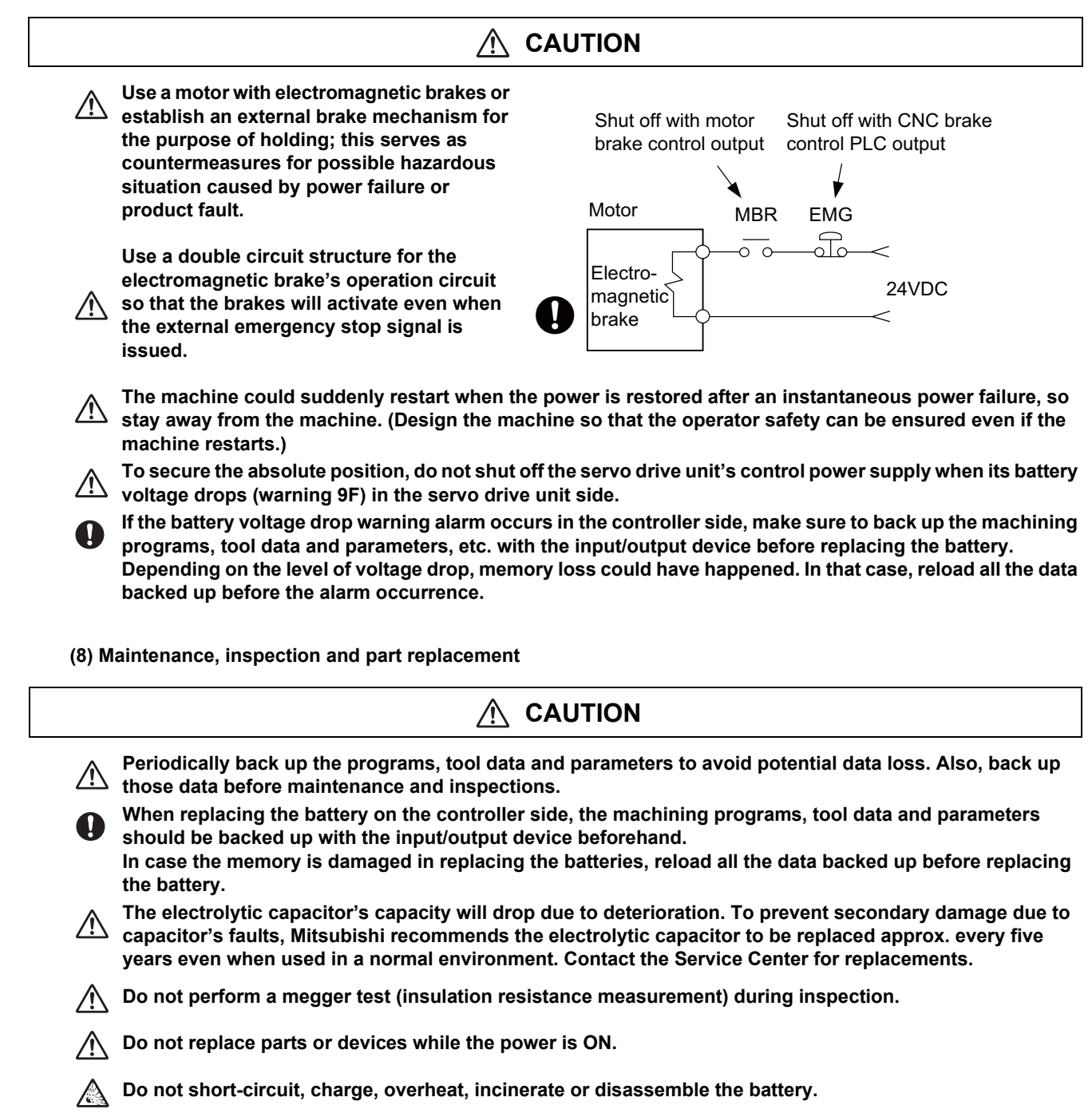

**There may be a unit filled with substitute Freon in the heat radiating fins of the 37kW or smaller unit. Be careful not to break the heat radiating fins during maintenance or replacement.**

### **CAUTION**

**Take the batteries and backlights for LCD, etc., off from the controller, drive unit and motor, and dispose**   $\triangle$ **of them as general industrial wastes.**

**Do not alter or disassemble controller, drive unit, or motor.**  $\infty$ 

**Collect and dispose of the spent batteries and the backlights for LCD according to the local laws.** 

#### **(10) General precautions**

**To explain the details, drawings given in the instruction manual, etc., may show the unit with the cover or safety partition removed. When operating the product, always place the cover or partitions back to their original position, and operate as indicated in the instruction manual, etc.**

# **Treatment of waste**

The following two laws will apply when disposing of this product. Considerations must be made to each law. The following laws are in effect in Japan. Thus, when using this product overseas, the local laws will have a priority. If necessary, indicate or notify these laws to the final user of the product.

- (1) Requirements for "Law for Promotion of Effective Utilization of Resources"
	- (a) Recycle as much of this product as possible when finished with use.
	- (b) When recycling, often parts are sorted into steel scraps and electric parts, etc., and sold to scrap contractors. Mitsubishi recommends sorting the product and selling the members to appropriate contractors.
- (2) Requirements for "Law for Treatment of Waste and Cleaning"
	- (a) Mitsubishi recommends recycling and selling the product when no longer needed according to item (1) above. The user should make an effort to reduce waste in this manner.
	- (b) When disposing a product that cannot be resold, it shall be treated as a waste product.
	- (c) The treatment of industrial waste must be commissioned to a licensed industrial waste treatment contractor, and appropriate measures, including a manifest control, must be taken.
	- (d) Batteries correspond to "primary batteries", and must be disposed of according to local disposal laws.

### **Disposal**

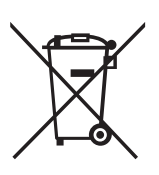

(Note) This symbol mark is for EU countries only. This symbol mark is according to the directive 2006/66/EC Article 20 Information for end-users and Annex II.

Your MITSUBISHI ELECTRIC product is designed and manufactured with high quality materials and components which can be recycled and/or reused.

This symbol means that batteries and accumulators, at their end-of-life, should be disposed of separately from your household waste.

If a chemical symbol is printed beneath the symbol shown above, this chemical symbol means that the battery or accumulator contains a heavy metal at a certain concentration. This will be indicated as follows:

Hg: mercury (0,0005%), Cd: cadmium (0,002%), Pb: lead (0,004%)

In the European Union there are separate collection systems for used batteries and accumulators.

Please, dispose of batteries and accumulators correctly at your local community waste collection/recycling centre.

Please, help us to conserve the environment we live in!

### **Trademarks**

MELDAS, MELSEC, EZSocket, EZMotion, iQ Platform, MELSEC iQ-R, MELSOFT, GOT, CC-Link, CC-Link/LT, CC-Link IE, CC-Link IE/field, EcoMonitorLight and SLMP are either trademarks or registered trademarks of Mitsubishi Electric Corporation in Japan and/or other countries.

Ethernet is a registered trademark of Xerox Corporation in the United States and/or other countries.

Microsoft®, Windows®, SQL Server® and Access® are either trademarks or registered trademarks of Microsoft Corporation in the United States and/or other countries.

SD logo and SDHC logo are either registered trademarks or trademarks of LLC.

UNIX is a registered trademark of The Open Group in the United States and/or other countries.

Intel® and Pentium® are either trademarks or registered trademarks of Intel Corporation in the United States and/or other countries.

MODBUS® is either a trademark or a registered trademark of Schneider Electric USA, Inc. or the affiliated companies in Japan and/or other countries.

EtherNet/IP is a trademark of Open DeviceNet Vendor Association, Inc.

PROFIBUS-DP and PROFINET are either trademarks of Profibus International.

Oracle® is a registered trademark of Oracle Corporation, the subsidiaries, or the affiliated companies in the United States and /or other countries.

VNC is a registered trademark of RealVNC Ltd. in the United States and other countries.

Other company and product names that appear in this manual are trademarks or registered trademarks of the respective companies.

## 本製品の取扱いについて

( 日本語 /Japanese)

本製品は工業用 ( クラス A) 電磁環境適合機器です。販売者あるいは使用者はこの点に注意し、住商業環境以外での使 用をお願いいたします。

### Handling of our product

(English)

This is a class A product. In a domestic environment this product may cause radio interference in which case the user may be required to take adequate measures.

본 제품의 취급에 대해서

( 한국어 /Korean)

이 기기는 업무용 (A 급 ) 전자파적합기기로서 판매자 또는 사용자는 이 점을 주의하시기 바라며 가정외의 지역에 서 사 용하는 것을 목적으로 합니다 .

# Contents

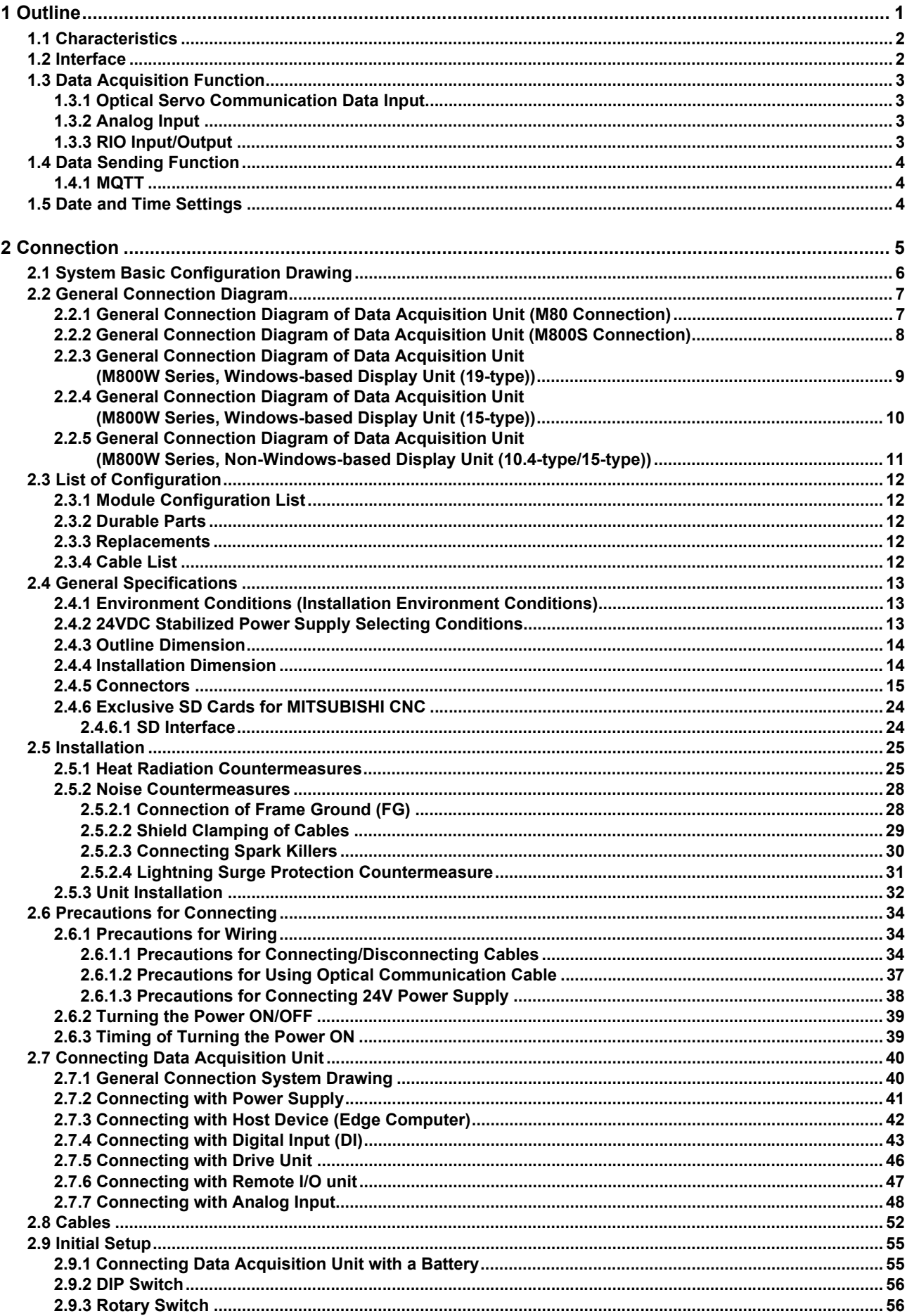

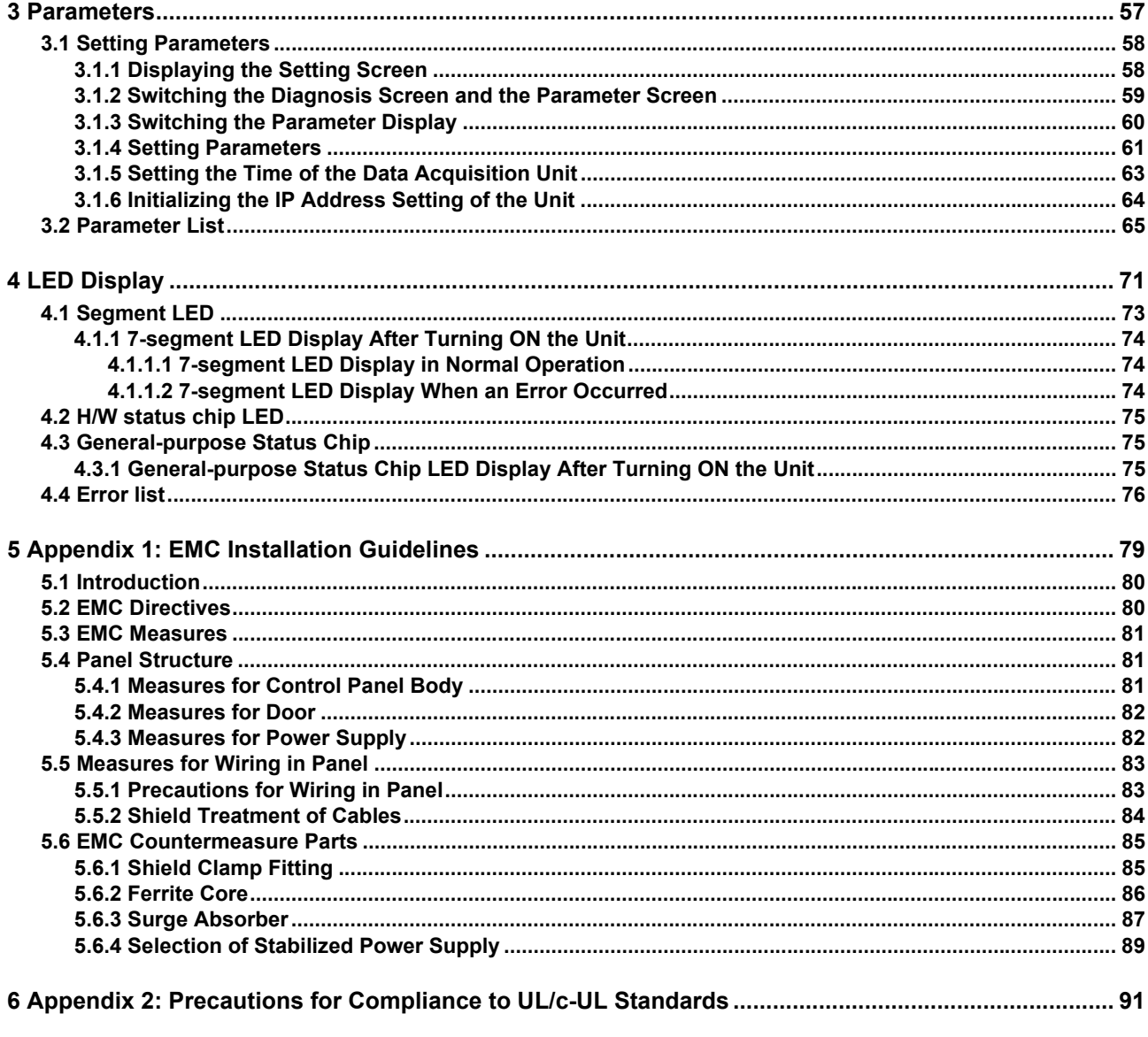

# **Outline**

### **1.1 Characteristics**

Data acquisition unit can automatically sample data such as servo communication data, sensor data, and RIO (remote input/output) signals at a high speed with guarantee of time synchronization between the data, and can send the data to an edge personal computer. The unit can aggregate and acquire data, which is necessary for analyzing various status of machine tools, to the edge personal computer. The data is assumed to be used for utilizing as a sensor, monitoring operation, diagnosing machining, preventive maintenance, etc.

Data acquisition unit and the edge personal computer are connected with the Ethernet, and communicates using a protocol called "MQTT" which is generally used in IoT devices. Softwares (broker and subscriber) which receive MQTT protocol for the edge personal computer help users to utilize data acquired through the data acquisition unit.

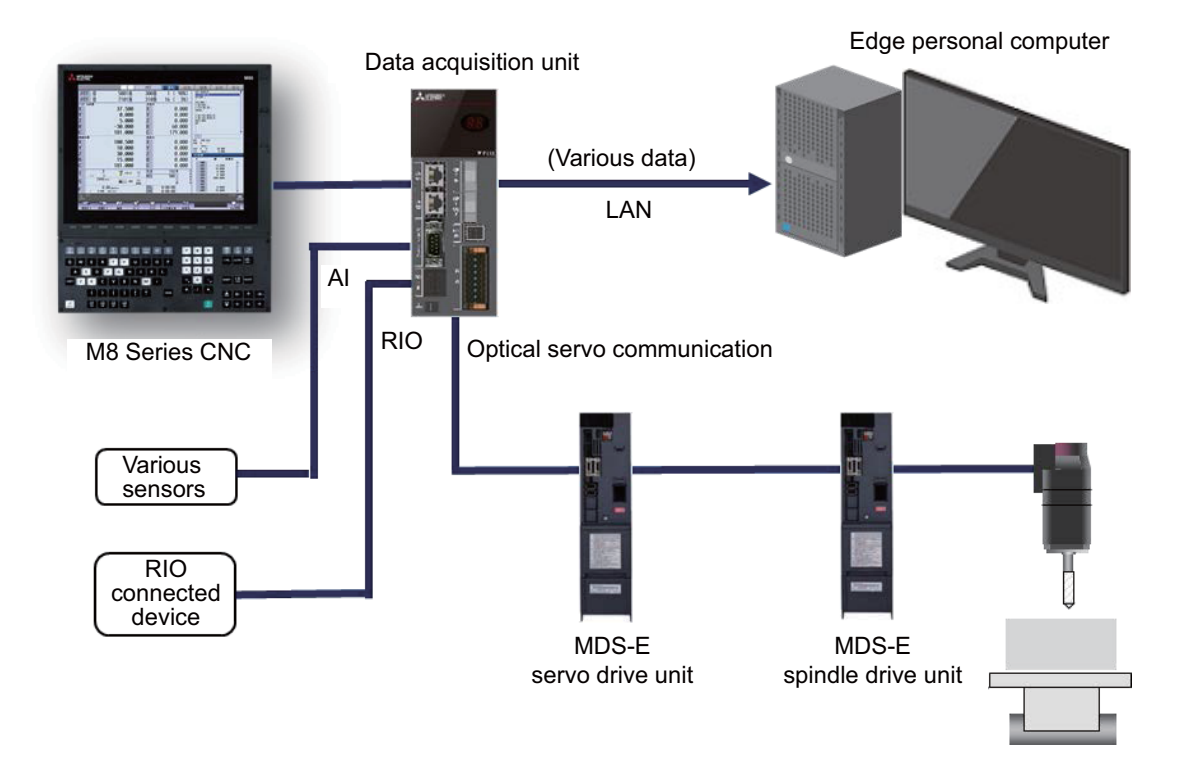

### **1.2 Interface**

Interfaces mounted on the data acquisition unit are as follows:

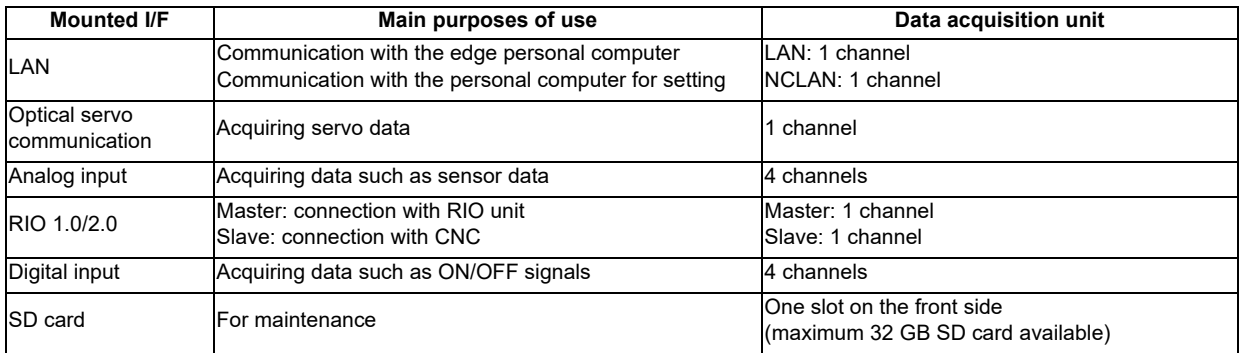

## **1.3 Data Acquisition Function**

This section explains about main data which can be acquired through the interface of the data acquisition unit: optical servo communication, analog input, and RIO.

### **1.3.1 Optical Servo Communication Data Input**

Optical servo communication data can be taken into the unit by changing wiring of optical servo communication cable between CNC and drive unit and placing the data acquisition unit between CNC and a drive unit.

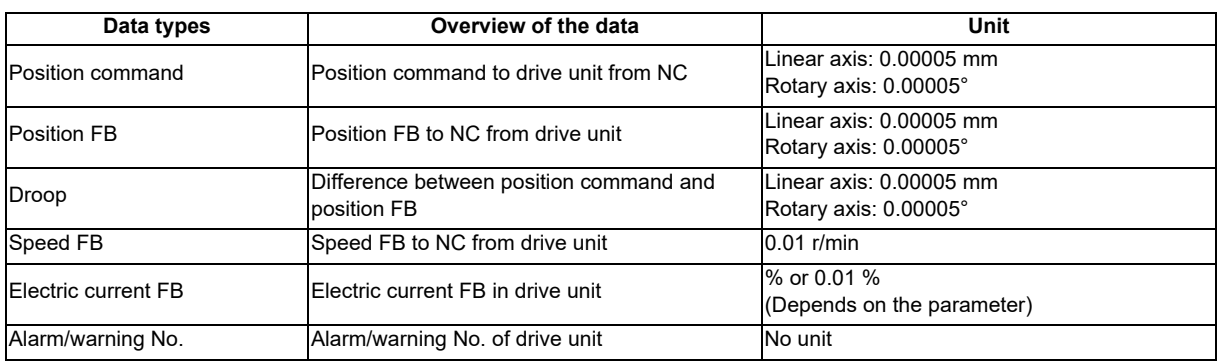

Acquirable optical servo communication data through the data acquisition unit

### **1.3.2 Analog Input**

Sensor data which can be output as the analog voltage can be taken into the data acquisition unit by analog input function of the unit. In addition, primary conversion (tilt or offset) of acquired data is possible. The number of channels is four. Refer to "Connection: General Specifications: Connectors" for analog input specifications.

### **1.3.3 RIO Input/Output**

By connecting RIO unit to RIO master of the data acquisition unit, data of RIO unit can be taken into the unit. When thermistor input unit is connected to RIO unit, the data acquisition unit converts voltage data into temperature data. By connecting RIO slave of the data acquisition unit and CNC, data can be transmitted or received between PLC (ladder) within CNC and the unit. As the unit is equipped with two connectors of RIO slave, it can be connected with a daisy chain in the same manner as RIO unit.

### **1.4 Data Sending Function**

From the data acquisition unit to the edge personal computer, data can be sent with MQTT protocol. Data can be narrowed down to prevent users from sending unnecessary data of the edge personal computer.

### **1.4.1 MQTT**

MQ Telemetry Transport (MQTT) is a lightweight broker-based publish/subscribe messaging protocol designed to be open, simple, lightweight and easy to implement. MQTT is designed to be open, simple, lightweight, and easy to implement. (Source: IMQTT version 3.1 protocol specifications of IBM)

The broker and the subscriber need to be prepared by the machine tool builder (MTB). If a commercially available broker or the broker of the open source software (OSS) satisfies the specifications described in the table below, it can be used as it is. The subscriber needs to be designed and created by the MTB so that users can receive and decrypt the data sent from the unit (publisher) and use it in the edge personal computer. We offer sample source code of the subscriber (based on Mosquitto version 1.4.14, the open-source implementation of MQTT), so please make use of it.

Specifications of MQTT in the data acquisition unit

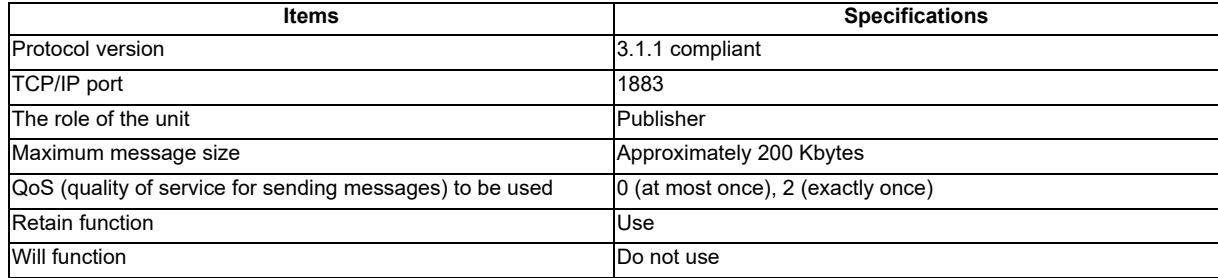

### **1.5 Date and Time Settings**

Real time clock is equipped with the data acquisition unit to add date and time information to the data which is sent with MQTT protocol from the unit. Time can be synchronized between the time server and SNTP (Simple Network Time Protocol) so that no time lag occurs in the unit. SNTP carries out time synchronization when the unit is turned ON. Batteries (optional) need not to be connected to the unit to perform the time synchronization.

To make various settings (SNTP, time and use of batteries), connect the personal computer for setting to the data acquisition unit and access to the unit from the PC through a Web browser.

**2** ×

# **Connection**
# **2.1 System Basic Configuration Drawing**

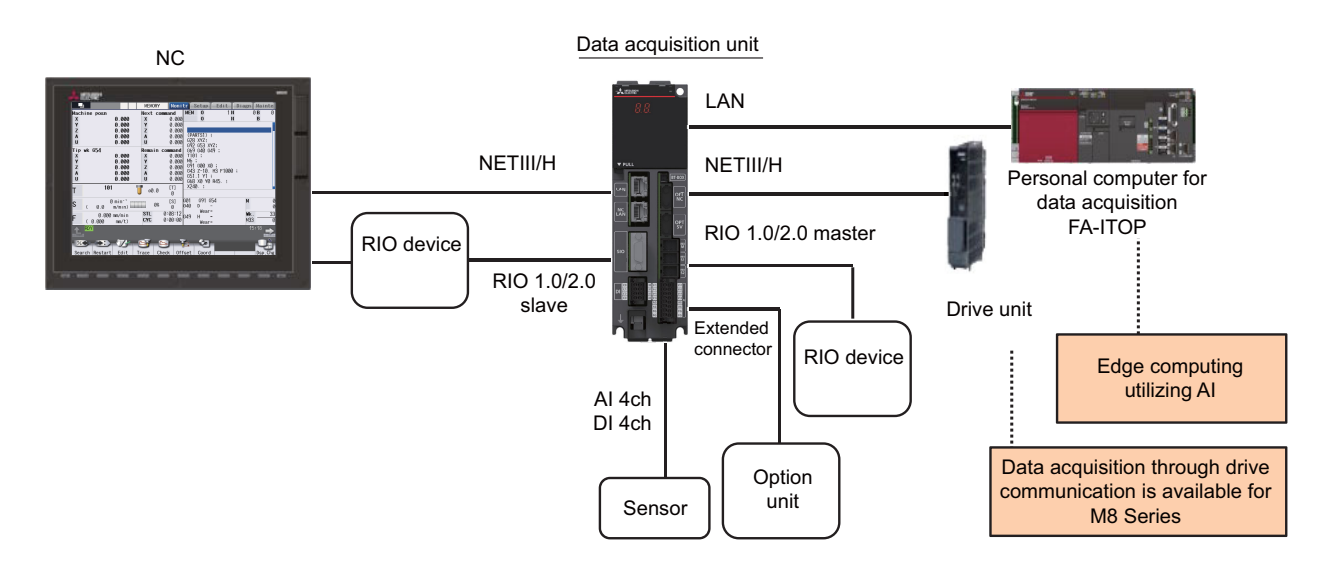

# **2.2 General Connection Diagram**

### **2.2.1 General Connection Diagram of Data Acquisition Unit (M80 Connection)**

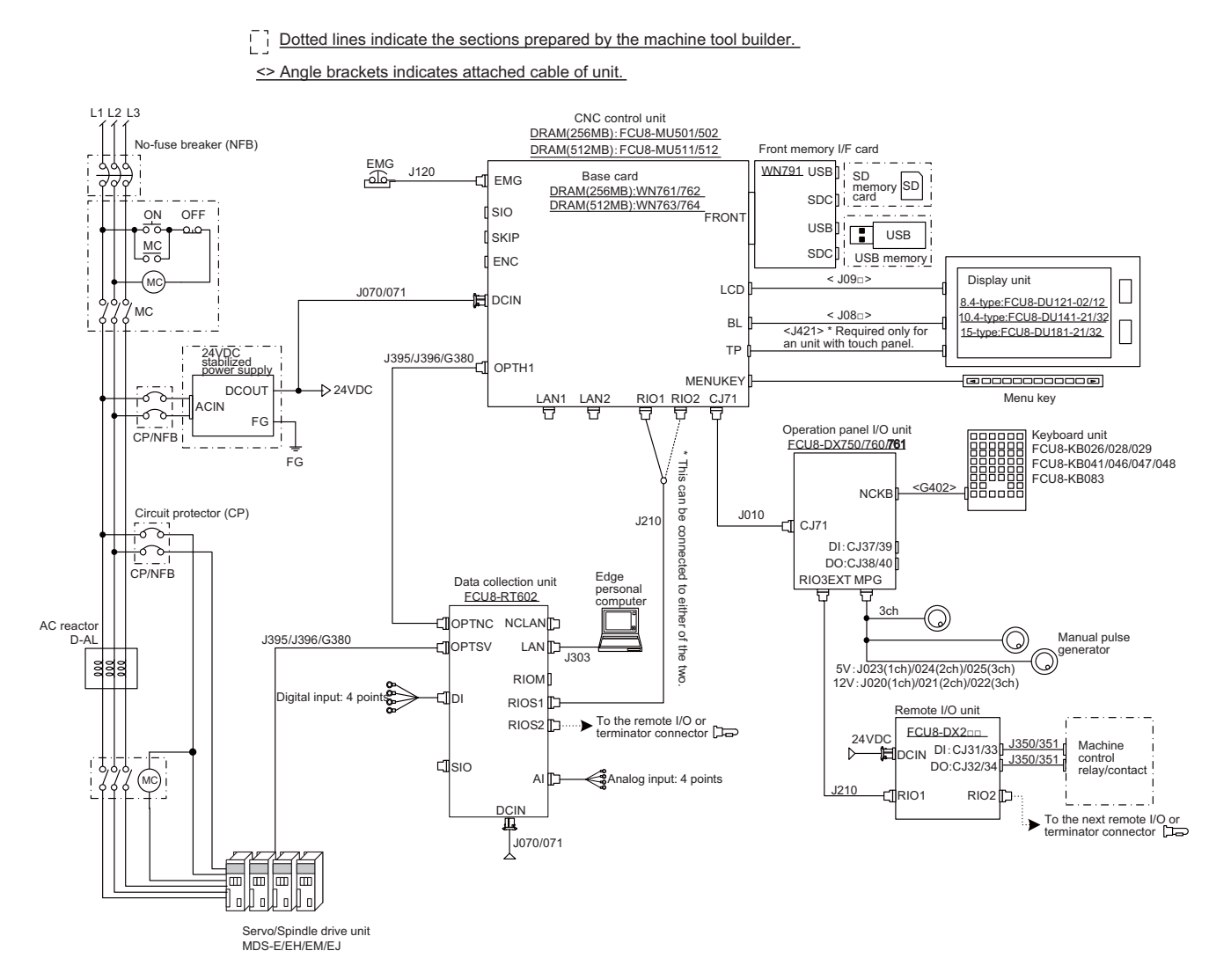

### **2.2.2 General Connection Diagram of Data Acquisition Unit (M800S Connection)**

 $\overline{C}$  Dotted lines indicate the sections prepared by the machine tool builder.

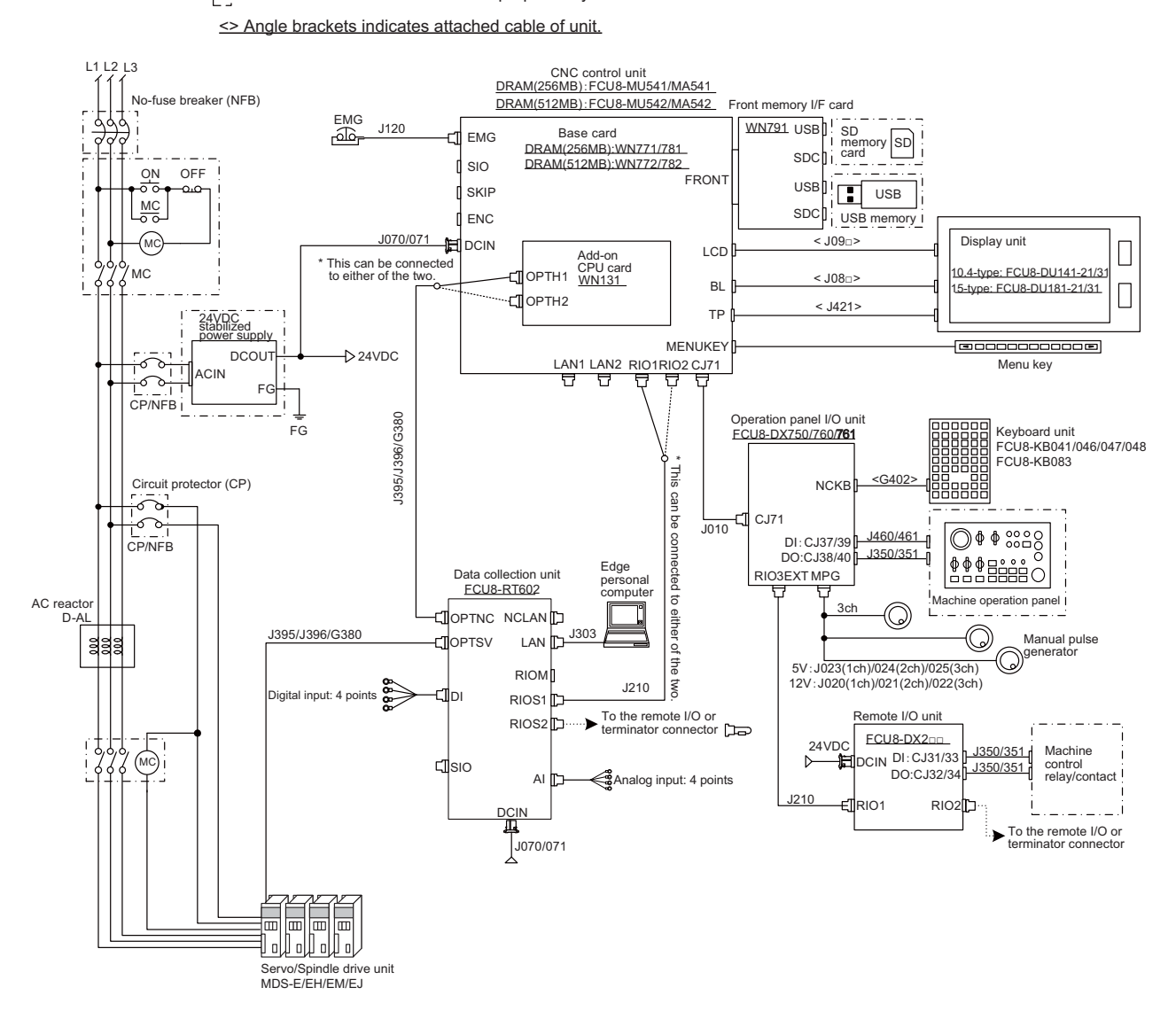

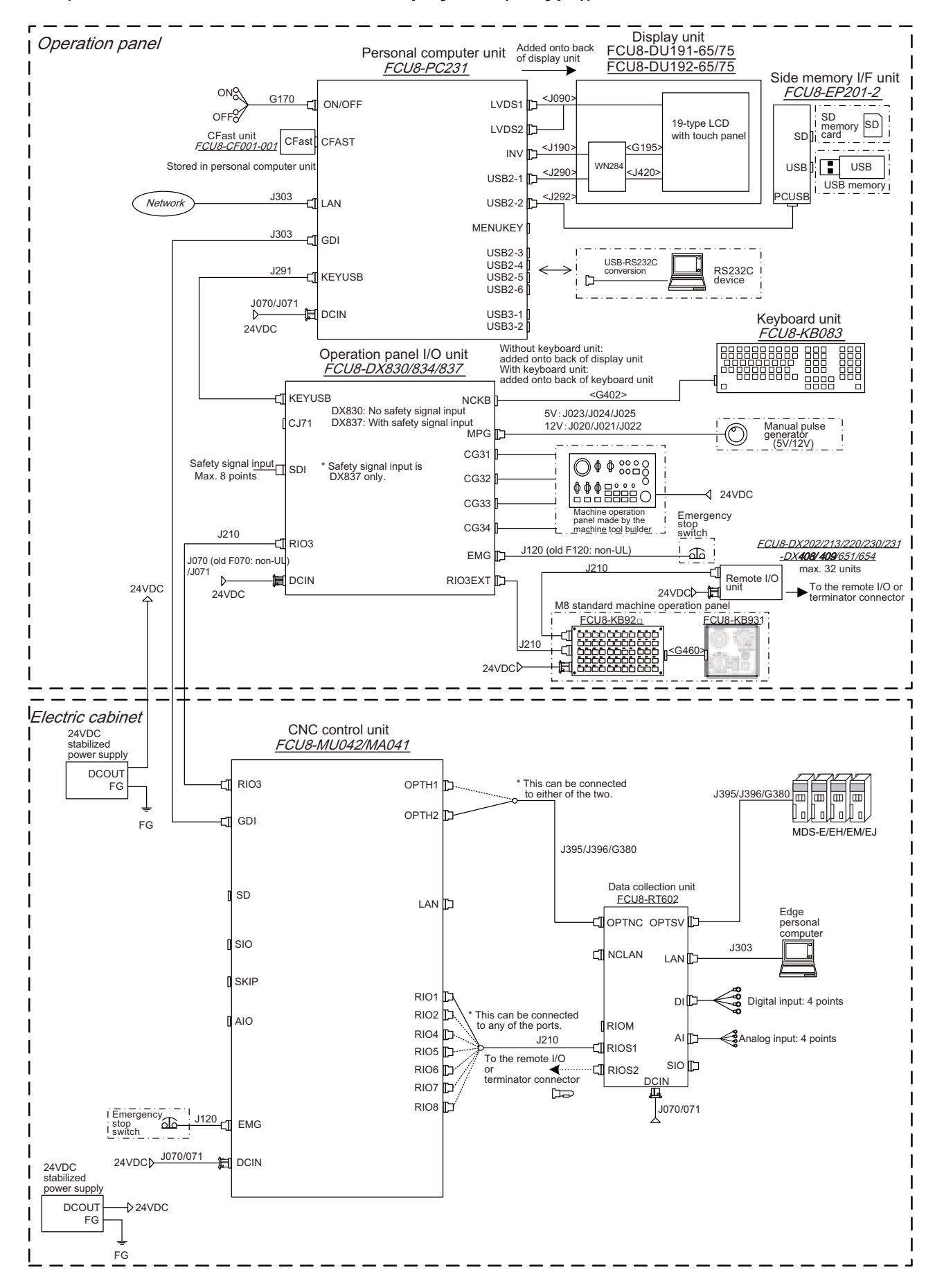

### **2.2.3 General Connection Diagram of Data Acquisition Unit (M800W Series, Windows-based Display Unit (19-type))**

#### Operation panel and personal computer unit Added onto back Display unit of display unit FCU8-DU181-24/34 FCU8-PC231 **ON<sub>2</sub>** G<sub>170</sub>  $<sub>1091</sub>$ </sub> ON/OFF LVDS1  $N2$ OFF<sub>2</sub> SD memory card s<sub>D</sub> 15-type LCD SD LVDS2 CFast unit<br>*FCU8-CF001-001* CFast<sup>C</sup>CFAST with touch pane  $< 1190$  $5.1081$ INV USB Stored in personal computer u  $\mathbf{F}$ USB WN283 <J290>  $\frac{1}{2}$  USB2-1  $\frac{1}{2}$   $\frac{290}{2}$   $\frac{WN283}{2}$   $\frac{143}{2}$ USB memory i  $\frac{J303}{I}$ LAN  $USB2-2$ <J292> **Network Menu ke** Menu ke MENUKEY J303 GDI USB2-4 USB2-3 USB-RS232C conversion J291 TI KEYUSB RS232C device  $USSB2-5$  $\Box$ USB<sub>2-6</sub>  $\overline{\phantom{a}}$ J070/J071 **DCIN** USB3-1 24VDC USB3-2 Operation panel I/O unit  $\begin{array}{|c|c|c|c|}\hline 0 & 0 & 0 & 0 & 0 & 0 & 0 & 0 \\ \hline 0 & 0 & 0 & 0 & 0 & 0 & 0 & 0 & 0 \\ 0 & 0 & 0 & 0 & 0 & 0 & 0 & 0 & 0 \\ 0 & 0 & 0 & 0 & 0 & 0 & 0 & 0 & 0 \\ \hline \end{array}$ 鼺 鼺 Keyboard unit Added onto back of display unit FCU8-DX830/834/837 FCU8-KB083 8888  $<$ G402 KEYUSB NCKE DX830: No safety signal input DX837: With safety signal input 5V䠖J023/J024/J025  $C.171$ 12V䠖J020/J021/J022 Manual pulse ÷h  $\circledcirc$ MPG (5V/12V) generator CG3<sup>1</sup> Safety signal input<br>Max. 8 points SDI Safety signal input<br>
Max. 8 points <br>
DX837 only. CG32 **AAABAAA**O  $\sqrt{24VDC}$ CG33 Machine operatio Emerge le by the CG34 stop switch J210 machine tool builder RIO3 FCU8-DX202/213/220/230/231 J120 (old F120: non-UL) EMG ar<br>D J070 (old F070: non--DX408/ 409/651/654 /J071 J210 max. 32 units DCIN RIO3EXT ⋲¶ Remote I/O 24VDC To the remote I/O or<br>terminator connector 24VDC 14VDC<br>M8 standard machine operation panel 24VDC FCU8-KB92 ففففففف <u><sup>J210</sup> + (1) 222222222222 | <G460></u> 舮 24VDC Electric cabinet 24VDC stabilized power supply CNC control unit FCU8-MU042/MA041 **DCOUT** FG RIO3 OPTH1 \* This can be connected to either of the two. J395/J396/G380 画 画 丽 FG OPTH2 اه لااه لااه لااه ۱ GDI MDS-E/EH/EM/EJ J395/J396/G380 Data collection unit SD FCU8-RT602 LAN<sub>D</sub> Edge personal computer OPTNC OPTSV SIO J303 ₫ NCLAN LAN SKIP RIO1  $\frac{36}{20}$ DI Digital input: 4 points RIO<sub>2</sub>  $\Delta$ IO \* This can be connected to any of the ports. RIOM AI<sub>D</sub> Analog input: 4 points RIO4 $\mathbb{D}$   $\mathbb{D}$   $\mathbb{D}$   $\mathbb{D}$   $\mathbb{D}$   $\mathbb{D}$ RIOS1 RIO5 1 To the remote I/O or SIO<sup>D</sup> RIO6 'n RIOS2 terminator connector IT DCIN RIO7 RIO8 J070/071 Emergency  $J120$ <sub>EMG</sub> stop switch 24VDC 24VDC 070/071 PD DCIN stabilized power supply DCOUT  $\overline{24}$ VDC FG FG

### **2.2.4 General Connection Diagram of Data Acquisition Unit (M800W Series, Windows-based Display Unit (15-type))**

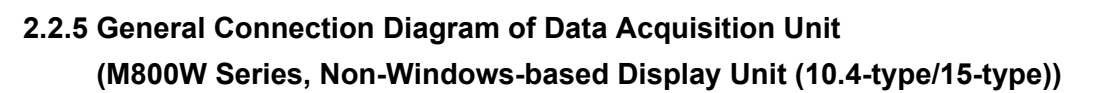

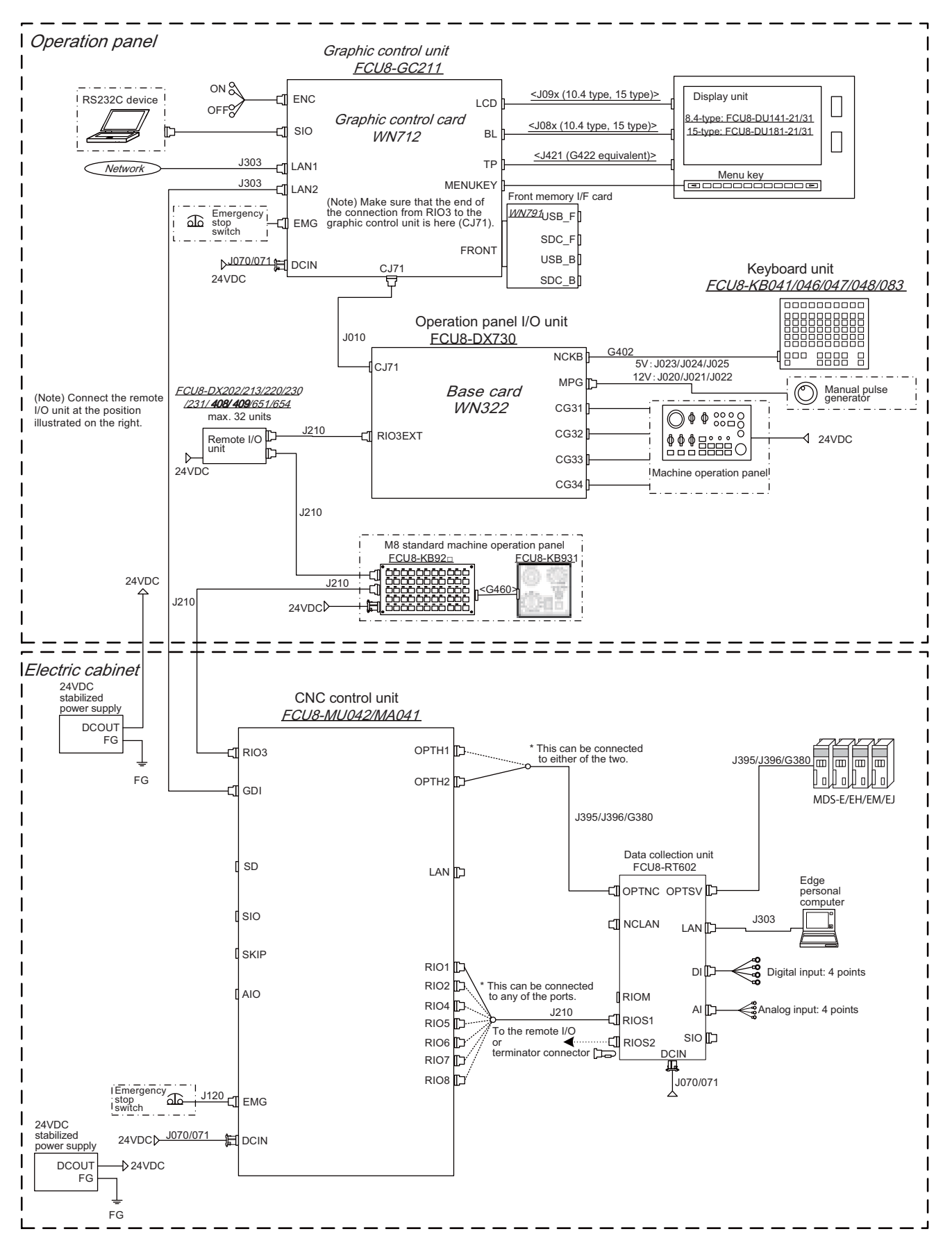

# **2.3 List of Configuration**

# **2.3.1 Module Configuration List**

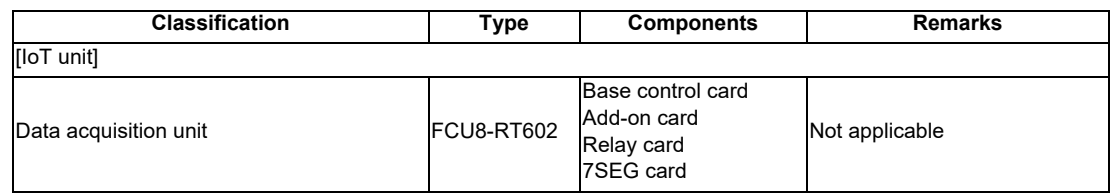

### **2.3.2 Durable Parts**

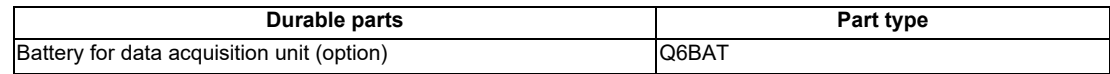

### **2.3.3 Replacements**

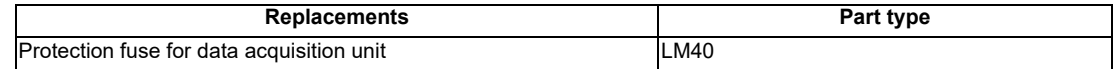

### **2.3.4 Cable List**

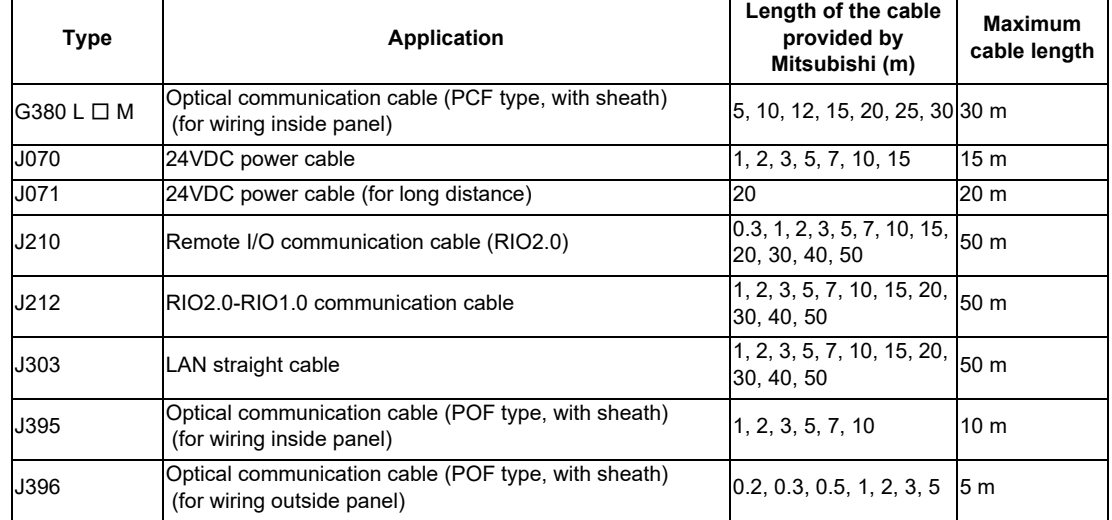

# **2.4 General Specifications**

### **2.4.1 Environment Conditions (Installation Environment Conditions)**

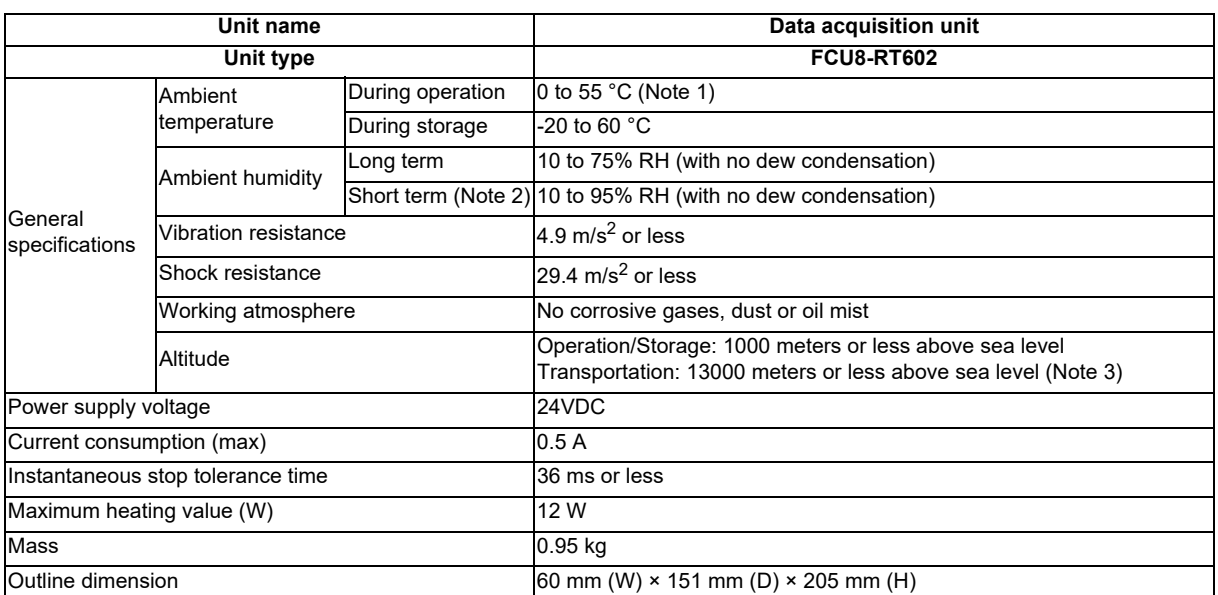

(Note 1) Installable inside the operation panel as it can operate under the environment of 58 °C.

- (Note 2) Short term means within one month.
- (Note 3) For the whole NC system, consider the characteristics of the drive units when the altitude is more than 1000 meters above sea level.

Refer to the manual of drive unit for details.

### **2.4.2 24VDC Stabilized Power Supply Selecting Conditions**

Considering the following characteristics for the stabilized power supply, select a power supply that complies with laws, regulations, and safety standards of the country where the machine will be installed.

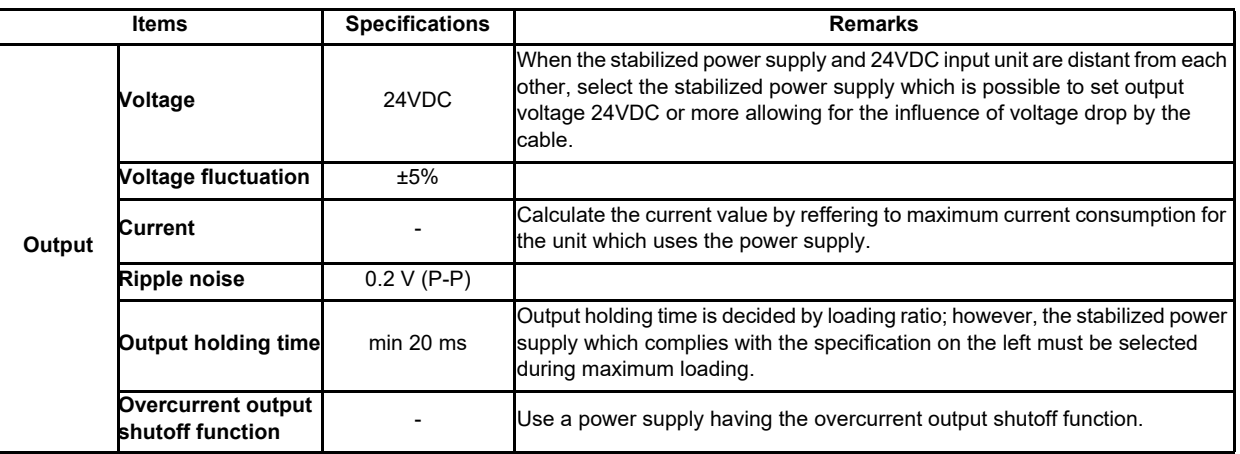

# **CAUTION**

**1. Using a stabilized power supply without overcurrent protection may cause the unit's failure due to miswiring of 24V.**

### **2.4.3 Outline Dimension**

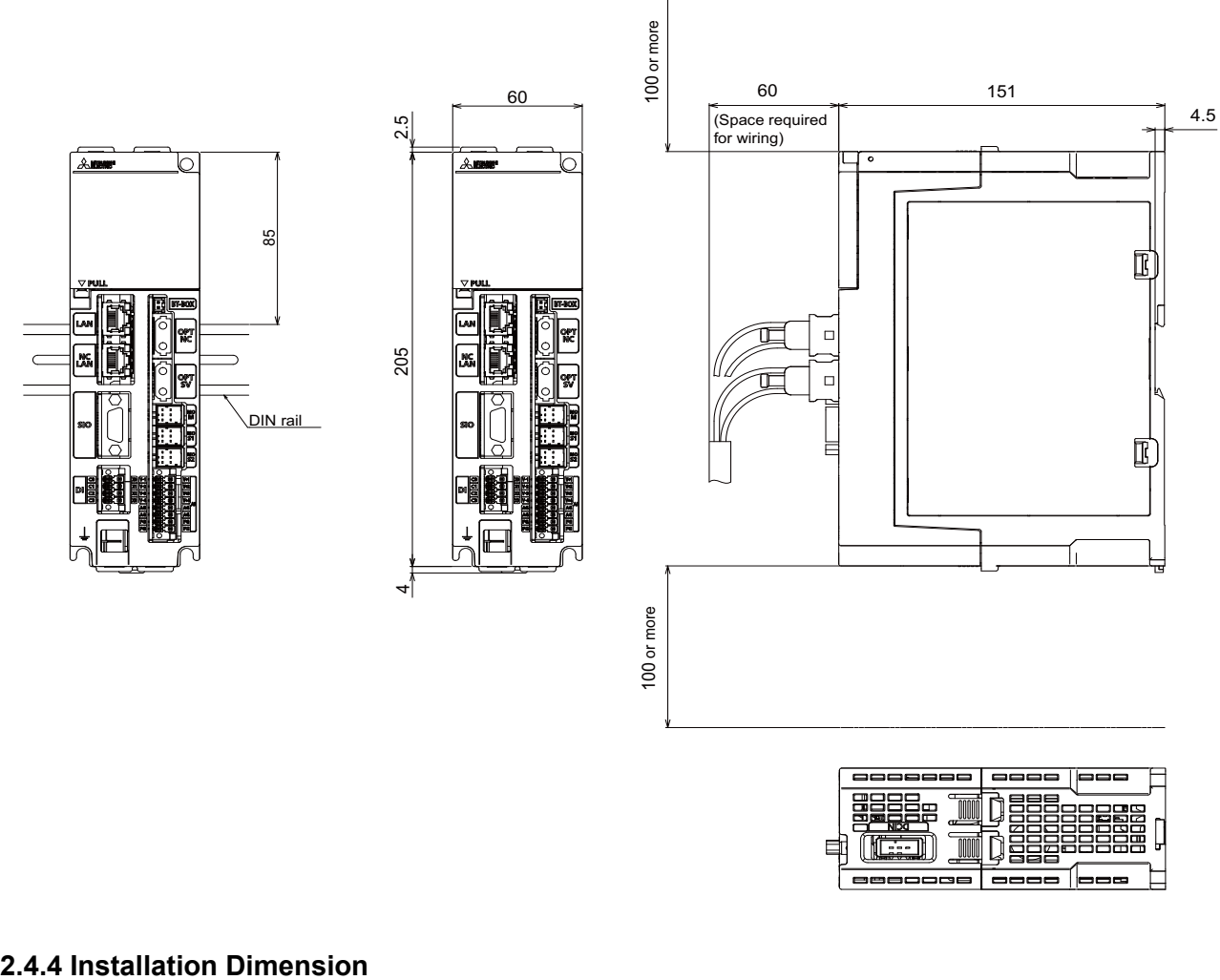

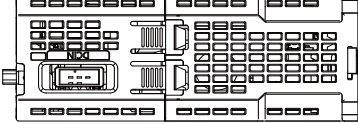

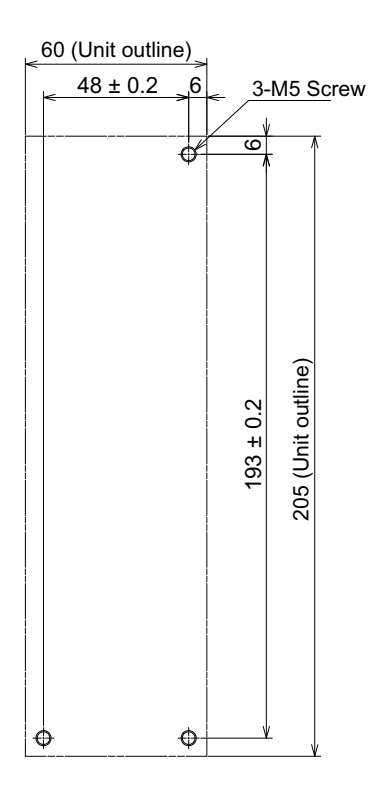

IB-1501548-B 14

### **2.4.5 Connectors**

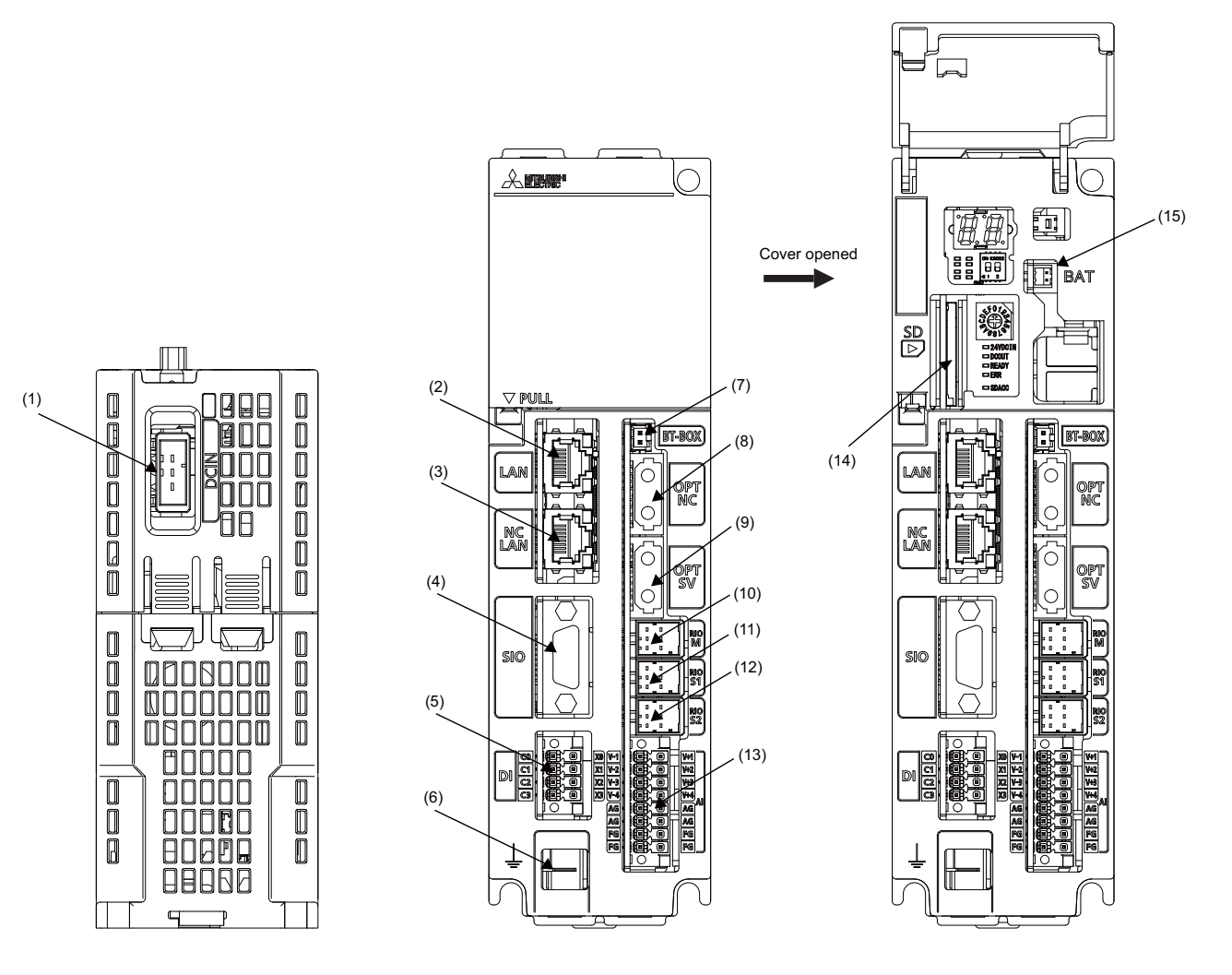

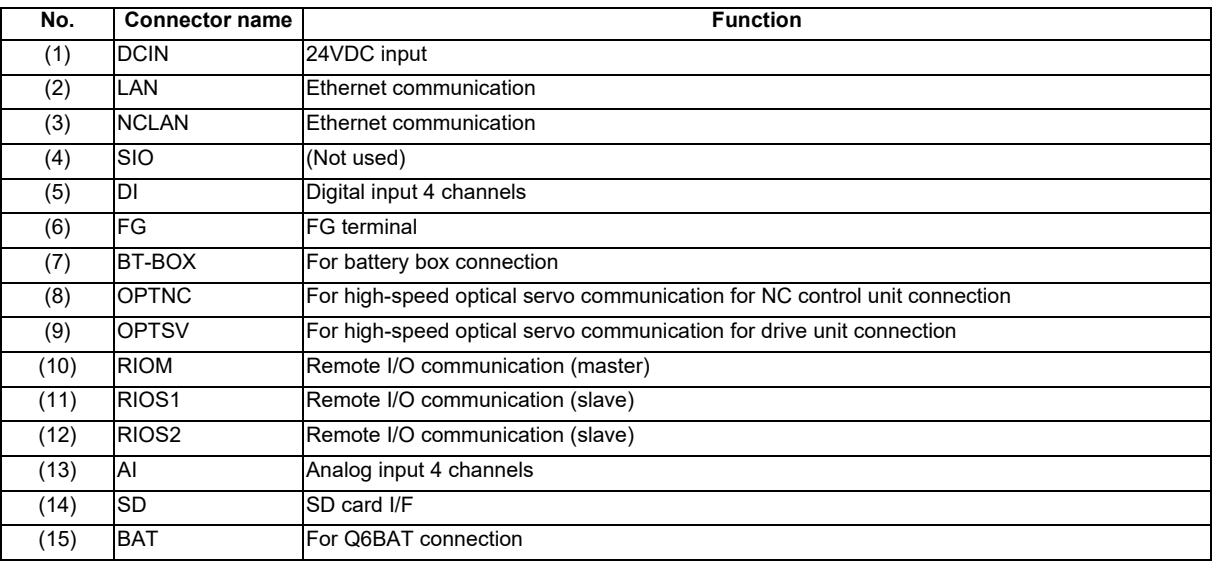

(Note) Q6BAT and BT-BOX are used to retain time data when the data acquisition unit is used in a stand-alone configuration. When SNTP server is connected, Q6BAT and BT-BOX are unnecessary as time data can be acquired via Ethernet.

#### **(1) DCIN (24VDC input)**

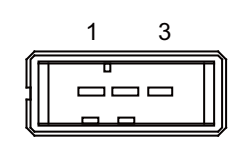

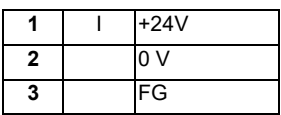

**<Cable side connector type>**

Connector: 2-178288-3 Contact: 1-175218-5 Recommended manufacturer: Tyco Electronics

#### **(a) Specifications of power supply**

Consider the following characteristics when selecting the stabilized power supply (prepared by machine tool builder). Use a power supply that complies with CE Marking or that follows the safety standards given below.

#### **[Stabilized power supply selection items]**

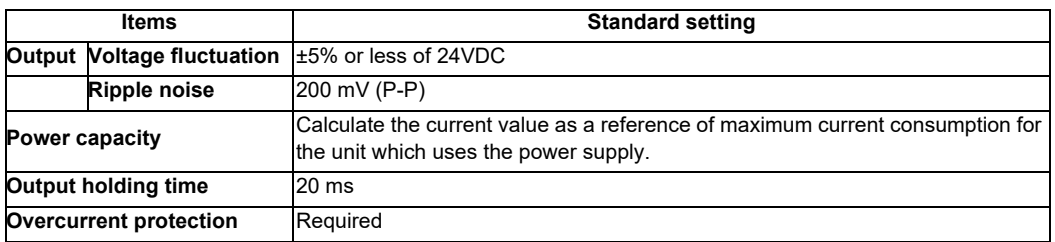

#### **[Standards]**

Safety Standards: UL1950, CSA C22.2 No. 234 approved, IEC950 compliant Noise Terminal Voltage: FCC Class A, VCCI-Class A High Harmonics Current Restrictions: IEC61000-3-2

(Note) 24VDC voltage may drop temporarily due to rush current at the beginning of 24V power supply to the control unit. The level of voltage drop depends on the capacity of the power supply. Do not share the power

supply with the devices that generate alarms to warn the voltage drop.

## **CAUTION**

**1. Using a stabilized power supply without overcurrent protection may cause the unit's failure due to miswiring of 24V.**

#### **(2) LAN (Ethernet communication)**

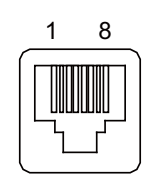

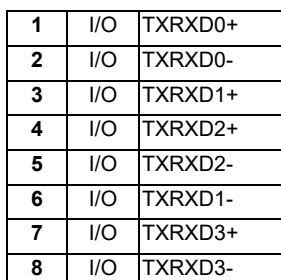

- Connect connector case with FG pattern.

- Use J303 cable when directly connecting a device such as a personal computer to the unit.

#### **<Cable side connector type>**

Connector: J00026A0165 Recommended manufacturer: Japan Telegärtner

Lighting specification of LAN LED

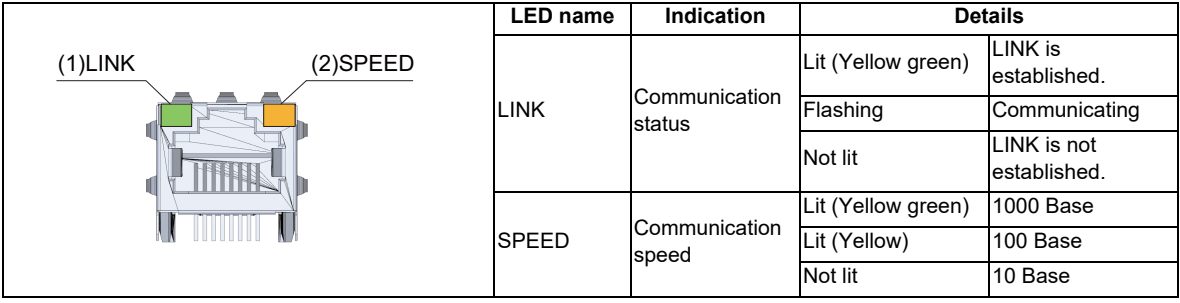

### **(3) NCLAN (Ethernet communication)**

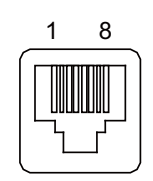

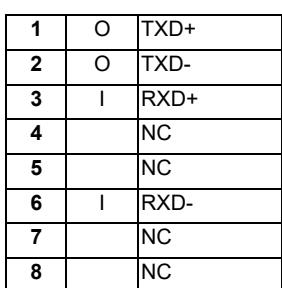

- Connect connector case with FG pattern.

#### **<Cable side connector type>**

Connector: J00026A0165 Recommended manufacturer: Japan Telegärtner

#### Lighting specification of NCLAN LED

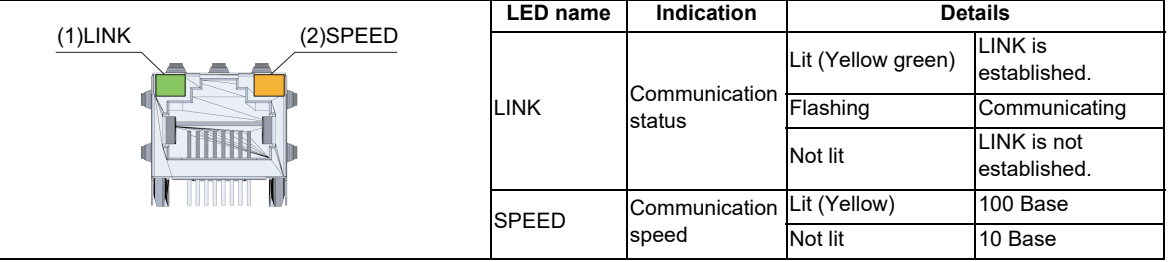

## **(4) SIO**

Not used.

#### **(5) DI (Digital input 4 channels)**

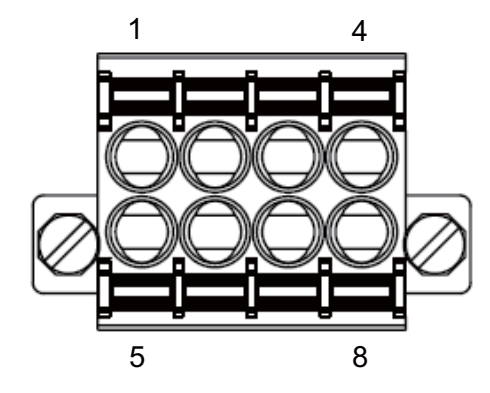

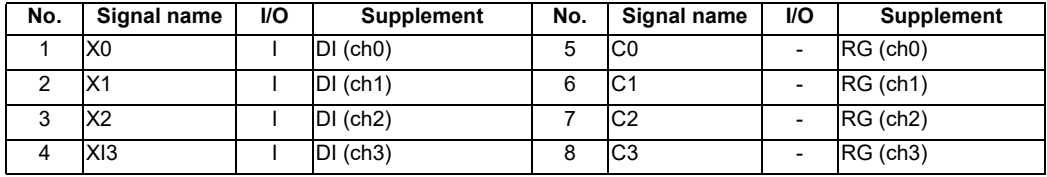

- COM separate type connector

- The cable side connector is provided as an accessory of the unit.

- Screw-fastening type connector is recommended.

- Easy lock release type connector is distributed; however, using this type connector could result in connection faults due to large vibration.

#### **<Cable side connector type>**

Connector: DFMC1.5/4-STF-3.5 (Standard module) DFMC1.5/4-STF-3.5 BKO-CB1257H01 (Pin code printed) Recommended manufacturer: Phoenix Contact

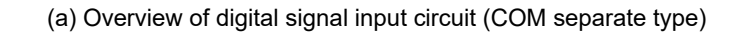

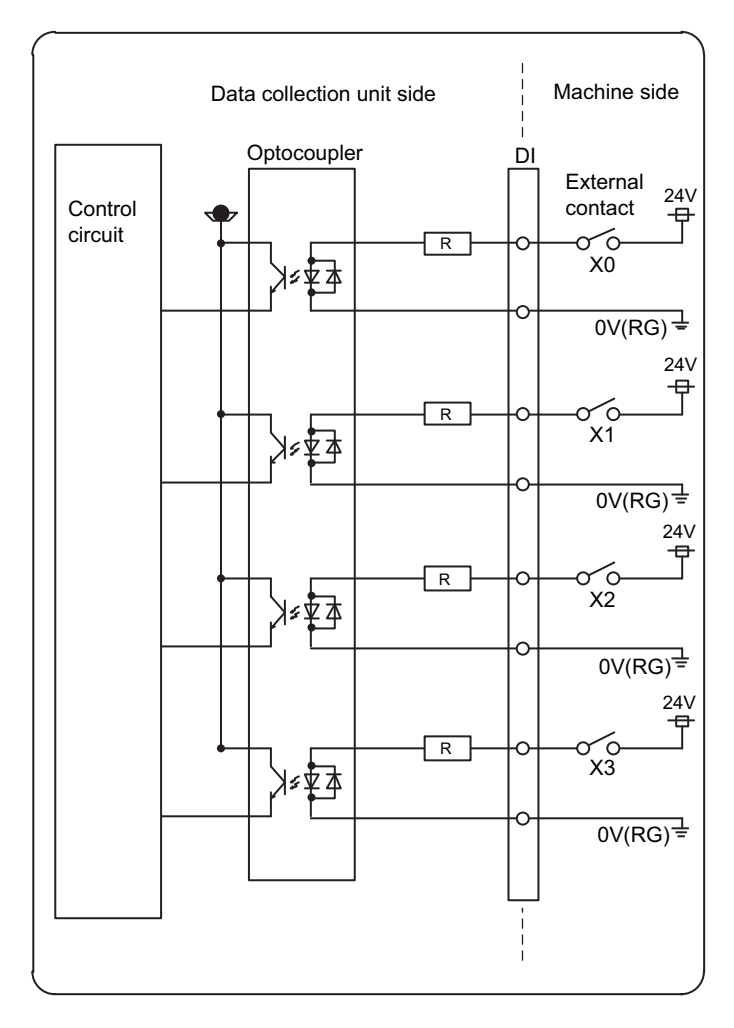

#### **Input conditions**

The input signals must be used within the following condition ranges.

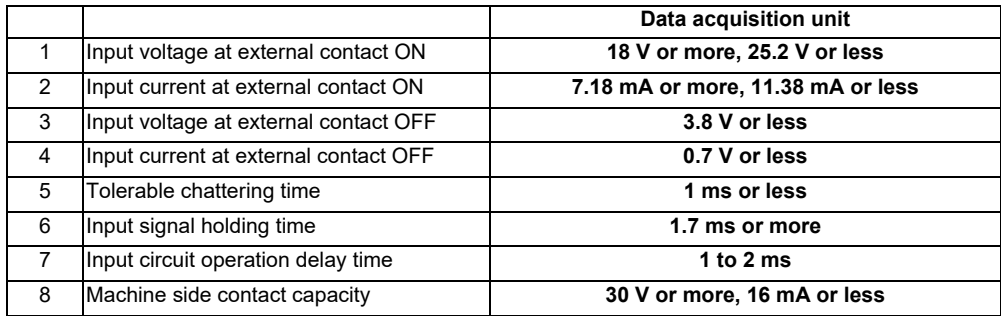

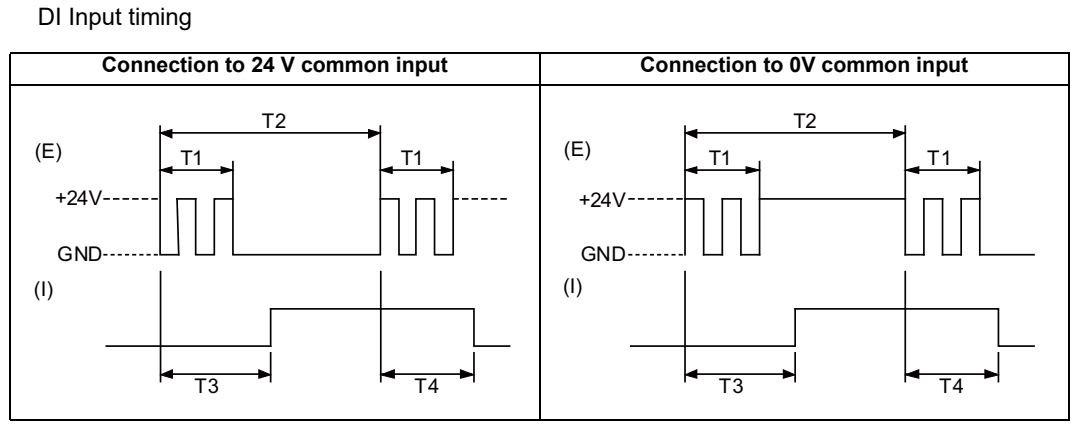

(E): External signal, (I): Internal signal

- **(6) FG (FG terminal)**
- **(7) BT-BOX (for battery box connection)**

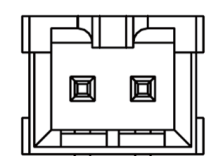

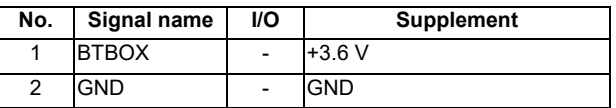

- **(8) OPTNC (for high-speed optical servo communication for NC control unit connection)**
- **(9) OPTSV (For high-speed optical servo communication for drive unit connection)**

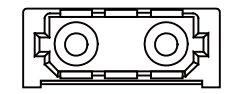

**<Cable side connector type>**

Connector: LGP-Z0007K Recommended manufacturer: HONDA TSUSHIN KOGYO

- **(10) RIOM (remote I/O communication (master))**
- **(11) RIOS1 (remote I/O communication (slave))**
- **(12) RIOS2 (remote I/O communication (slave))**

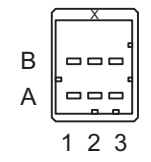

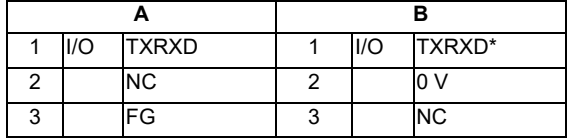

#### **<Cable side connector type>**

Connector: 1-1318119-3 Contact: 1318107-1 Recommended manufacturer: Tyco Electronics

#### **(13) AI (analog input 4 channels)**

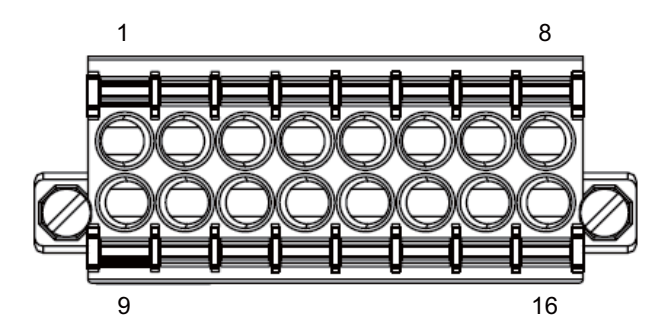

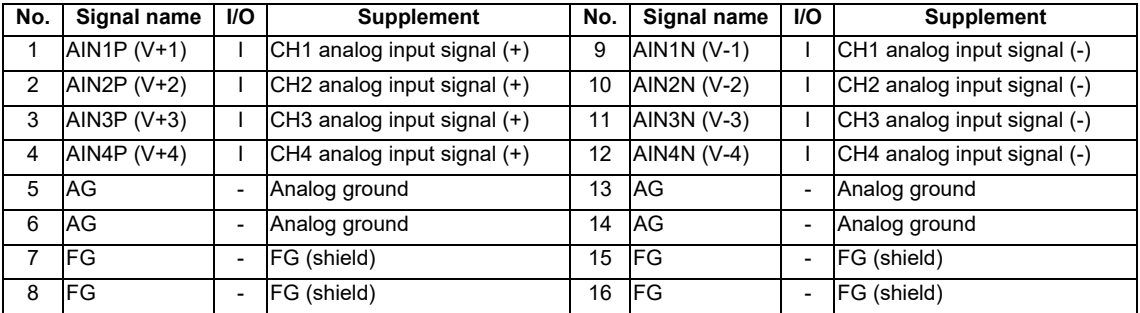

- The cable side connector is provided as an accessory of the unit.

- Screw-fastening type connector is recommended.

- Easy lock release type connector is distributed; however, using this type connector could result in connection faults due to large vibration.

#### **<Cable side connector type>**

Connector: DFMC1.5/8-STF-3.5 (Standard module) DFMC1.5/8-STF-3.5 BKO-CB1257H02 (Pin code printed) Recommended manufacturer: Phoenix Contact

(a) Summary of analog input circuit

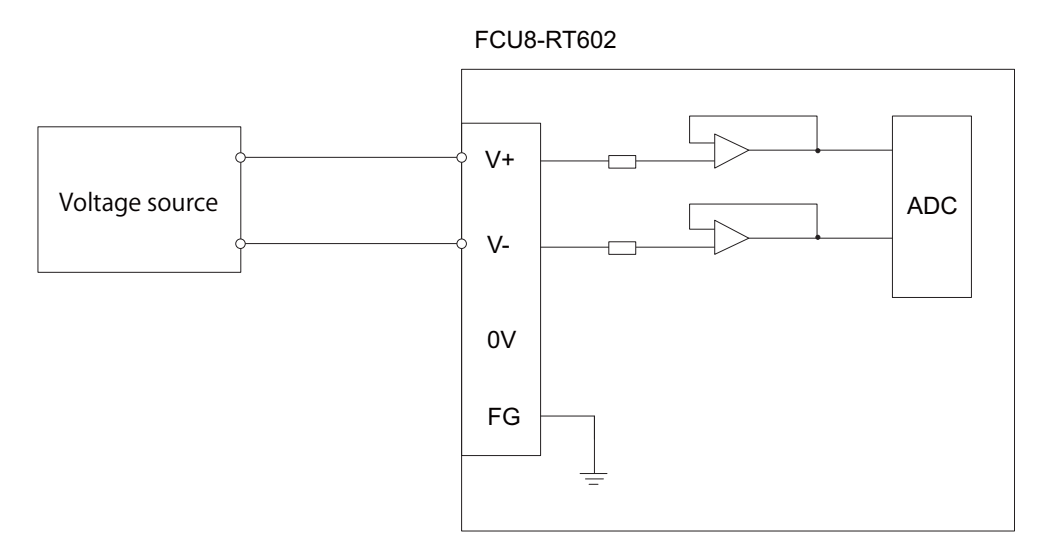

- (Note 1) 0 V does not need to be wired.
- (Note 2) Connect to 0 V when the voltage source side is used as the reference potential.
- (Note 3) Each pin for 0 V or FG is connected by internal circuit.

Analog input I/F specifications

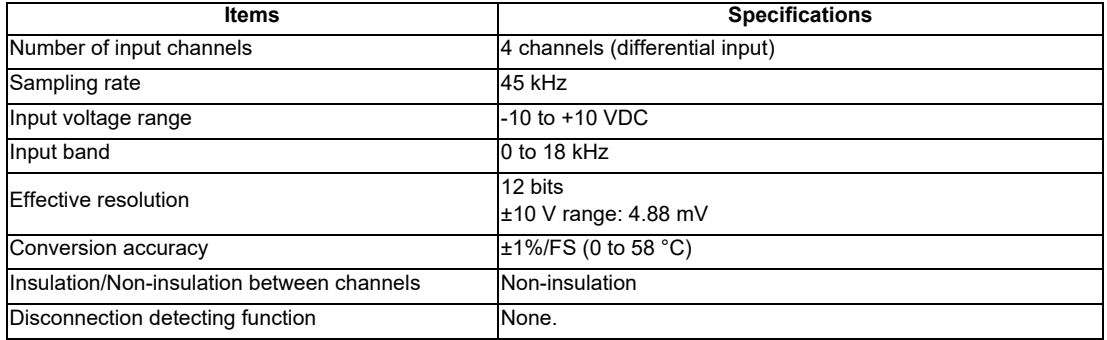

#### **(14) SD (SD card I/F) (15) BAT (for Q6BAT connection)**

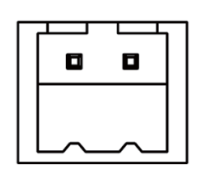

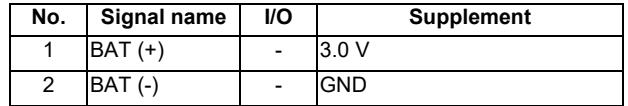

### **2.4.6 Exclusive SD Cards for MITSUBISHI CNC**

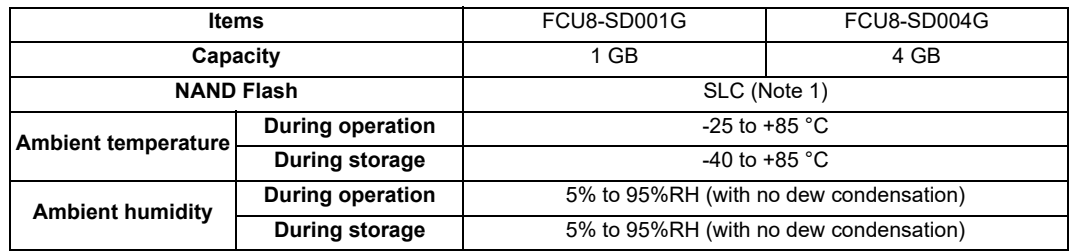

(Note 1) SLC stands for Single Level Cell, and it stores one bit data in each memory cell. This provides longer life span and high product reliability in comparison with such as MLC (Multi Level Cell) and TLC (Triple Level Cell), which are commonly applied to SD cards.

(Note 2) Do not touch the terminal part with fingers, etc. when handling the SD cards. A stain on the terminal part of SD card causes a poor contact or a failure.

### **2.4.6.1 SD Interface**

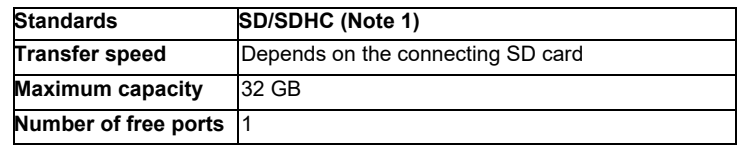

(Note 1) SDXC is not supported.

#### **(1) Precautions for use of commercially available SD card**

MITUBISHI will not provide performance guarantee and maintenance for commercially available SD card, mini SD card or micro SD card (converting adapter required). Using any of them requires the machine tool builder a careful performance check.

Commercially available devices may not be compatible with MITSUBISHI units or suitable FA environment for temperature- or noise-wise.

#### **(2) Precautions for insertion/removal of SD card**

When inserting/removing an SD card, turn the MITUBISHI device's power OFF. Do not remove the card or turn OFF the power during access to the SD card. Failure to observe this could cause the memory contents to be erased. As a precaution, always backup important data by duplicating it, for example, as MITUBISHI will not guarantee the broken or lost data.

## **2.5 Installation**

### **2.5.1 Heat Radiation Countermeasures**

Please refer to the following method for heat radiation countermeasures. The data acquisition unit can be installed inside the operation panel or the electric cabinet. When the unit is to be installed inside the operation panel, follow the procedures of heat radiation countermeasures.

#### **Example of heat radiation countermeasures**

#### **<Assumed conditions>**

- (1) Average internal temperature of operation panel: T ≤ 58 °C
- (2) Peripheral temperature of operation panel: Ta ≤ 0 °C to 45 °C
- (3) Internal temperature rise value:  $\Delta T = T Ta$  (max) = 13 °C

#### **Procedures for heat design and verification**

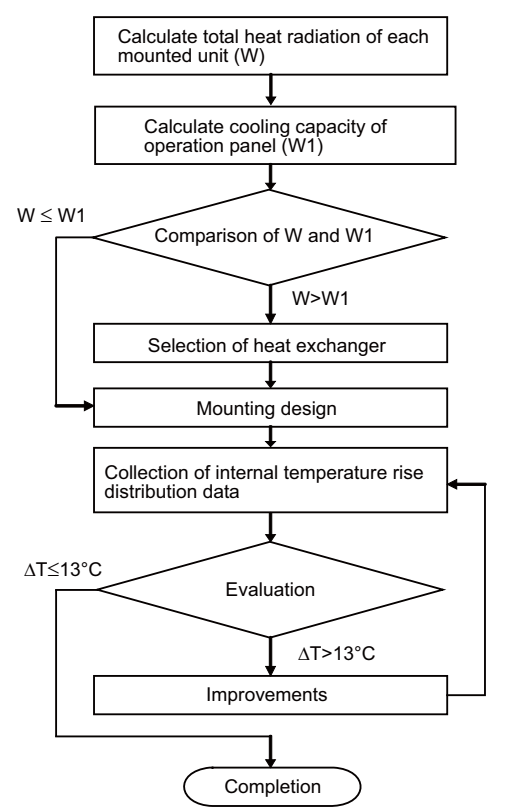

#### **<Supplemental explanation>**

- (1) Refer to "General Specifications" for the heat generated by each unit.
- (2) Enclosed cabinet (thin steel plate) cooling capacity calculation equation (W1)
	- $W1 = U \times A \times \Delta T$
	- U: 6 W/m<sup>2</sup>  $^{\circ}$ C
	- A: Effective heat radiation area  $(m^2)$  (Area where heat can be radiated from operation panel)
	- ΔT: Internal temperature rise value (13 °C)
	- (Note) 8 W/m<sup>2</sup> °C can be applied only when the operation panel is small enough that the internal temperature stays uniform.
- (3) Points of caution for heat radiation countermeasures when designing mounting state
	- Consider convection in operation panel (eliminate heat spots).
	- Collect hot air at suction port of heat exchanger in operation panel.
- (4) Criterion for internal temperature rise distribution data
	- ΔT (average value) ≤ 13 °C
	- ΔTmax (maximum value) ≤ 15 °C
	- R (inconsistency ΔTmax ΔTmin) ≤ 6 °C
	- (Evaluate existence of heat spots)

The following shows an example of calculation applied to heat radiation countermeasures for the operation panel when 19-type display unit is used. Because heat accumulates in the upper portions of the unit, install an agitating fan as required.

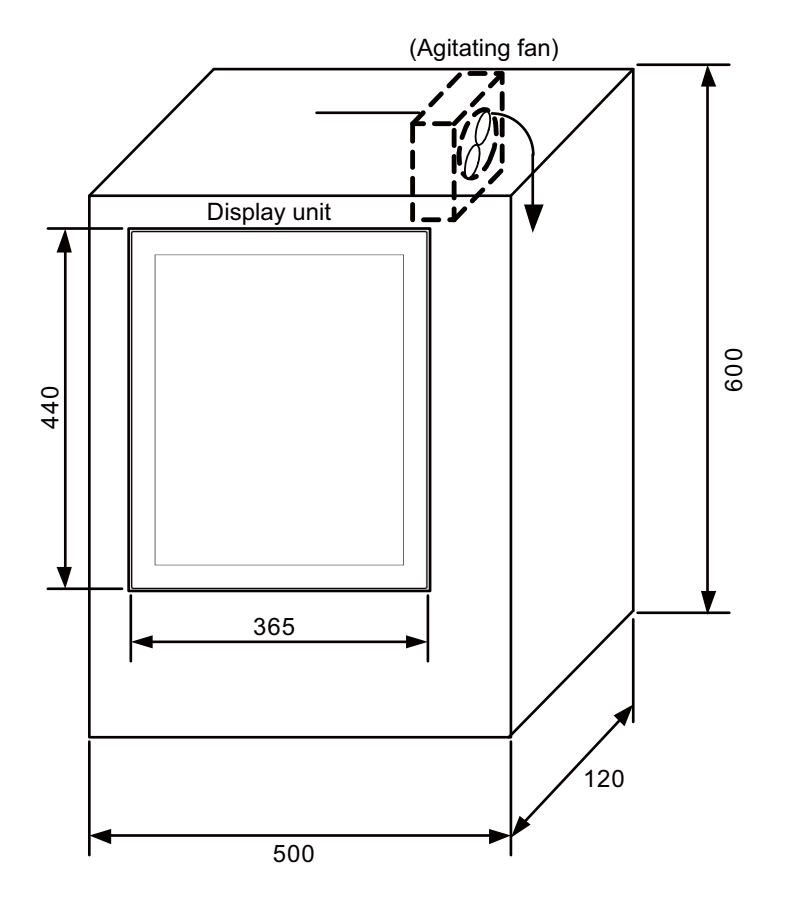

#### **Calculation example of panel internal heating value**

#### **(1) Calculation of unit heating value (When FCU8-DU191-75 + FCU8-DX837 is assumed to be used) Heating value (W)**

Total heating value of units (W):

26.1 W (= display unit + operation panel I/O unit)

Total heating value (W) by machine input (D1):

9.2 W (= 24V (total heating value when the 80 points are simultaneously turned ON)  $\times$  4.8 mA  $\times$  80)

... 24 V (current consumption per point of the operation panel I/O unit DI) divided by 5 k $\Omega \approx 4.8$  mA

Total heating value  $W = 35.3 W (26.1 + 9.2)$ 

#### **(2) Calculation of operation panel cooling capacity**

#### **Tolerance value for temperature rise (**Δ **t)**

- Panel internal temperature (according to each unit's specification) T ≤ 58 °C
- Panel peripheral temperature (according to machine's specification) Ta ≤ 45 °C

Tolerance value for internal temperature rise  $\triangle T = 13 \degree C$  (T - Ta)

#### **Heat radiation area (A)**

The surface of the molded unit, which has lower radiation capacity than the metal plate surface, should be excluded from the heat radiation area in principle.

The bottom of the operation panel, which has difficulty in radiating due to the temperature distribution, should also be excluded from the heat radiation area in principle.

Heat radiation area A

 $= 0.643$  mm<sup>2</sup> (≈ 0.5 × 0.12 + 0.6 × 0.5 × 2 + 0.6 × 0.12 × 2 - 0.44 × 0.365) (Top surface) (Front, rear surface) (Both sides surface) (Unit surface)

#### **Operation panel cooling capacity (W1)**

Calculate the cooling capacity to keep the temperature rise in the operation panel 13 °C or less.

Cooling capacity W1 = 50.2 W (6  $\times$  A  $\times$   $\Delta$  T)

#### **(3) Comparison of heating value and operation panel cooling capacity**

The operation panel cooling capacity is over the heating value, thus installing the heat exchanger is presumed to be unnecessary.

#### **(4) Confirmation with the actual machine**

The result of the calculation above is only a rough indication. The actual temperature rise may differ according to the structure of the operation panel.

Be sure to confirm the temperature rise value in the operation panel when the machine is running.

### **2.5.2 Noise Countermeasures**

### **2.5.2.1 Connection of Frame Ground (FG)**

The frame should basically be grounded at one ground point.

Because the personal computer unit and the operation panel I/O unit are located in a place away from the electric cabinet, connect the ground terminal of the personal computer to the grounding plate of the operation section and connect the grounding plate of the operation panel to the grounding plate of the electric cabinet. (Be sure to ground the ground terminal of the personal computer. Otherwise, it affects controllability of the touchscreen.) Connect 0V (common) and FG on the 24VDC power supply.

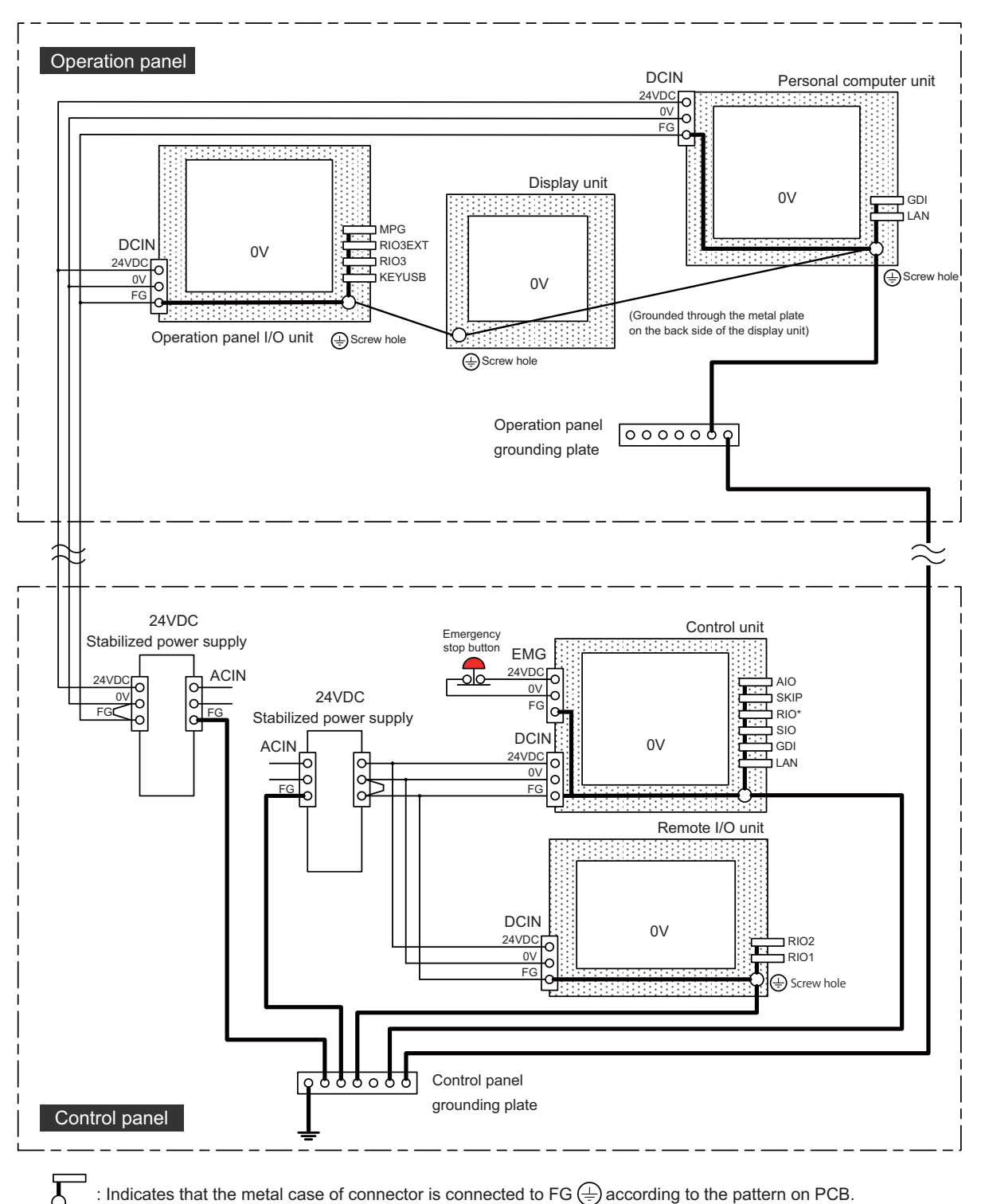

: Indicates that the metal case of connector is connected to FG  $\bigoplus$  according to the pattern on PCB.

### **2.5.2.2 Shield Clamping of Cables**

The shield of the shield cable connected to the control unit and drive unit must be connected to the grounding plate to stabilize operation while preventing malfunctioning due to noise.

The shield can be connected to the grounding plate with lead wires or clamp fittings. Refer to the following drawings to fix the shield cable.

#### **[Example of connection with lead wire]**

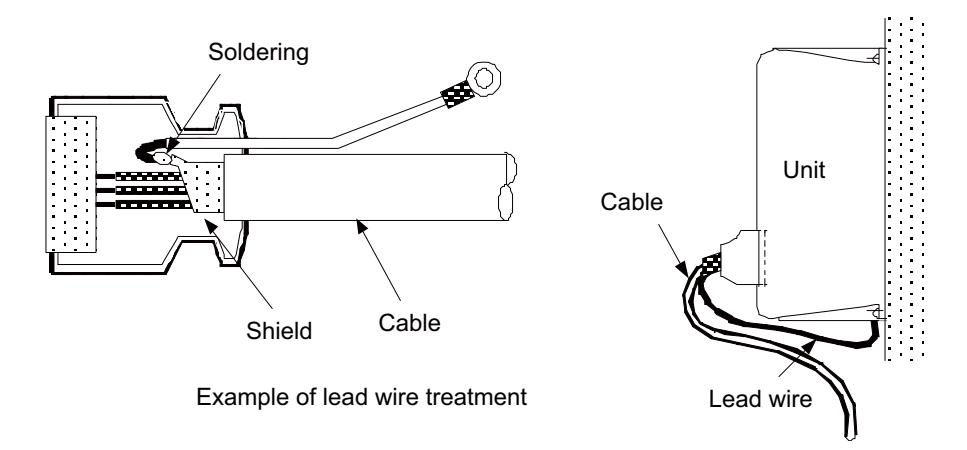

#### **[Example of connection with clamp fitting]**

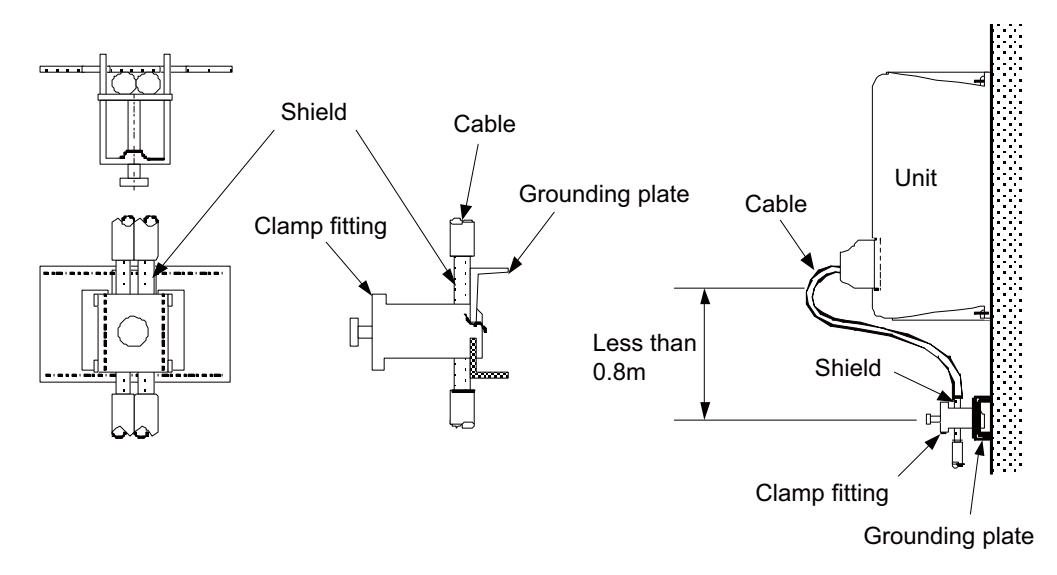

- (1) Peel part of the cable sheath and expose the shield as shown in the drawing. Press the exposed part against the grounding plate with the cable clamp fittings.
- (2) If the cable is thin, clamp several together in a bunch.
- (3) Tighten the cable with appropriate strength not to damage the wire material.
- (4) Connect each grounding plate together and ground them at one point.

### **2.5.2.3 Connecting Spark Killers**

The noise which is generated during the operation of the coil or contact needs to be eliminated.

Connect the spark killers (CR composite element) in parallel with the coil and the contact for the countermeasure. The spark killer is effective in eliminating the noise generated by electromagnetic induction.

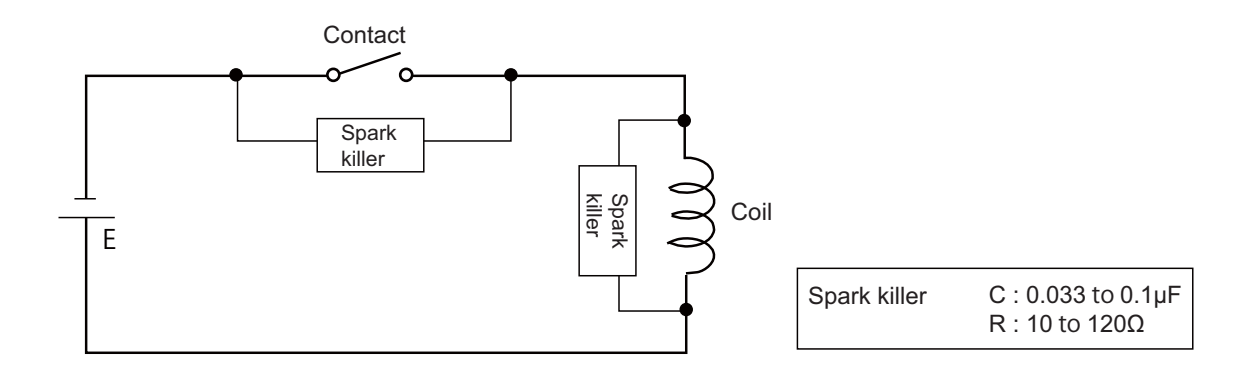

### **2.5.2.4 Lightning Surge Protection Countermeasure**

Generally, the lightning surge intrudes into the control power supply of device from the power supply line, and the surge may damage the control power supply and the internal circuit.

For protection from the lightning surge, MITSUBUSHI NC unit has the surge absorber for the control power supply of the NC control section and the NC drive section.

However, when there is a device which is not applied with the countermeasure as illustrated below, the lightning surge may intrude through the signal line of the device and may damage the NC device.

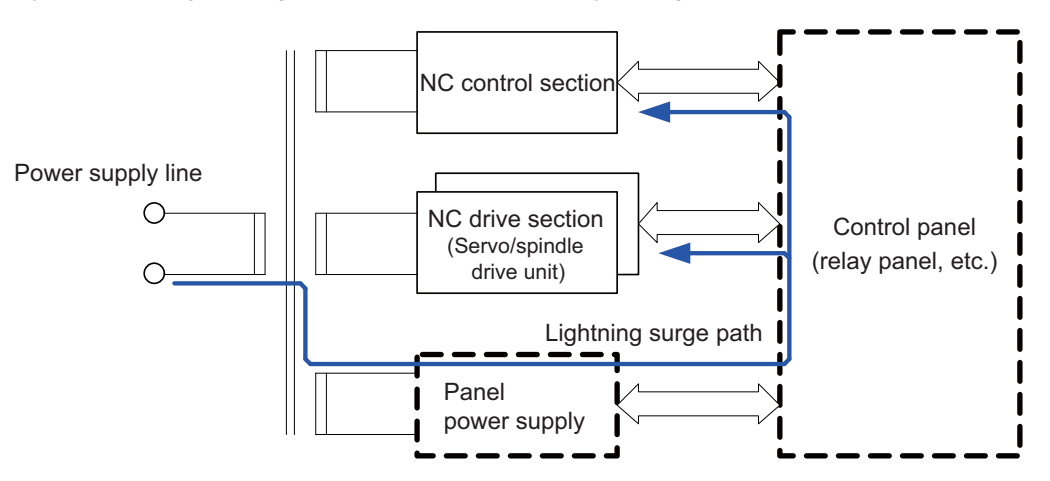

Path of damage caused by lightning surge

#### (1) Protection countermeasure method

Add the surge absorber to the power supply lines as illustrated below for the power supply device, etc., which are separately prepared.

The following two items are needed to protect the entire system from surge.

- Surge absorber installation
- Circuit protector installation

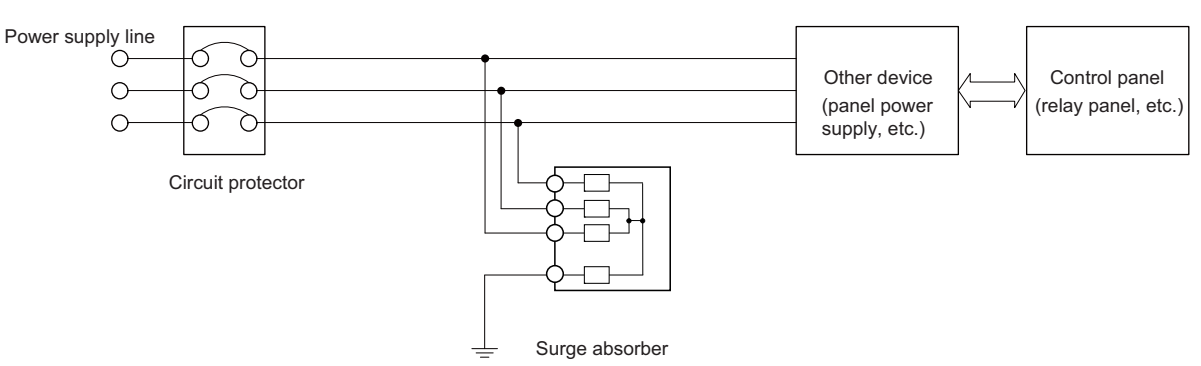

Lightning surge countermeasure for three-phase power supply line

#### (2) Product example of surge absorber

Example of using OKAYA ELECTRIC INDUSTRIES surge absorber

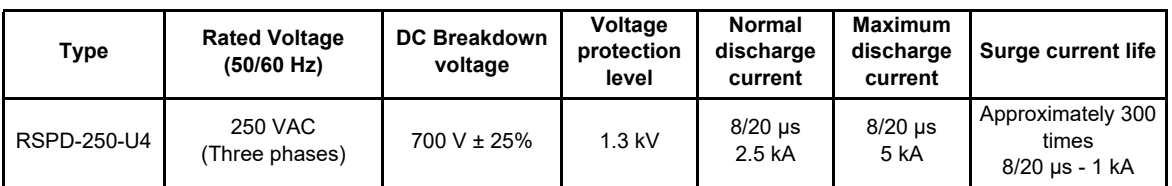

(Note) Refer to "EMC Installation Guidelines: EMC Countermeasure Parts: Surge Absorber" for the outline, etc. Refer to the manufacturer catalog for detailed characteristics, outline and connection methods of the surge absorber.

#### **2.5.3 Unit Installation**

Mount the data acquisition unit with the prescribed number of fixing screws.

(Note) Refer to "General Specifications" for the installation dimension and the screw hole position.

#### [FCU8-RT602]

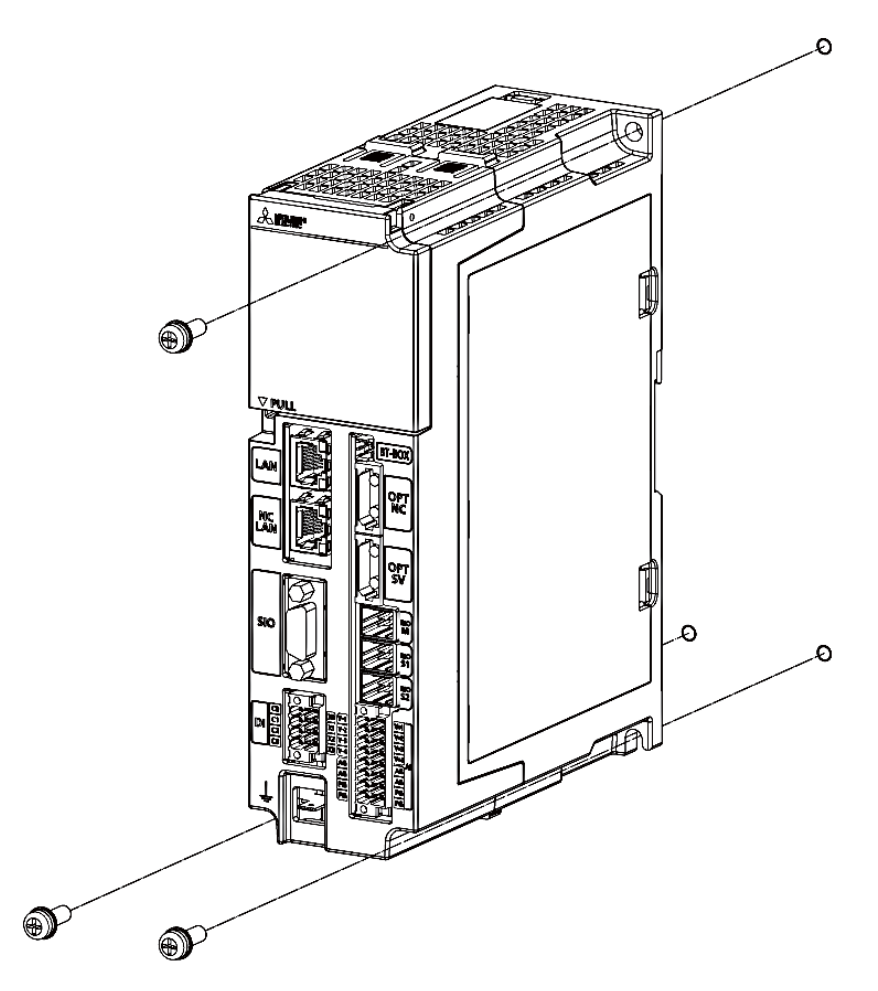

Fixing screw : M5 (3 pcs)

[Install to DIN rail]

- (1) Pull down the rail hook.
- (2) Hook the upper latch of the unit on the DIN rail.
- (3) Push the unit into the rail.
- (4) Lock it.

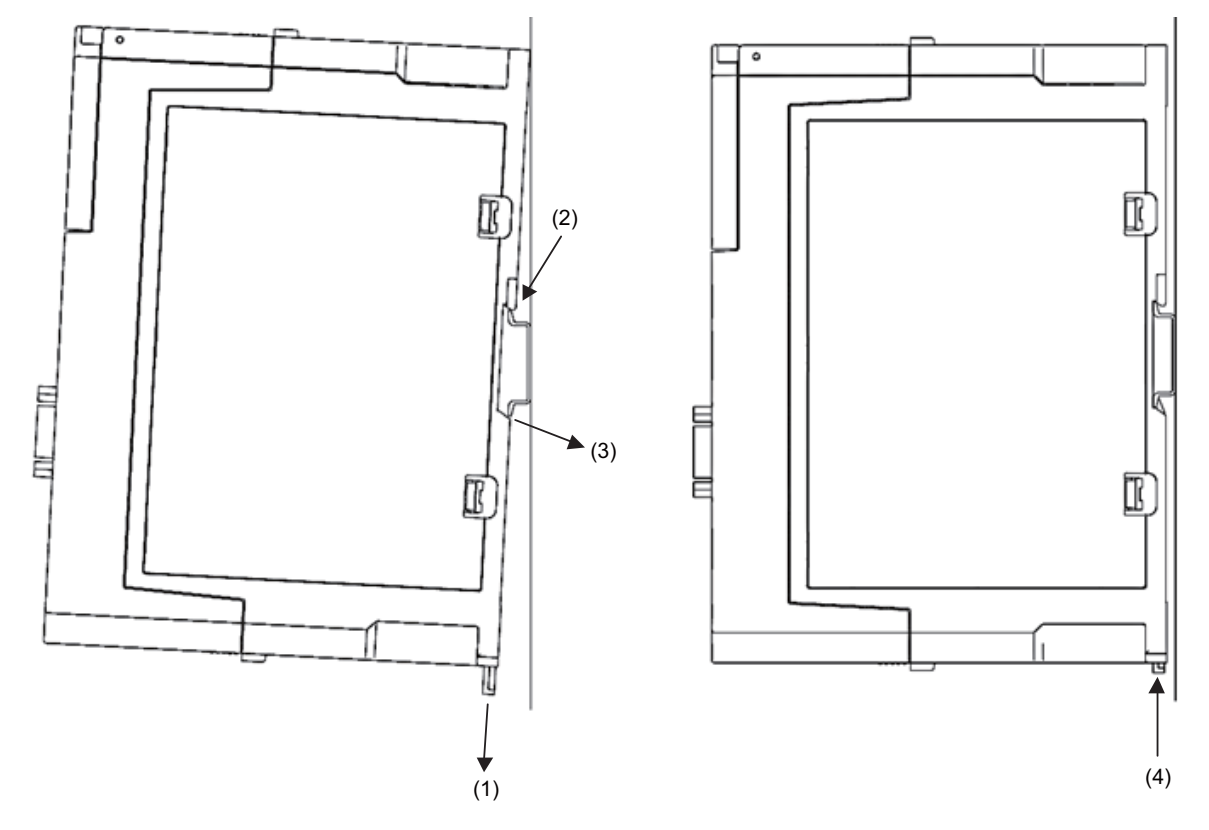

Designate one of the types listed below as DIN rail standard.

- TH35-7.5Fe: 7.5
- TH35-7.5AL: 7.5
- TH35-15Fe: 15

# **2.6 Precautions for Connecting**

### **2.6.1 Precautions for Wiring**

### **2.6.1.1 Precautions for Connecting/Disconnecting Cables**

If the cable is connected/disconnected without turning the power OFF, the normal unit or peripheral devices could be damaged, and risks could be imposed.

Disconnect each cable with the following procedures.

(a) For the following type of connector, press the tabs with a thumb and a forefinger in the direction of the arrow, and pull the connector off.

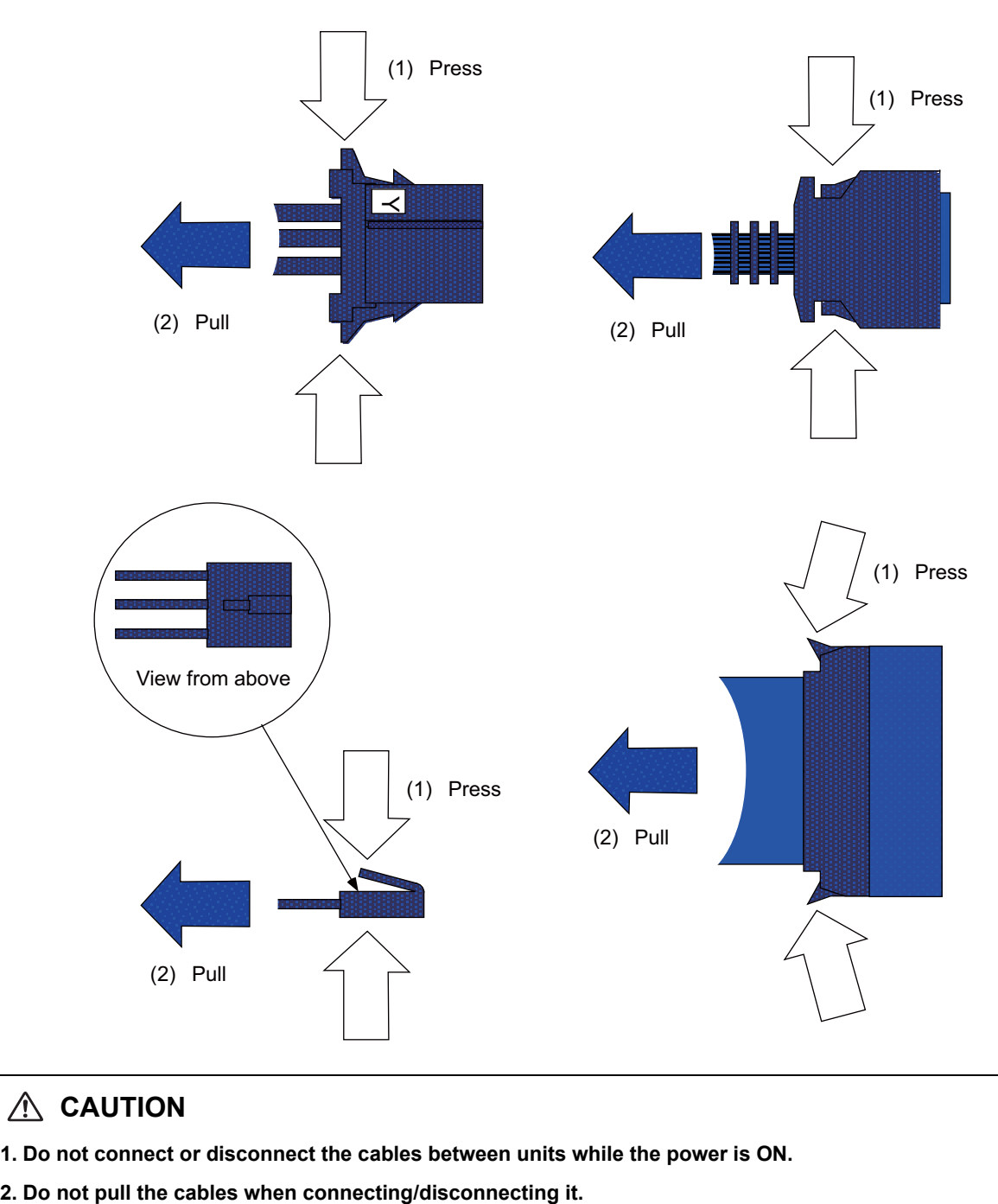

### **CAUTION**

**1. Do not connect or disconnect the cables between units while the power is ON.**

(b) For a flat cable type connector with latches, open the latches in the directions of the arrows, and pull the connector off.

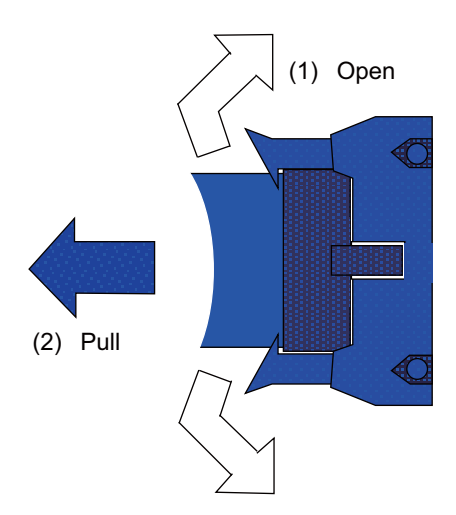

(c) For a flat cable type connector without latches, hold the connector with a thumb and a forefinger, and pull the connector off.

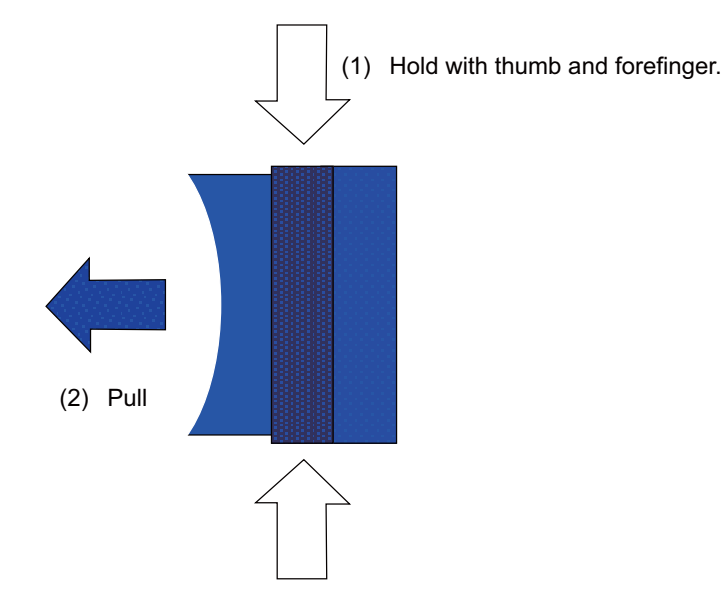

(d) For the screw fixed type connector, loosen the two fixing screws, and pull the connector off.

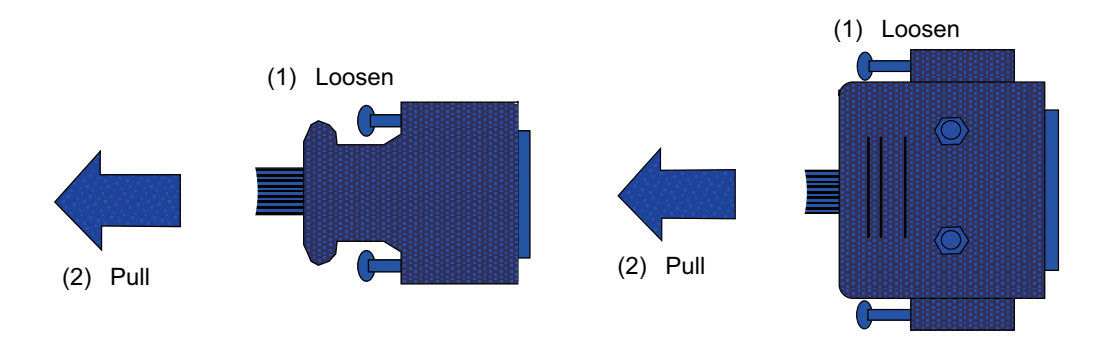

# **CAUTION**

- **1. Do not connect or disconnect the cables between units while the power is ON.**
- **2. Do not pull the cables when connecting/disconnecting it.**

(e) For the optical cable connector, pull it off while holding down the lock button.

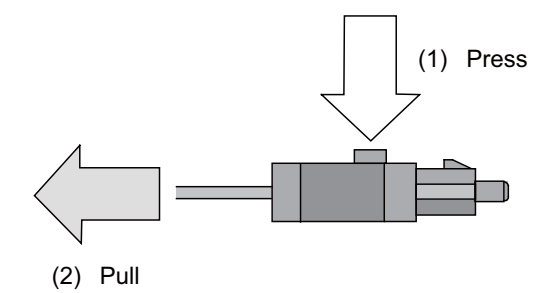

(f) For the Ethernet connector, pull it off while holding down the locked latch.

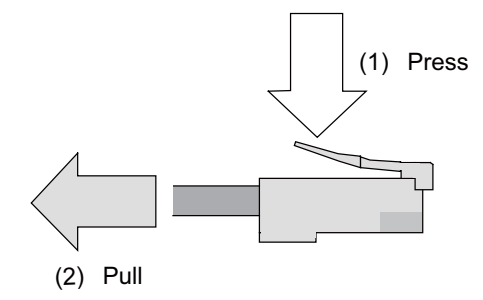

(g) For the USB connector, pull it off while holding down the locked latch.

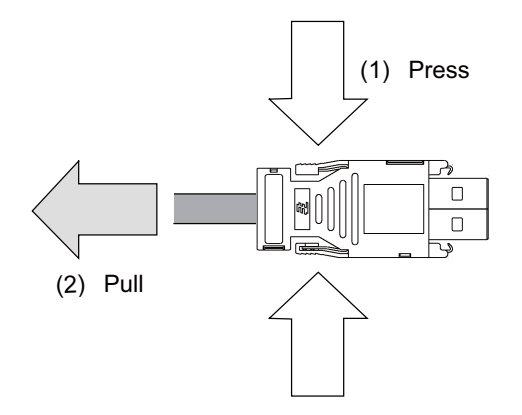

# **CAUTION**

- **1. Do not connect or disconnect the cables between units while the power is ON.**
- **2. Do not pull the cables when connecting/disconnecting it.**

### **2.6.1.2 Precautions for Using Optical Communication Cable**

An optical communication cable is used for communication between the control unit and the drive unit. Special precautions, differing from the conventional cable, are required when laying and handling the optical communication cable.

(Note) If the cable you use is not Mitsubishi's, malfunctions resulted from connection problems or aged deterioration are not covered under the warranty.

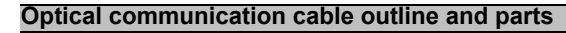

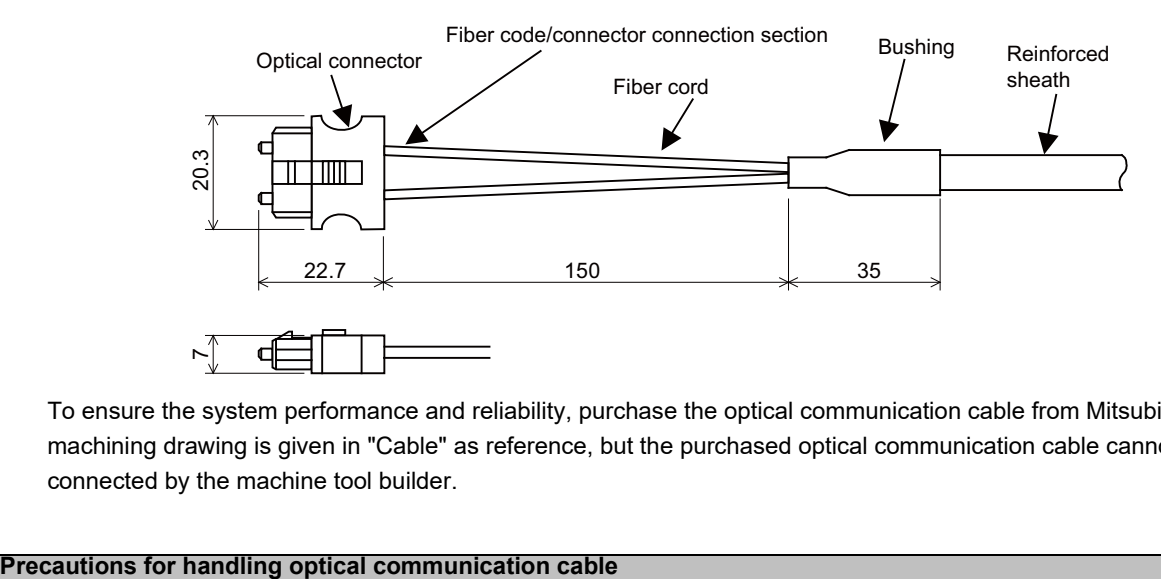

To ensure the system performance and reliability, purchase the optical communication cable from Mitsubishi. A machining drawing is given in "Cable" as reference, but the purchased optical communication cable cannot be cut or connected by the machine tool builder.

- (1) A protective cap is attached to the optical module and optical communication cable mounted on the PCB when the system is delivered. Leaving this protective cap unattached could result in connection faults from the adherence of dirt and dust. Do not remove the protective cap when not connecting the cable. If dirty, wipe off lightly with a piece of dry gauze, etc. (Do not use solvents such as alcohol as the optical fiber material could melt.)
- (2) Hold the connector section when connecting or disconnecting the optical connector. Holding the fiber cord will result in force exceeding the tolerable tension on the fiber cord and connector connection section, and could cause the fiber cord to dislocate from the optical connector thereby inhibiting use.
- (3) The optical connector cannot be connected in reversed. Check the connector orientation when connecting the optical communication cable to the optical module. Align the connector lock lever with the lock holes on the PCB's optical module, and press the connector straight in. Confirm that the lock lever connects with the optical module and that a "click" is heard.
- (4) When disconnecting the optical communication cable from the PCB, press the lock release buttons on the lock lever, and pull out the cable while holding the connector section. The connector could be damaged if the cable is pulled without pressing down on the lock release buttons.
- (5) Do not apply excessive force onto the optical communication cable by stepping on it or dropping tools, etc., on it.

#### **Precautions for laying optical communication cable**

- (1) Do not apply a force exceeding the cable's tolerable tension. Binding the cables too tight with tie-wraps could result in an increased loss or a disconnection. Use a cushioning material such as a sponge or rubber when bundling the cables and fix so that the cables do not move.
- (2) Do not connect the cables with a radius less than the tolerable bending radius. Excessive stress could be applied near the connector connection section and cause the optical characteristics to drop. The cable bending radius should be 10 times or more than the outer diameter at the reinforced sheath, and 20 times or more than the outer diameter at the fiber cord section.
- (3) Do not apply torsion to the optical communication cable. Laying a twisted cable could cause the optical characteristics to drop.
- (4) When laying the cables in a conduit, avoid applying stress on the fiber cord and connector connection section. Use the tensile end such as a pulling eye or cable grip, etc.
- (5) Fix the reinforced sheath with a cable clamp so that the mass of the optical communication cable is not directly applied on the fiber cord and connector connection section.
- (6) Never bundle the cables with vinyl tape. The plasticizing material in the vinyl tape could cause the POF cable to break.
- (7) Loop the excessive cable with twice or more than the minimum bending radius.

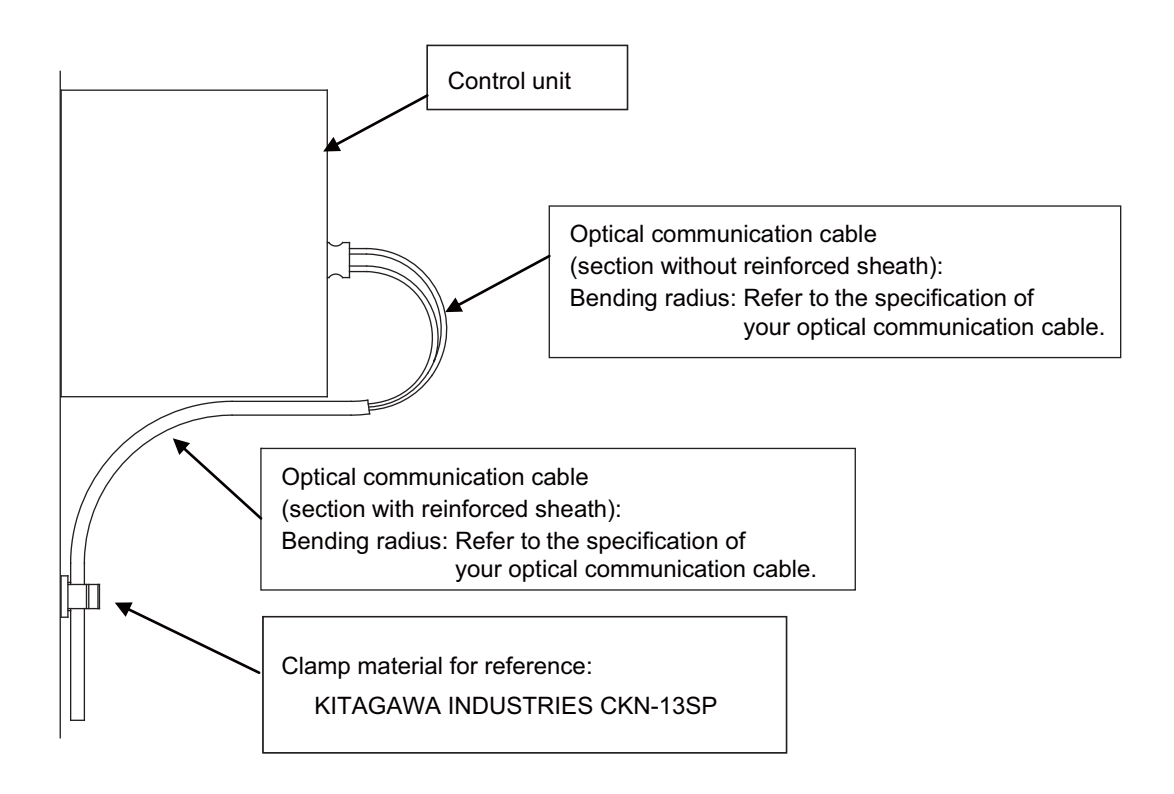

### **2.6.1.3 Precautions for Connecting 24V Power Supply**

- (1) Note that when 24V power is supplied to the unit, welding may occur on the contacts due to rush current when both of the following conditions are met.
	- When 24 VDC's ON/OFF are directly controlled by a magnetic switch such as relay
	- When heat capacity of the contacts for relay, etc. used to control 24 VDC's ON/OFF is small

### **2.6.2 Turning the Power ON/OFF**

For details on the process of turning the power ON/OFF, refer to "Connection and Setup Manual" of the NC you are using.

### **2.6.3 Timing of Turning the Power ON**

Turn ON the power of the data acquisition unit at the same time or earlier when the NC control unit is turned ON.

# **2.7 Connecting Data Acquisition Unit**

## **2.7.1 General Connection System Drawing**

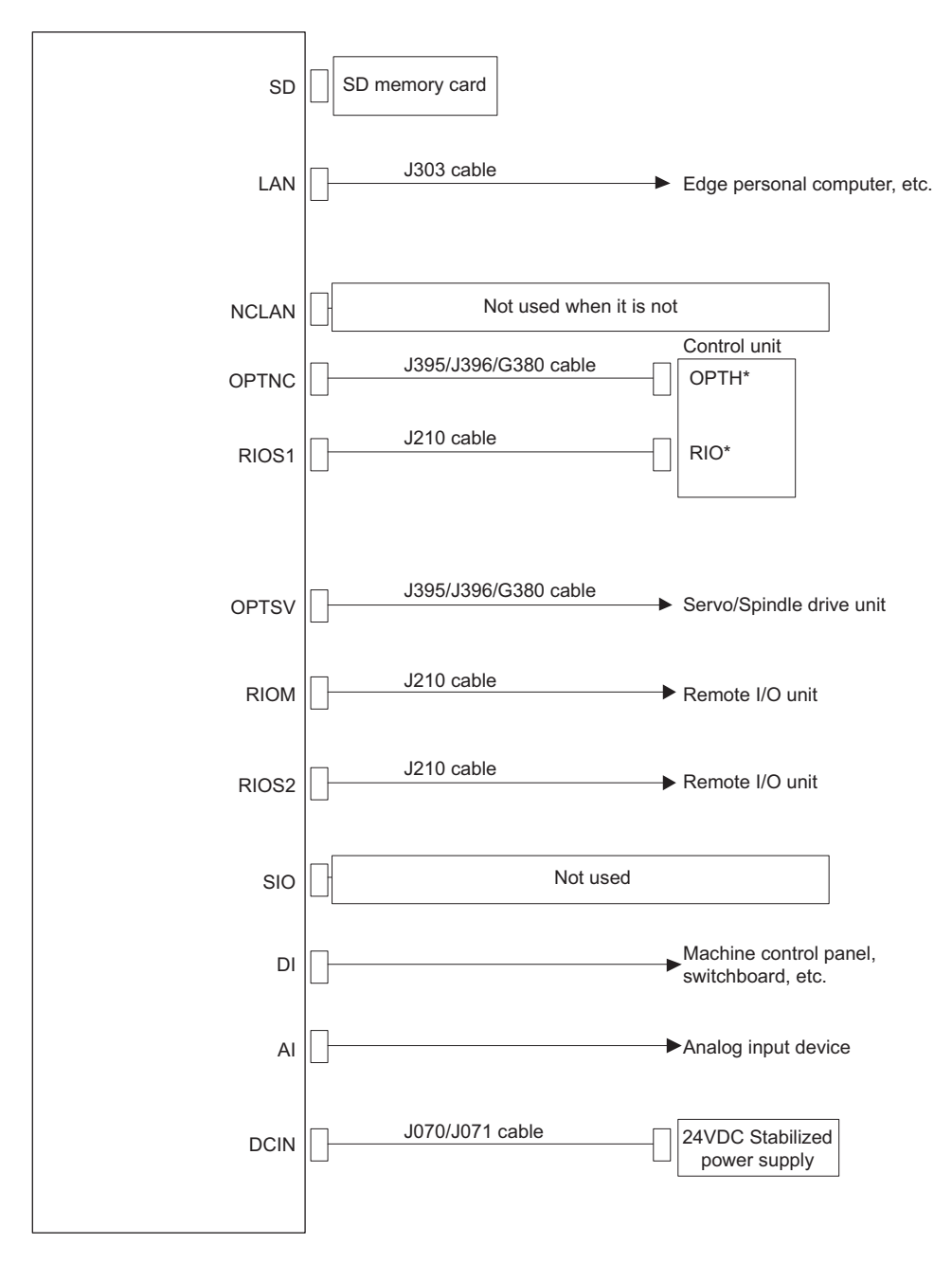

### **2.7.2 Connecting with Power Supply**

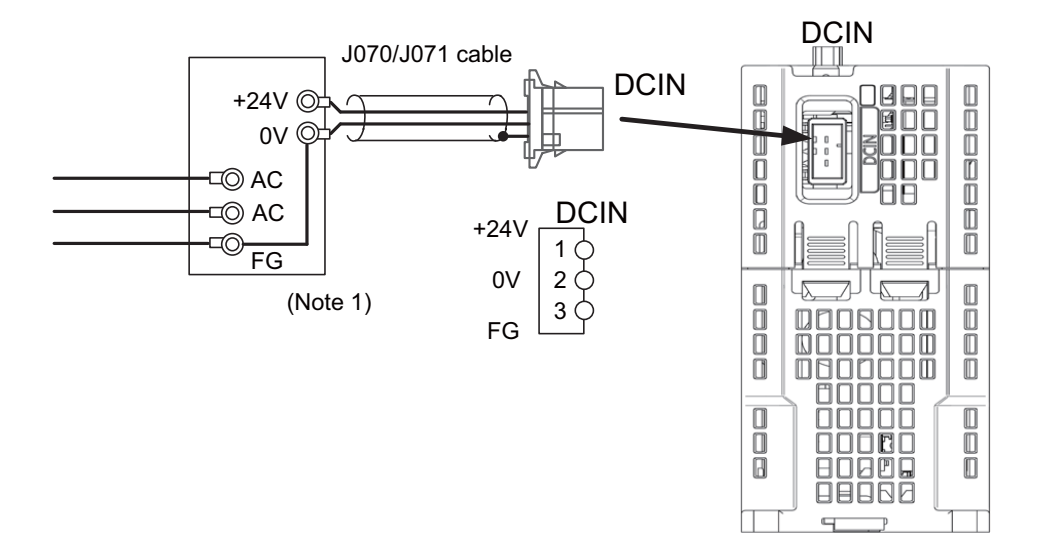

- (Note 1) For noise countermeasure, short between 0 V and FG using connectors.
- (Note 2) Rush current may cause welding on the contacts, when a magnetic switch such as relay directly controls 24VDC's ON/OFF during 24 V power supply to the control unit. Use relay with large heat capacity of contacts to control 24VDC's ON/OFF.

#### <Related Items>

Cable drawing: "Cable: J070/J071 Cable" Connector pin assignment: "General Specifications: Connectors" (DCIN connector)
## **2.7.3 Connecting with Host Device (Edge Computer)**

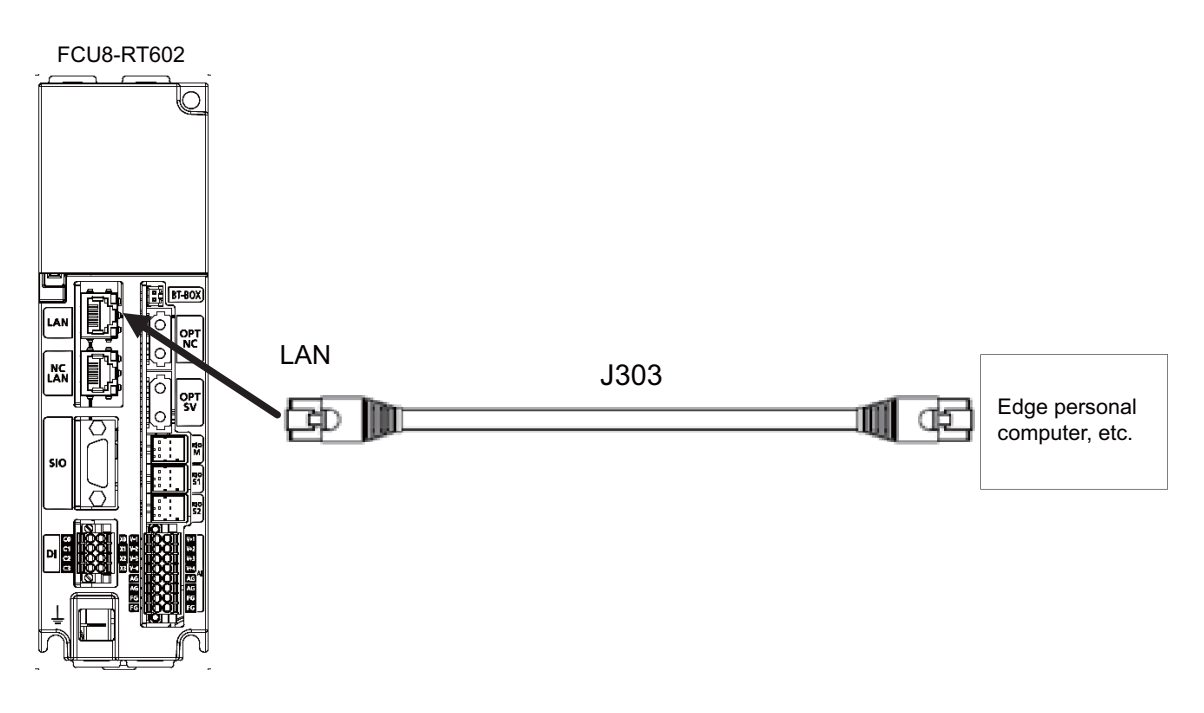

## <Related Items>

Cable drawing: "Cable: J303 Cable"

Connector pin assignment: "General Specifications: Connectors" (LAN connector)

## **2.7.4 Connecting with Digital Input (DI)**

#### <Applicable wire>

Single wire: 0.2-1.5 mm<sup>2</sup> Twisted wire: 0.2-1.5 mm2 Bar terminal with insulation collar: 0.25-0.75 mm2 Bar terminal without insulation collar: 0.25-1.5 mm<sup>2</sup> Stripping line length: 10 mm

<Wire mounting tool (driver) type> Type: SZS 0,4X2,5 VDE Recommended manufacturer: Phoenix Contact

<Bar terminal type>

Type: AI series Recommended manufacturer: Phoenix Contact

<Crimp tool type> Type: CRIMPFOX 6 Recommended manufacturer: Phoenix Contact

<Recommended cable with shield material> Type: HK-SB/20276XL LF Recommended manufacturer: Taiyo Cabletec

(Select the wire diameter from DI connector specification.)

Maximum cable length is 50 m.

<Related Items>

Connector pin assignment: "General Specifications: Connectors" (DI connector)

- (Note 1) The connector is provided as an accessory of the unit.
- (Note 2) When the connector is damaged, purchase either of the following types from the connector manufacturer. <Cable side connector type>

Connector: DFMC1.5/4-STF-3.5 (Standard module) DFMC1.5/4-STF-3.5 BKO-CB1257H01 (Pin code printed) Recommended manufacturer: Phoenix Contact

- (Note 3) Use a screw tightening type connector.
- (Note 4) Easy lock type connectors can also be used, but note that signal communication may be interrupted by machine vibration.

#### [Mounting the wire]

- (1) Push in the wire opening lever (orange) using a slotted screwdriver (blade width: 2.5 mm).
- (2) Insert the wire and then pull the screwdriver out of the wire opening lever.

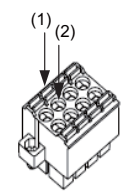

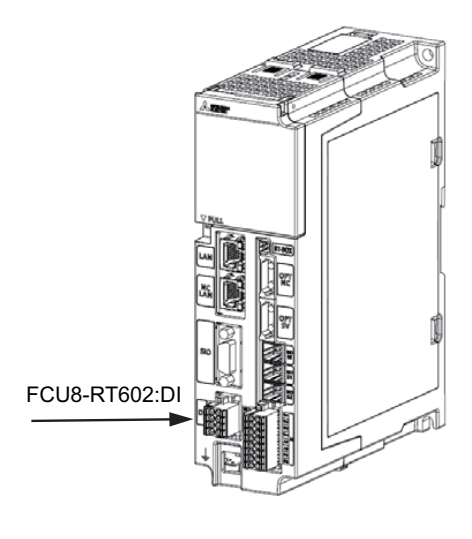

**2 Connection**

[Mounting the connector]

- (1) Connect the connector to the DI of the unit.
- (2) Tighten the screws on both ends of the connector with a slotted screwdriver. (Tightening torque: 0.1 to 0.2 N $\cdot$ m)

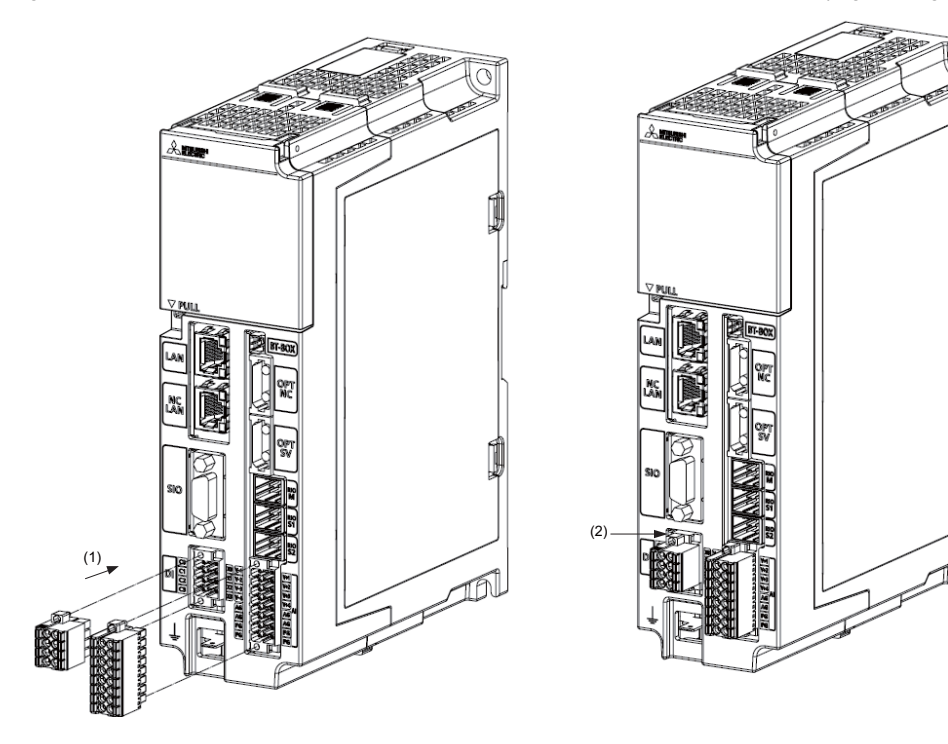

#### [Removing the connector]

- (1) Loosen the screws on both ends of the connector with a slotted screwdriver.
- (2) Remove the connector from the DI of the unit.

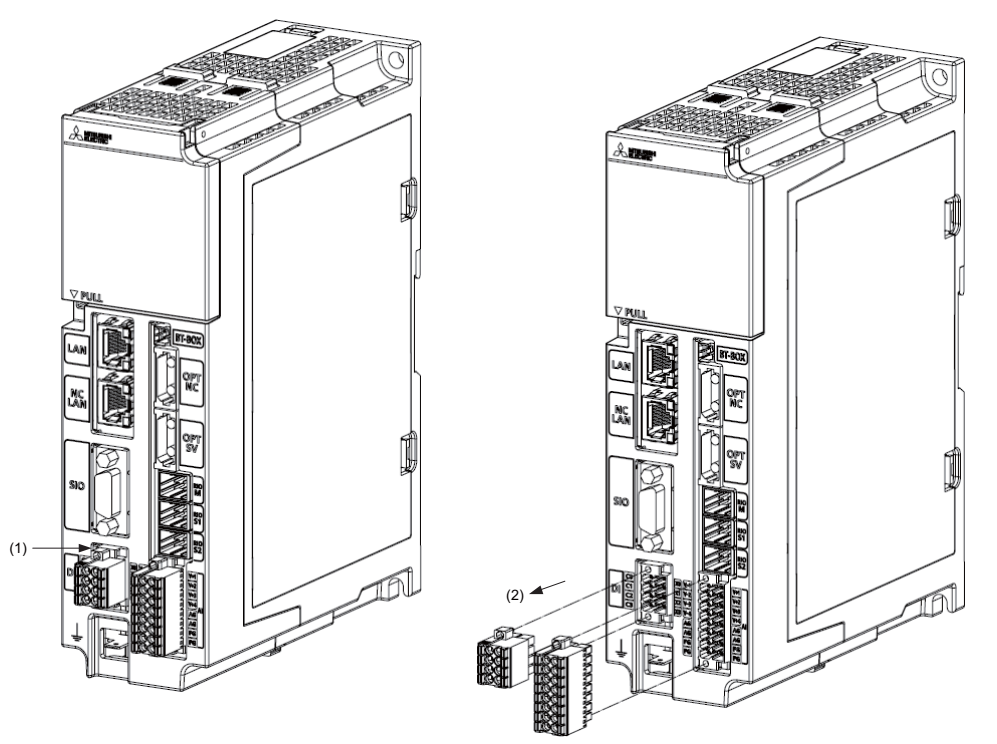

[Machine input (wiring example 1)]

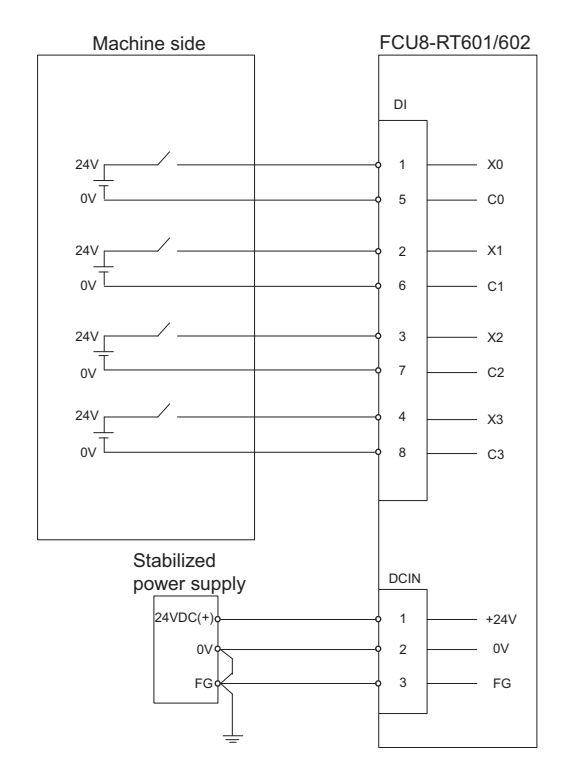

Channels (C0, C1, C2, C3) are insulated.

[Machine input (wiring example 2)]

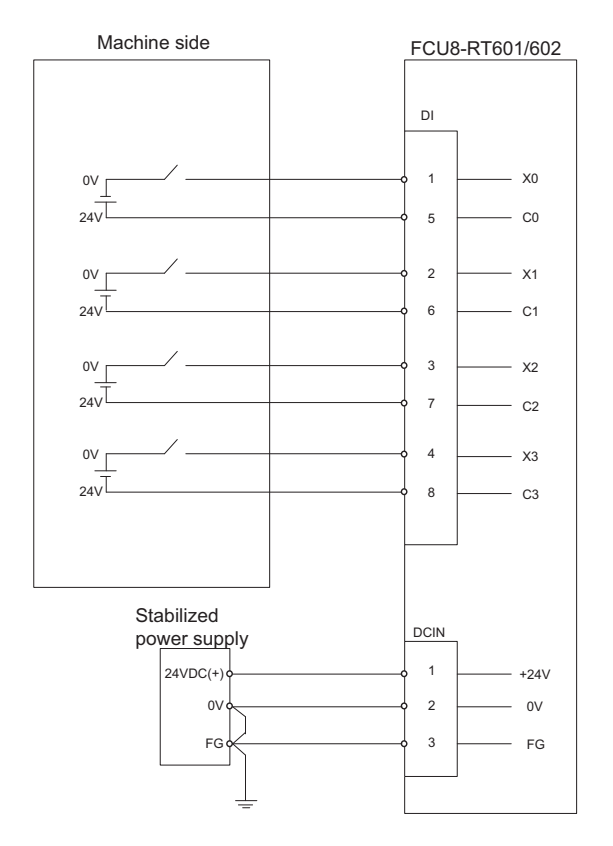

Channels (C0, C1, C2, C3) are insulated.

## **2.7.5 Connecting with Drive Unit**

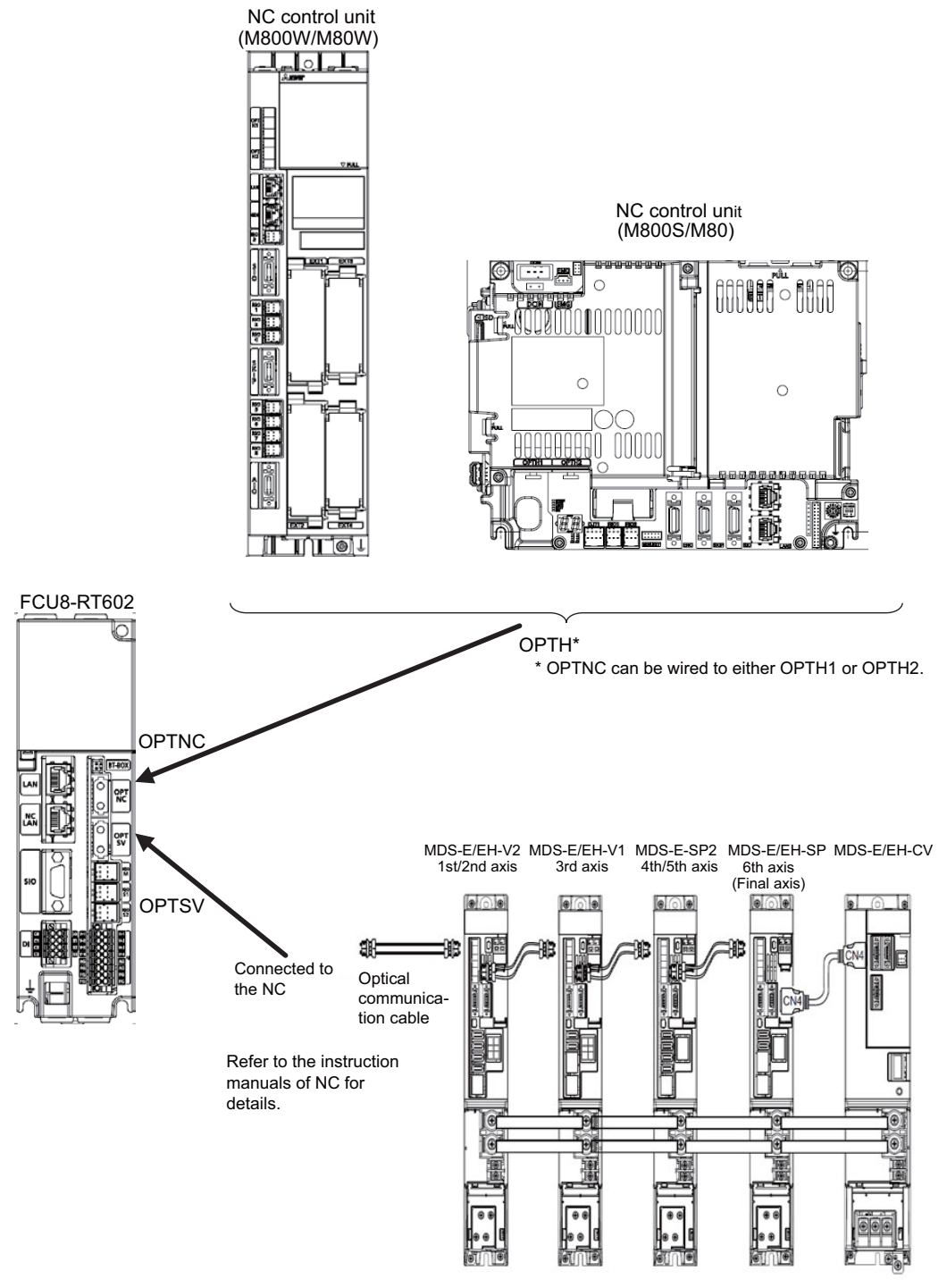

The optical communication cables from the NC to the final drive unit must be within 30m.

- (Note 1) Wire the information collection unit so that it connect the NC control unit and drive unit.
- (Note 2) The optical communication cables from the NC to the final drive unit must be within 30m.

## **2.7.6 Connecting with Remote I/O unit**

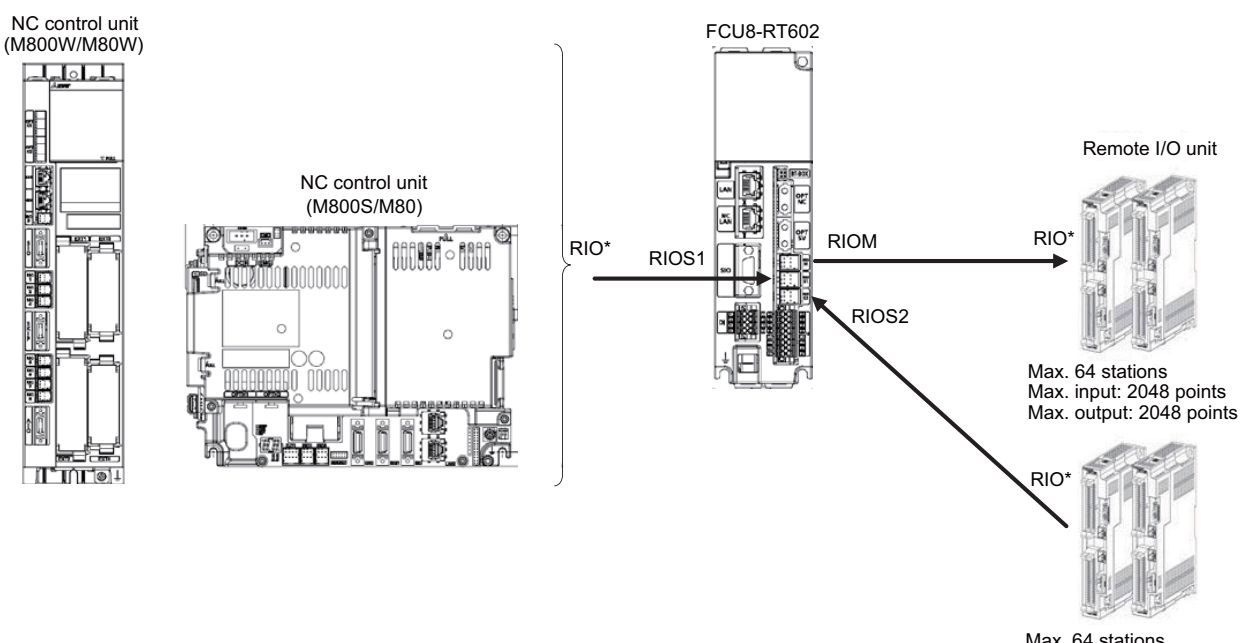

Max. 64 stations Max. input: 2048 points Max. output: 2048 points

(Note 1) RIOM is master of remote I/O. RIOS1 and RIOS2 are slave of remote I/O.

(Note 2) Connect data collection unit and NC control unit with RIOS1.

## <Related Items>

Cable drawing: "Cable: J210 Cable"

Connector pin assignment: "General Specifications: Connectors" (RION connector, RIOS connector)

## **2.7.7 Connecting with Analog Input**

#### <Applicable wire>

Single wire: 0.2-1.5 mm<sup>2</sup> Twisted wire: 0.2-1.5 mm<sup>2</sup> Bar terminal with insulation collar: 0.25-0.75 mm<sup>2</sup> Bar terminal without insulation collar: 0.25-1.5 mm2 Stripping line length: 10 mm

<Wire mounting tool (driver) type> Type: SZS 0,4X2,5 VDE Recommended manufacturer: Phoenix Contact

<Bar terminal type> Type: AI series Recommended manufacturer: Phoenix Contact

<Crimp tool type> Type: CRIMPFOX 6 Recommended manufacturer: Phoenix Contact

<Recommended cable with shield material> Type: HK-SB/20276XL LF Recommended manufacturer: Taiyo Cabletec

(Select the wire diameter from AI connector specification.)

Maximum cable length is 30m. Line resistance is 10  $\Omega$  or less, and line resistance difference is 0.1  $\Omega$  or less (see below).

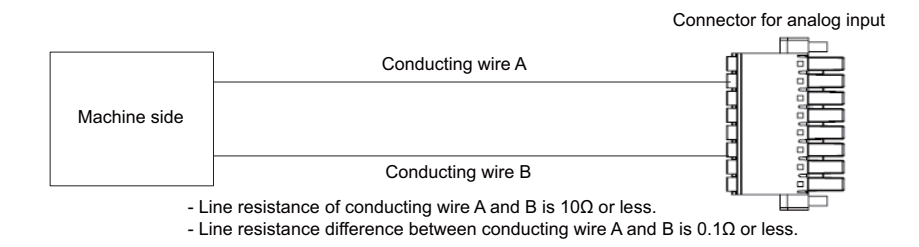

#### <Related Items>

Connector pin assignment: "General Specifications: Connectors" (AI connector)

(Note 1) The connector is provided as an accessory of the unit.

(Note 2) When the connector is damaged, purchase the following one from the connector manufacturer. <Cable side connector type>

Connector: DFMC1.5/8-STF-3.5 (Standard module)

DFMC1.5/8-STF-3.5 BKO-CB1257H02 (Pin code printed)

Recommended manufacturer: Phoenix Contact

- (Note 3) Use a screw tightening type connector.
- (Note 4) Easy lock type connectors can also be used, but note that signal communication may be interrupted by machine vibration.

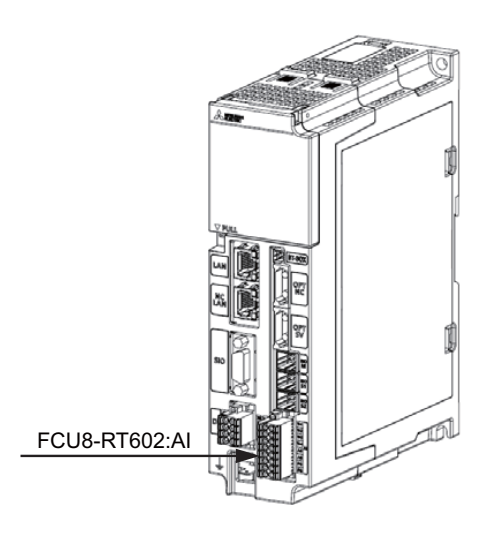

[Mounting the wire]

- (1) Push in the wire opening lever (orange) using a slotted screwdriver (blade width: 2.5 mm).
- (2) Insert the wire and then pull the screwdriver out of the wire opening lever.

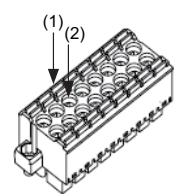

**2 Connection**

[Mounting the connector]

- (1) Connect the connector to the DI of the unit.
- (2) Tighten the screws on both ends of the connector with a slotted screwdriver. (Tightening torque:  $0.1$  to  $0.2$  N·m)

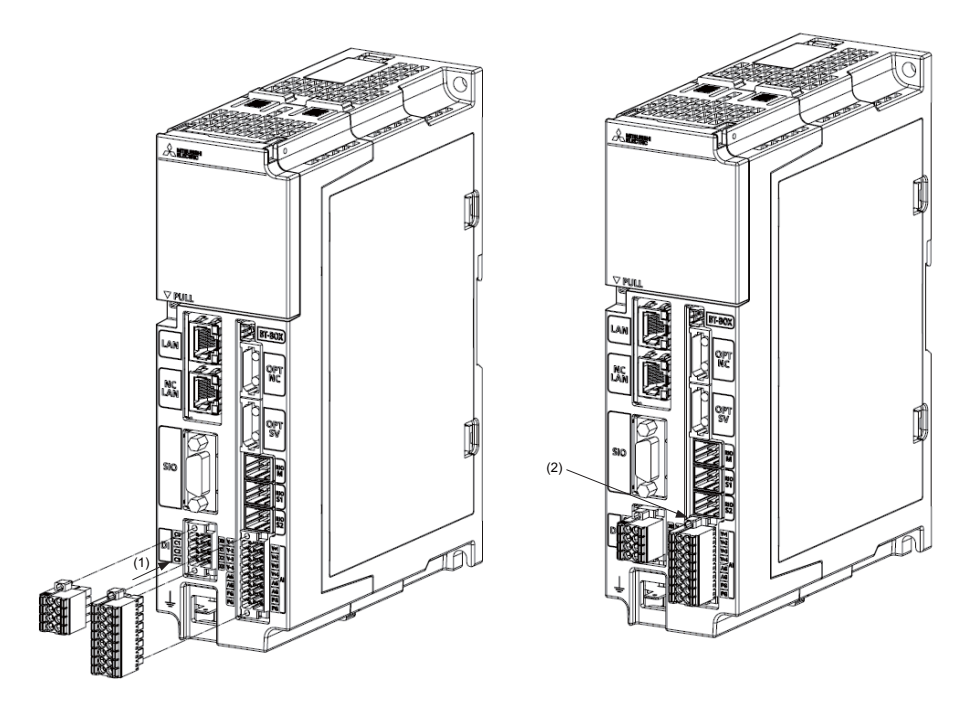

[Removing the connector]

- (1) Loosen the screws on both ends of the connector with a slotted screwdriver.
- (2) Remove the connector from the unit DI.

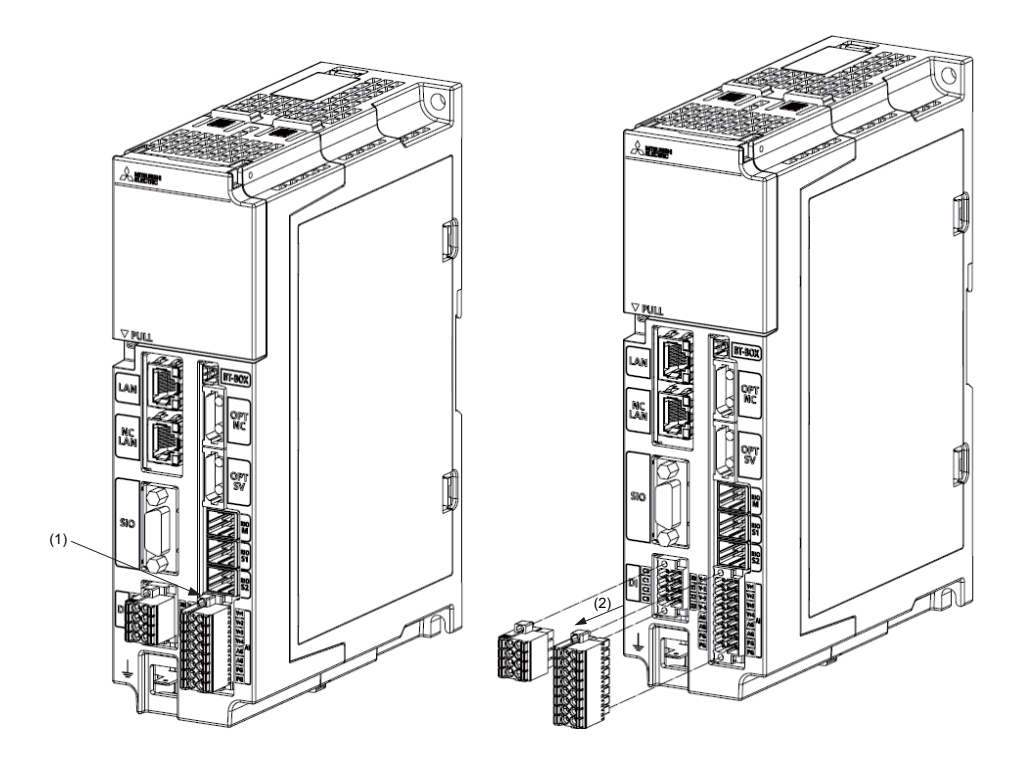

[Connecting with voltage input signal]

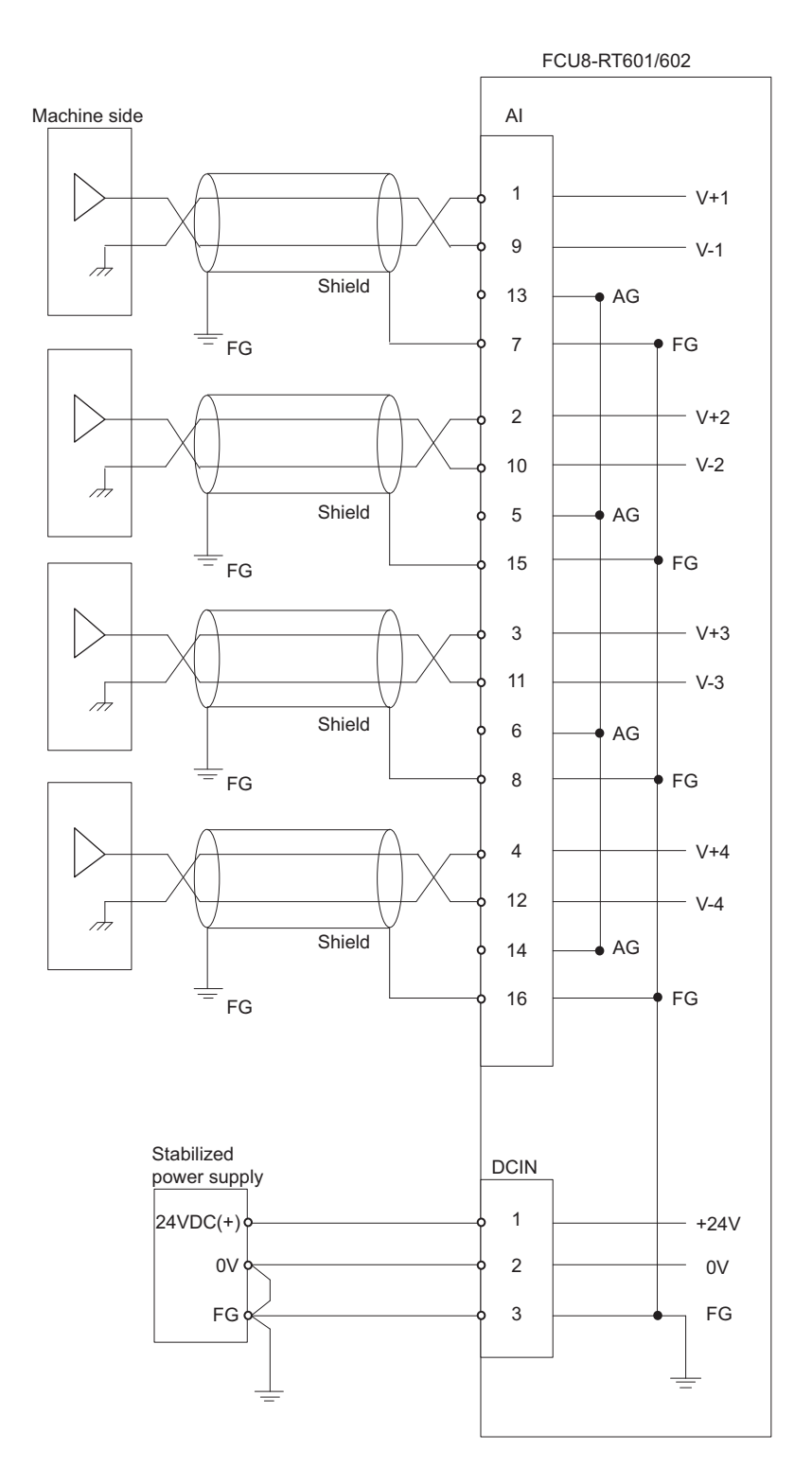

- (Note 1) Use a shielded twisted cable to reduce the influence of noise.
- (Note 2) Connect the shield to the FG pin of the AI connector. Ground the machine side as well.
- (Note 3) The FG pin is connected inside the unit.
- (Note 4) Use the AG pin to take GND for the differential input signal.
- (Note 5) The AG pin is connected inside the unit.
- (Note 6) Do not connect or disconnect connection cables between units while power is being supplied.

## **2.8 Cables**

Cable list

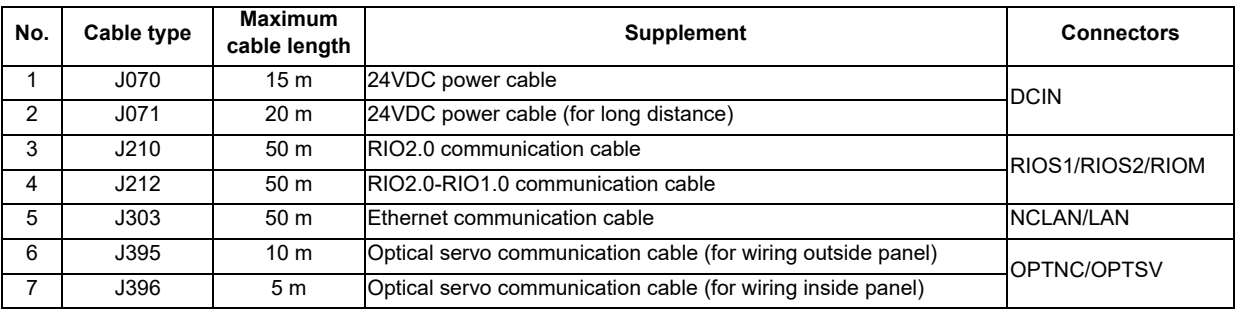

<J070/J071 cable outline drawing> Maximum cable length: 15 m (J070)/20 m (J071) Application: 24VDC power cable

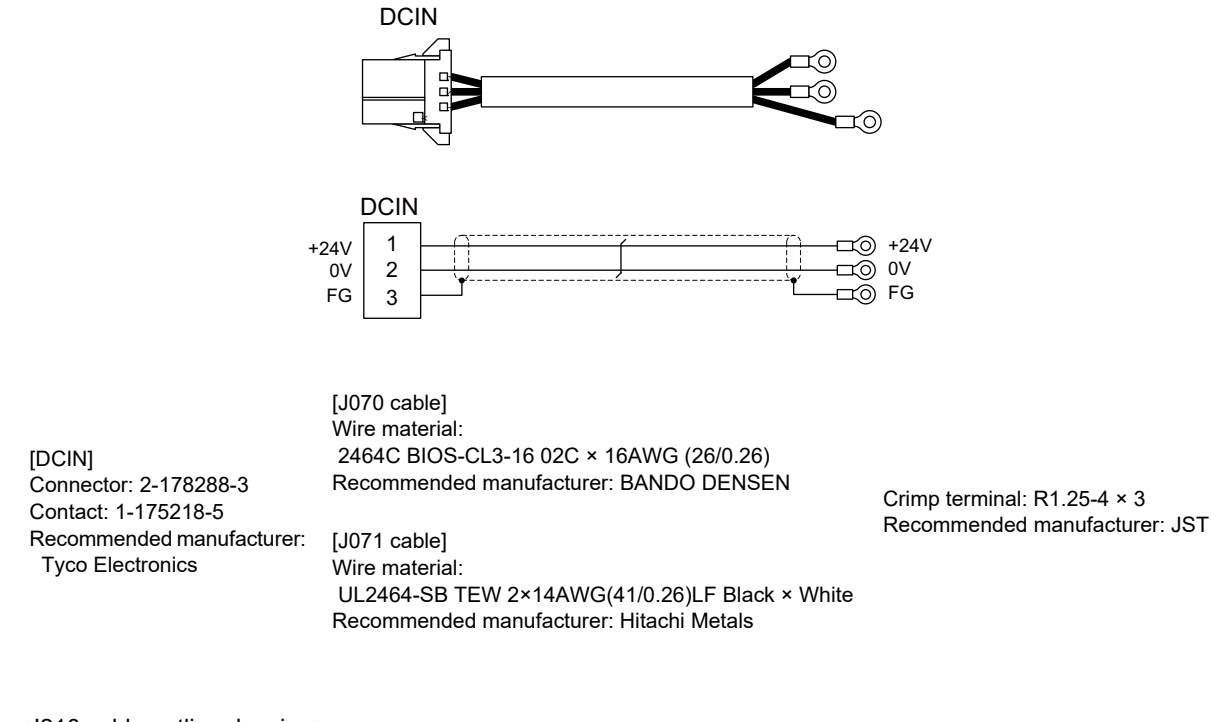

<J210 cable outline drawing> Maximum cable length: 50 m Application: Remote I/O 2.0 communication cable

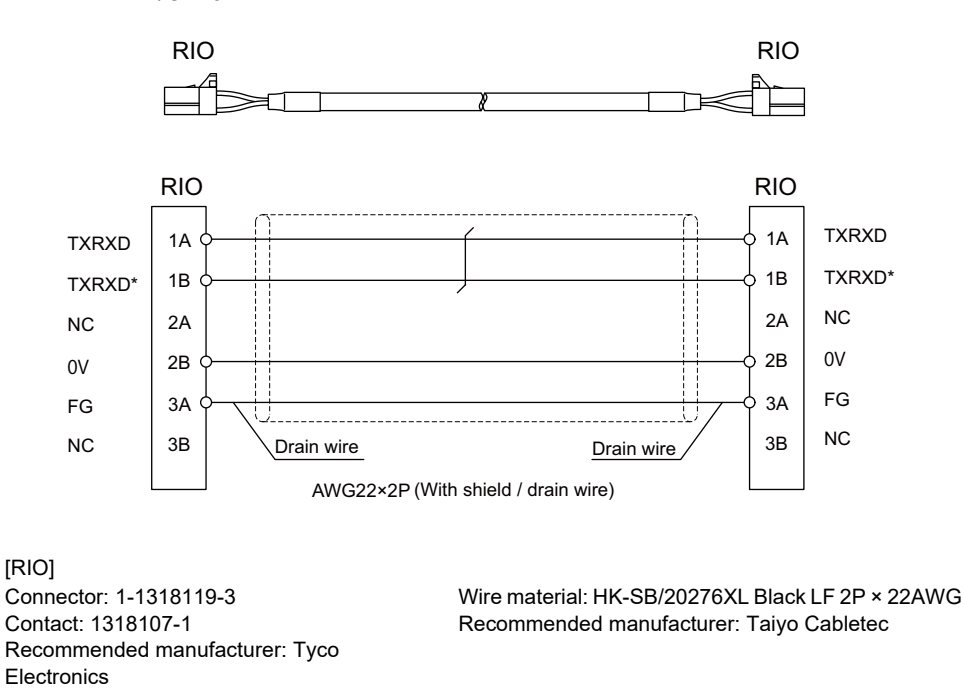

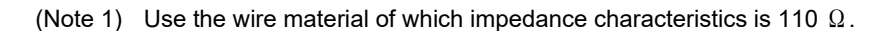

## <J303 cable outline drawing>

Maximum cable length: 50 m Application: LAN straight cable

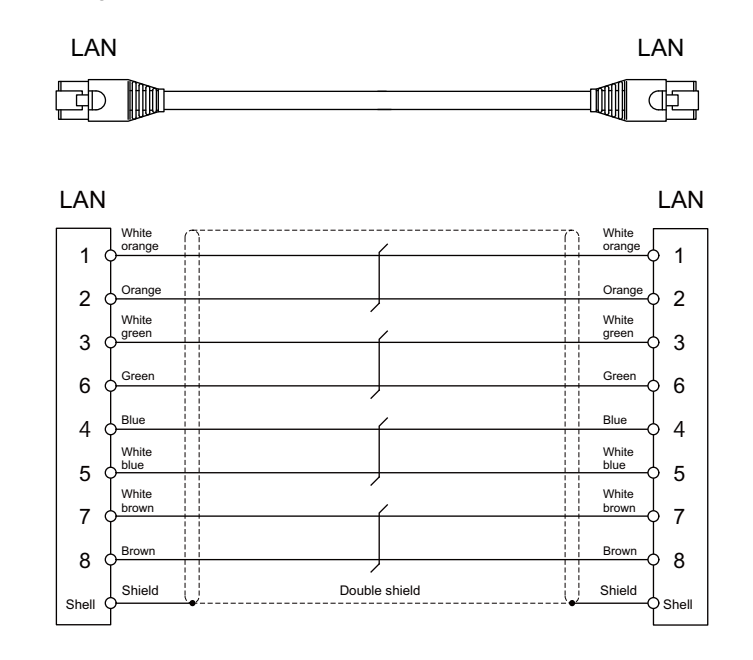

[LAN] Connector: J00026A0165 Boot: B00080F0090 Recommended manufacturer: Japan Telegärtner

Wire material: FANC-IEF-SB 24AWG × 4P Recommended manufacturer: Kuramo Electric

## **2.9 Initial Setup**

## **2.9.1 Connecting Data Acquisition Unit with a Battery**

The battery is not connected when the machine is delivered as it is an option.

The battery is used to retain time data when the data acquisition unit is used on a stand-alone basis.

Q6BAT or BTBOX is available as a battery.

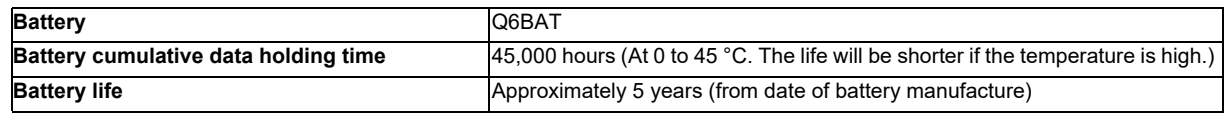

## **[Installation procedure]**

- (1) Check that the machine power is turned OFF. (If the power is not OFF, turn it OFF.)
- (2) Confirm that the control unit LED, 7-segment display, etc., are all OFF.
- (3) Open the front cover of the data acquisition unit.
- (4) Insert the connector connected to the new battery into the BAT connector. Pay attention to the connector orientation: do not insert backwards.
- (5) Fit the new battery into the battery holder.
- (6) Close the front cover of the data acquisition unit. At this time, confirm that the cover is closed by listening for the "click" sound when the latch catches.

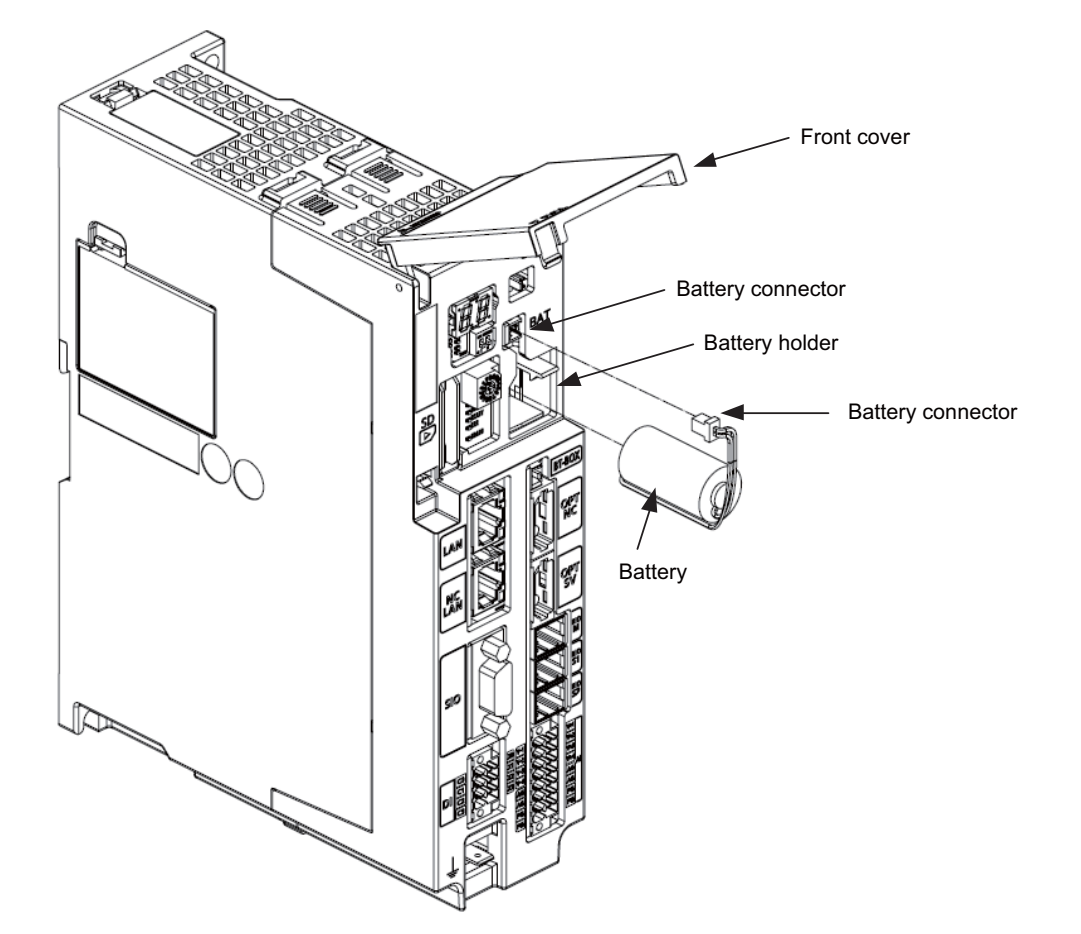

**2 Connection**

#### **[Precautions for handling battery]**

- (1) Do not disassemble the battery.
- (2) Do not place the battery in flames or water.
- (3) Do not pressurize and deform the battery.
- (4) This is a primary battery so do not charge it.

## **CAUTION**

**Do not short-circuit, charge, overheat, incinerate or disassemble the battery.**

## **2.9.2 DIP Switch**

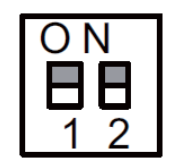

As a standard setting, turn the all DIP switches OFF.

## **2.9.3 Rotary Switch**

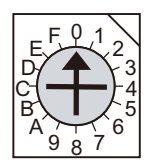

As a standard setting, set the rotary switch to "0" position.

## **3.1 Setting Parameters**

To set parameters of the unit, connect "NCLAN" of the unit and a personal computer for setting with an Ethernet cable, then access to the unit with a Web browser of the personal computer.

## **3.1.1 Displaying the Setting Screen**

(1) Preparation

Connect to the network of the personal computer for setting and data acquisition unit as shown in the figure below.

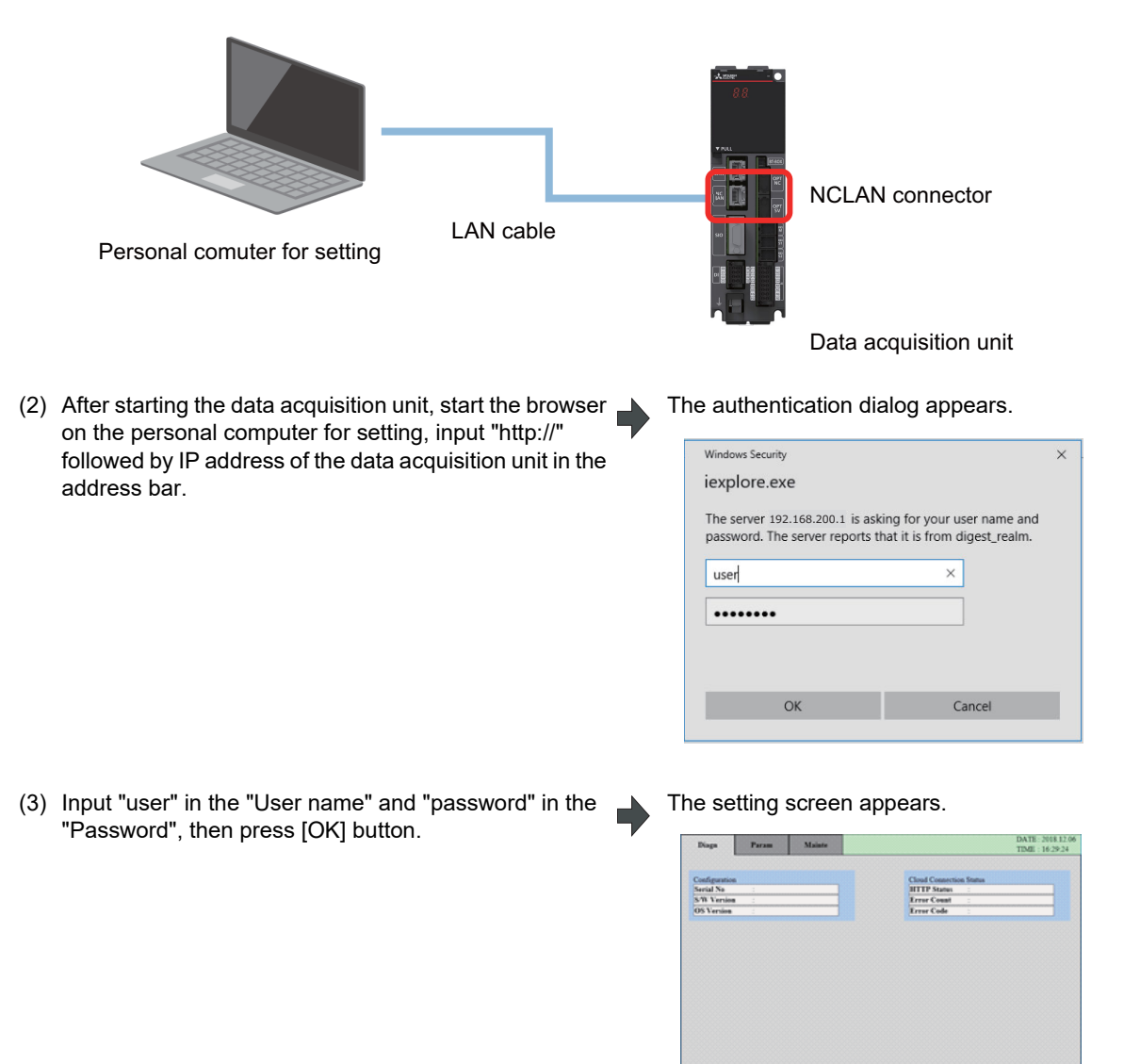

- (Note 1) When the data acquisition unit is in initial state, NCLAN IP address is set to "192.168.200.2". Input the IP address as that for the data acquisition unit in the address bar of the browser.
- (Note 2) When the information input in the "User name" or the "Password" in the authentication dialog is incorrect, after you press the "OK" button, the dialog appears again.
- (Note 3) When the "Cancel" button is pressed in the authentication dialog, a page with the message "401 Unauthorized" appears. When you access to the page by an operation such as pressing the refresh button on a browser, the authentication dialog appears again.

## **3.1.2 Switching the Diagnosis Screen and the Parameter Screen**

(1) Click the [Param] tab on the setting screen. The parameter screen appears.

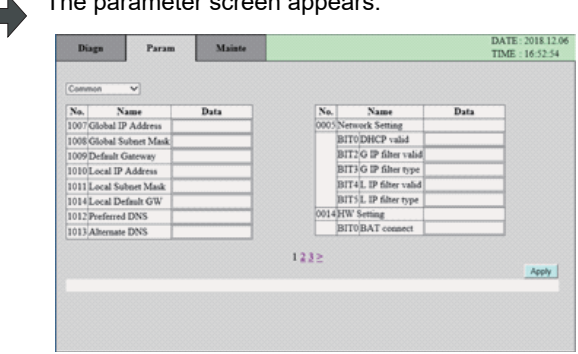

(2) Click the [Diagn] tab on the setting screen. The diagnosis screen appears.

 $\begin{array}{ll} \text{DATE}: 2018.12.06 \\ \text{TIME}: 16.29\text{-}24 \end{array}$ Param Mai Diago Serial No<br>S-W Version<br>OS Version HTTP Sta<br>Error Con

## **3.1.3 Switching the Parameter Display**

(Example) Display the second page of the common parameter

- (1) Select "Common" from the function group list. Common parameters appear.
	- DATE: 2018.12.06<br>TIME: 16:52:54 Mainte Diagn Param List of function groupCom No. 1996<br>
	No. 1996<br>
	No. 1996<br>
	No. 1996<br>
	Scholar Sabers Mass<br>
	1996<br>
	1996<br>
	1996<br>
	1996<br>
	1996<br>
	1996<br>
	1996<br>
	1996<br>
	1996<br>
	1996<br>
	1996<br>
	1996<br>
	1996<br>
	1996<br>
	1996<br>
	1996<br>
	1996<br>
	1996<br>
	1996<br>
	1996<br>
	1996<br>
	1996<br>
	1996<br>
	1996<br>
	1996<br>
	1996<br>
	1996<br>  $[ \begin{array}{c} \textbf{Na}_b \text{ } & \textbf{Name}\\ \textbf{0005} \text{ Nemeck String}\\ \textbf{B170} \text{DHCP valid}\\ \textbf{B171} \text{O} \text{ } \textbf{D} \text{ } \textbf{f} \text{ } \textbf{f} \text{ } \textbf{f} \text{ } \textbf{f} \text{ } \textbf{f} \text{ } \textbf{f} \text{ } \textbf{f} \text{ } \textbf{f} \text{ } \textbf{f} \text{ } \textbf{f} \text{ } \textbf{f} \text{ } \textbf{f} \text{ } \textbf{f} \text{ } \text$ Data Data 1222 Apply
- (2) Click the page number "2" or ">". The second page appears.
	-

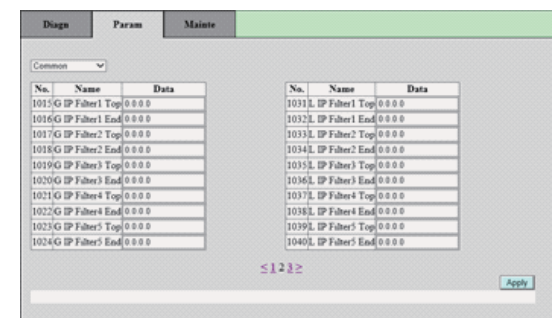

## **3.1.4 Setting Parameters**

This section describes method for setting parameters. For the setting range for each parameter, refer to "Alarm/ Parameter Manual".

(Example 1) Setting "192.168.100.2" to "1007 Global IP Address"

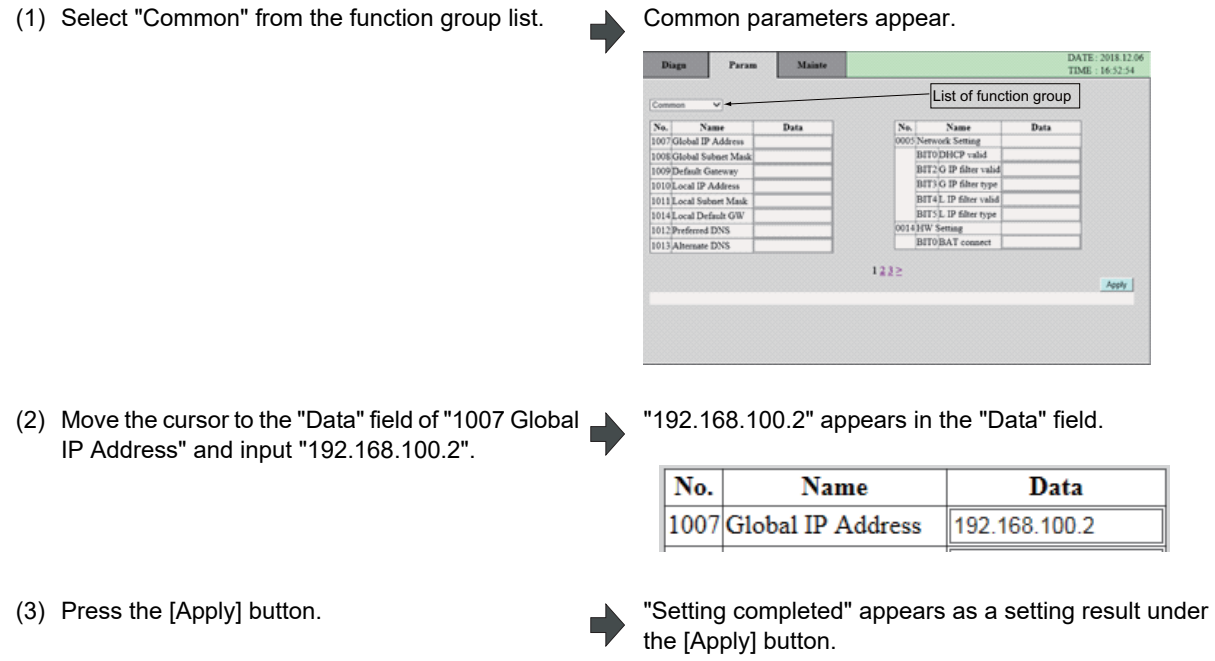

Setting completed

(Example 2) Setting "1" to "BIT0 DHCP valid" of "0005 Network Setting"

(1) Select "Common" from the function group list.

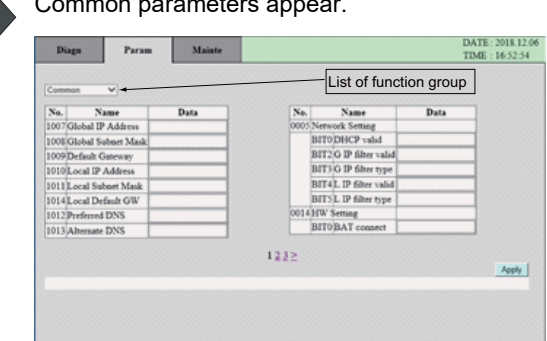

(2) Input "1" in the "Data" field of "BIT0 DHCP valid". \ "1" appears in the "Data" field of "BIT0 DHCP valid".

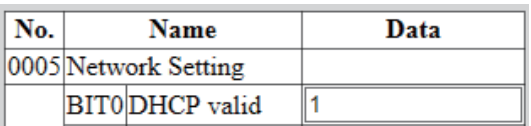

(3) Press the [Apply] button. "Setting completed" appears as a setting result under the [Apply] button.

Setting completed

- (Note 1) For some parameters, changes take effect after the unit is turned ON again, and some other parameters requires you to turn ON the NC unit again to make them enable. When these parameters are changed, "UR" (restart the unit) and "PR" (restart the NC) appears on the right side of the tab.
- (Note 2) When parameter setting is failed, "No. XXXX Setting error" ("XXXX" indicates parameter No.) appears as a setting result. Correct the displayed input contents of the parameter value. When there are setting errors in multiple parameters, the number of the first parameter with an error appears.
- (Note 3) Parameters must be set for each page by pressing the [Apply] button.
- (Note 4) The message which appears after pressing the [Apply] button is cleared by switching the function group or switching the displayed page.

## **3.1.5 Setting the Time of the Data Acquisition Unit**

This section describes method for setting the time of the data acquisition unit.

- (Example 1) Setting the time of the data acquisition unit to 12:00:00 on January 01, 2018
- (1) Select "Time Setting" from the function group list. Not unit time setting screen appears. DATE: 2018 12.0<br>TIME: 16:28:13 Diagn Param Time Setting **User Setting**<br>DATE [1111]  $\boxed{mn\,}\boxed{dd\quad \text{TIME}[hh\text{ }}][mn]$  $|$  Apply **Set Using PC Time** Apply SNTP TEST Apply (2) Input data for the following items of "User Setting": The data appears for the following items of "User "2018", "01", "01" for "Date" and "12", "00", "00" Setting": "2018", "01", "01" for "Date" and "12", "00", for "Time". "00" for "Time". **User Setting** Date 2018 .01  $\boxed{01}$  Time  $\boxed{12}$  : 00  $\overline{00}$ Apply "Setting completed" appears as a setting result under (3) Press the [Apply] button on the right of the "Data" the "SNTP TEST". and the "Time" of "User Setting". Setting completed

(Example 2) Setting the time of personal computer as the time of the data acquisition unit

(1) Press the [Apply] button on the right of "Set Using PC Time". "Setting completed" appears as a setting result under the "SNTP TEST".

Setting completed

(Example 3) Setting the current time considering time difference from UTC as the time of the data acquisition unit

(1) Press the [Apply] button on the right of the "SNTP TEST". "Setting completed" appears as a setting result under the "SNTP TEST".

Setting completed

- (Note 1) When the time setting is failed, "Setting error" appears as a setting result. Correct the setting value.
- (Note 2) The message which appears after pressing the [Apply] button is cleared by switching the function group.

## **3.1.6 Initializing the IP Address Setting of the Unit**

If you cannot recall a setting value after changing "#1010 Local network IP address" from the initial state, the setting screen cannot be opened. In this case, initialize the IP address with the following method, and open the setting screen with the initial IP address and set a correct IP address.

(1) Temporarily disabling the IP address setting

When the rotary switch on the front of the unit is changed to "B" and the power is turned ON, the unit starts with the initial IP address. Input the initial IP address on a browser to open the setting screen, then input a correct IP address. When the rotary switch is changed from "B" to "0" and the unit is started without setting any IP address, the IP address returns to the original state with the setting value unknown.

(2) Clearing all the parameters

Change the rotary switch on the front side of the unit to "7" and turn ON the power. When "-" is displayed in the 7 segment LED, turn OFF the power. Next, change the rotary switch to "C" and turn ON the power. When "0" and "y" are displayed in the 7-segment LED, it means that parameters are all cleared. Turn OFF the power, and turn ON the power again after the rotary switch is set to "0". Input the initial IP address on a browser to open the setting screen, then input a correct IP address.

## **3.2 Parameter List**

The list of parameters is as follows.

\*1 Type for clearing error

PR: Restart the NC

UR: Restart the data acquisition unit

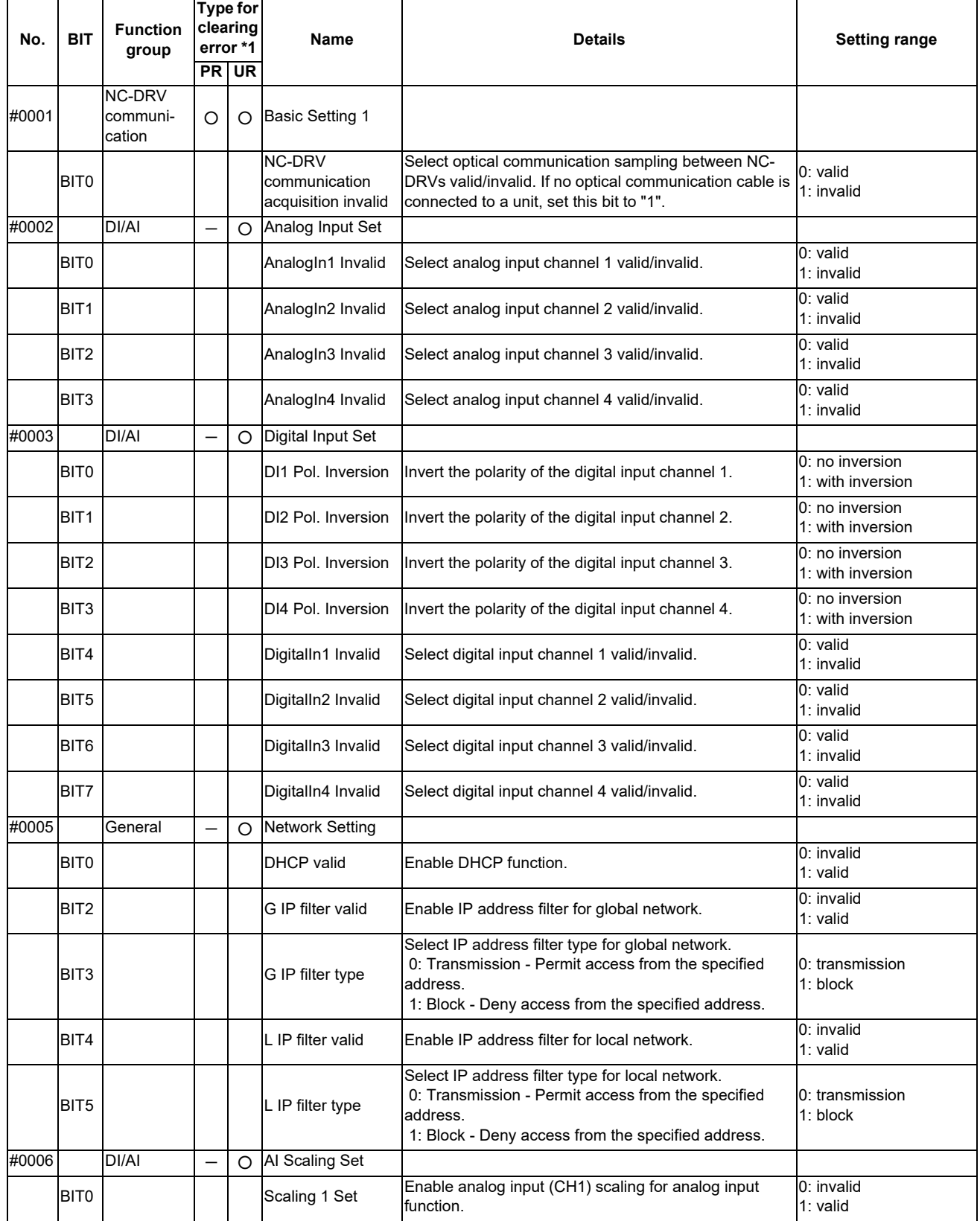

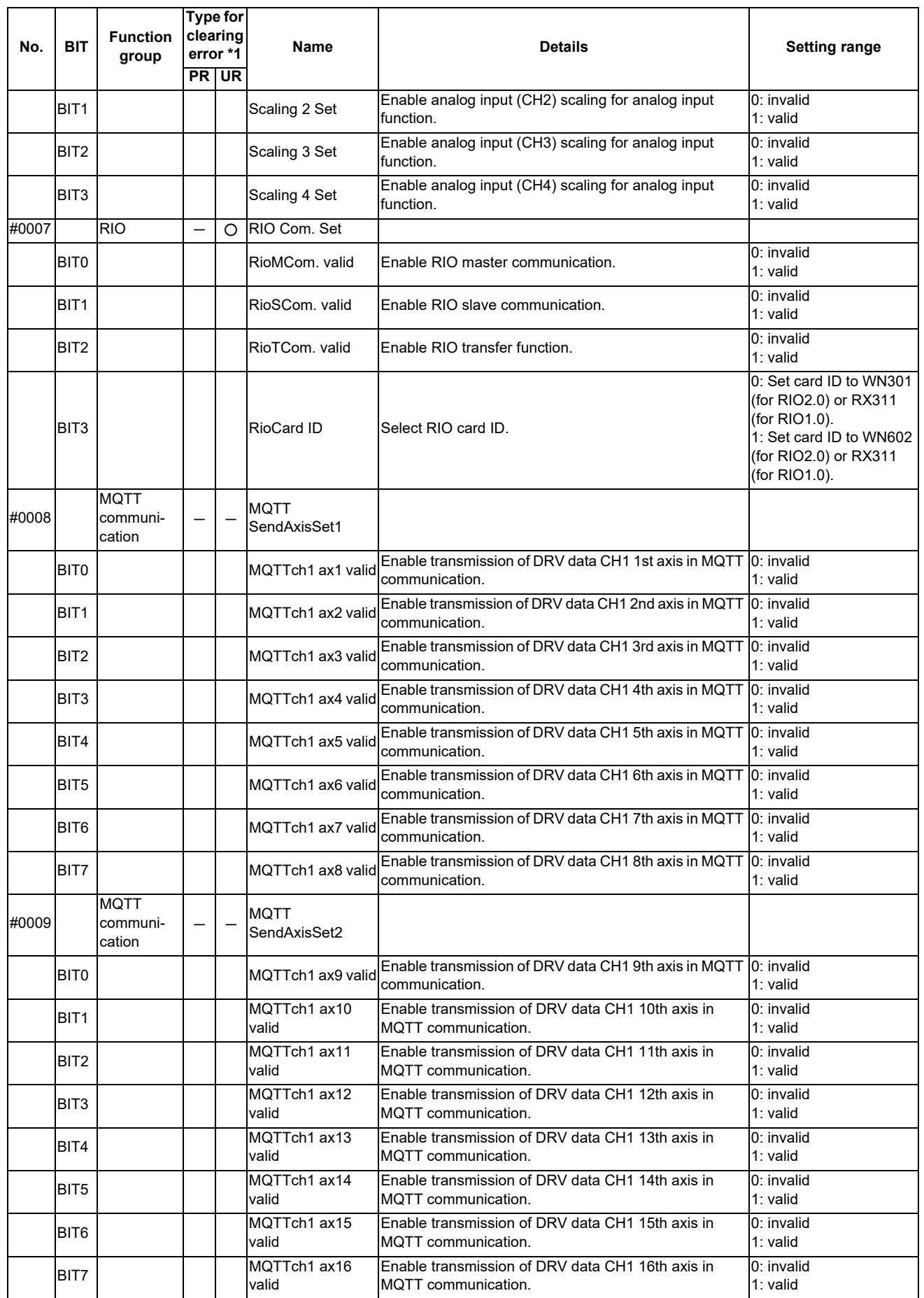

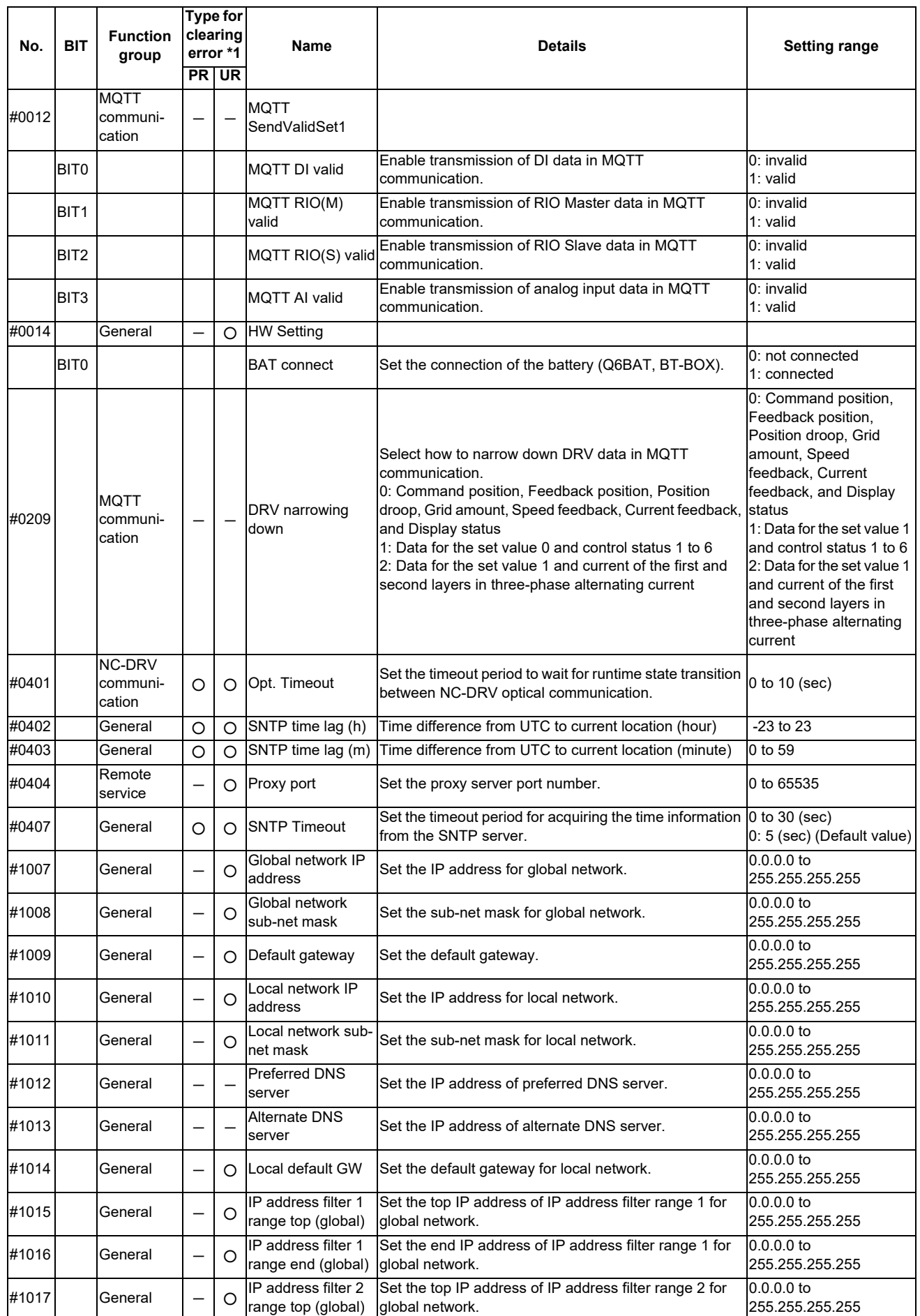

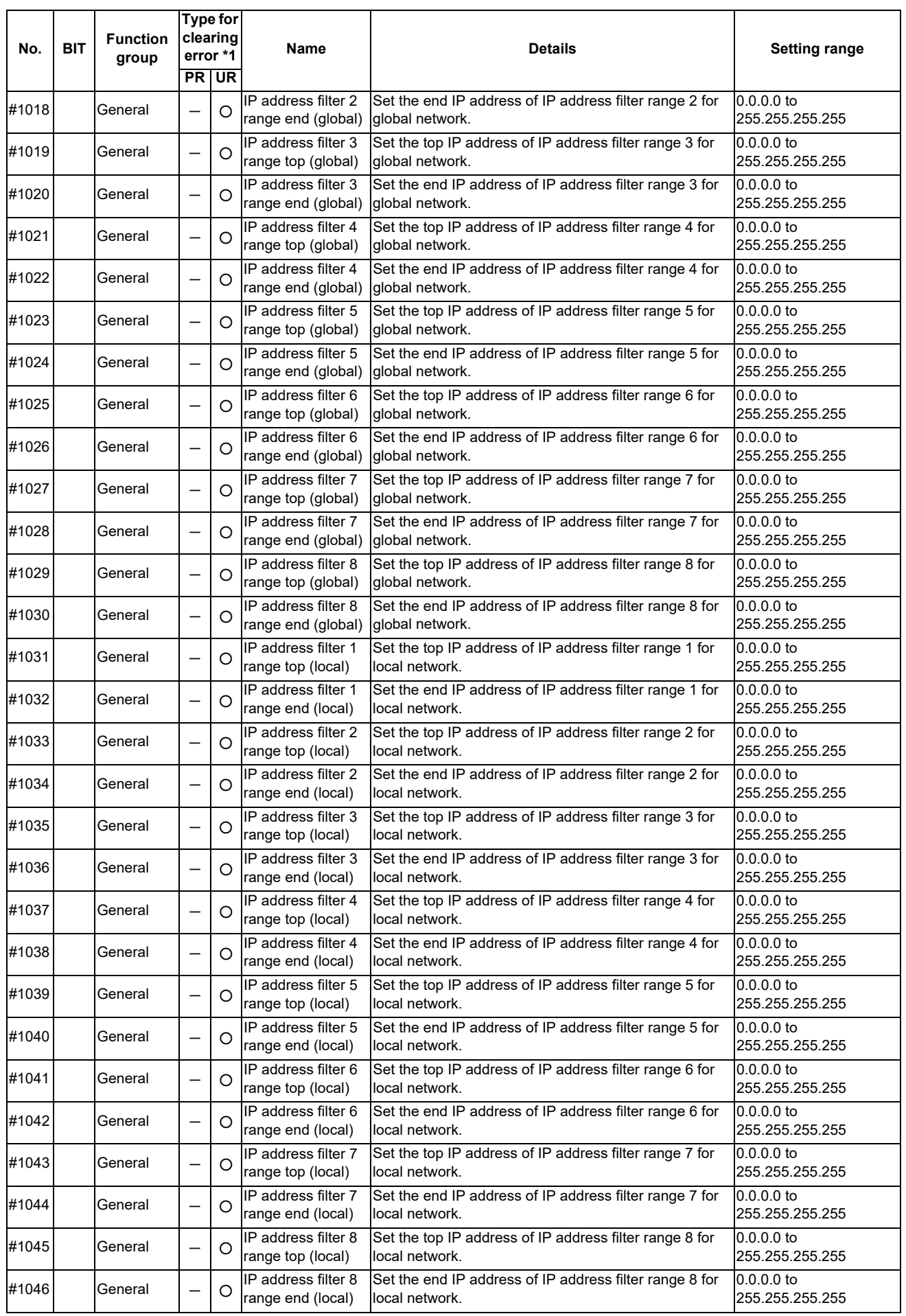

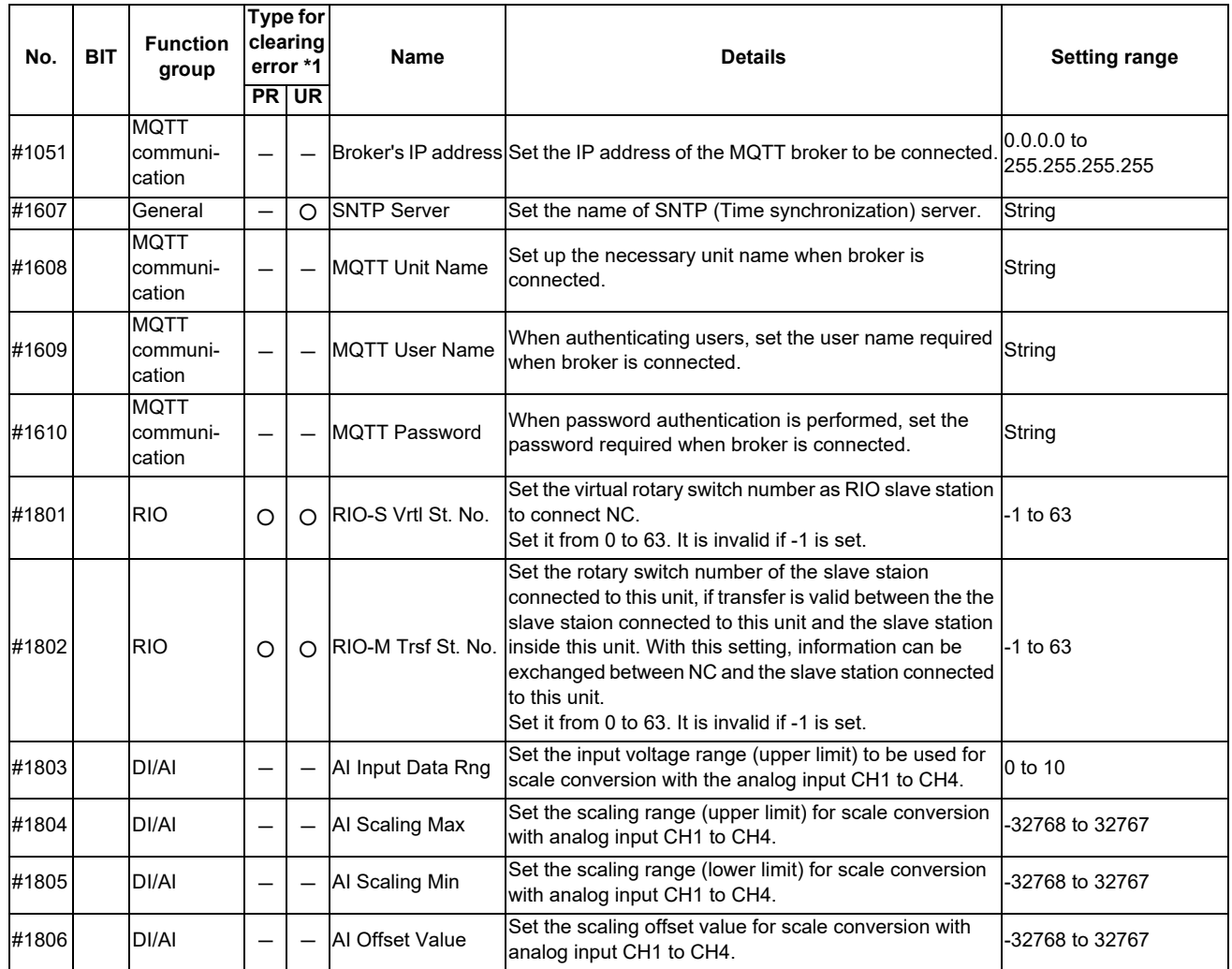

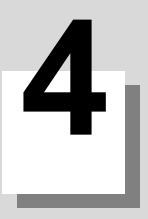

# **LED Display**

LED has the following three types.

- (1) 7-segment LED
- (2) H/W status chip LED
- (3) General-purpose status chip LED (unused)

Display contents and meanings of LED from (1) to (3) are described in the following sections.

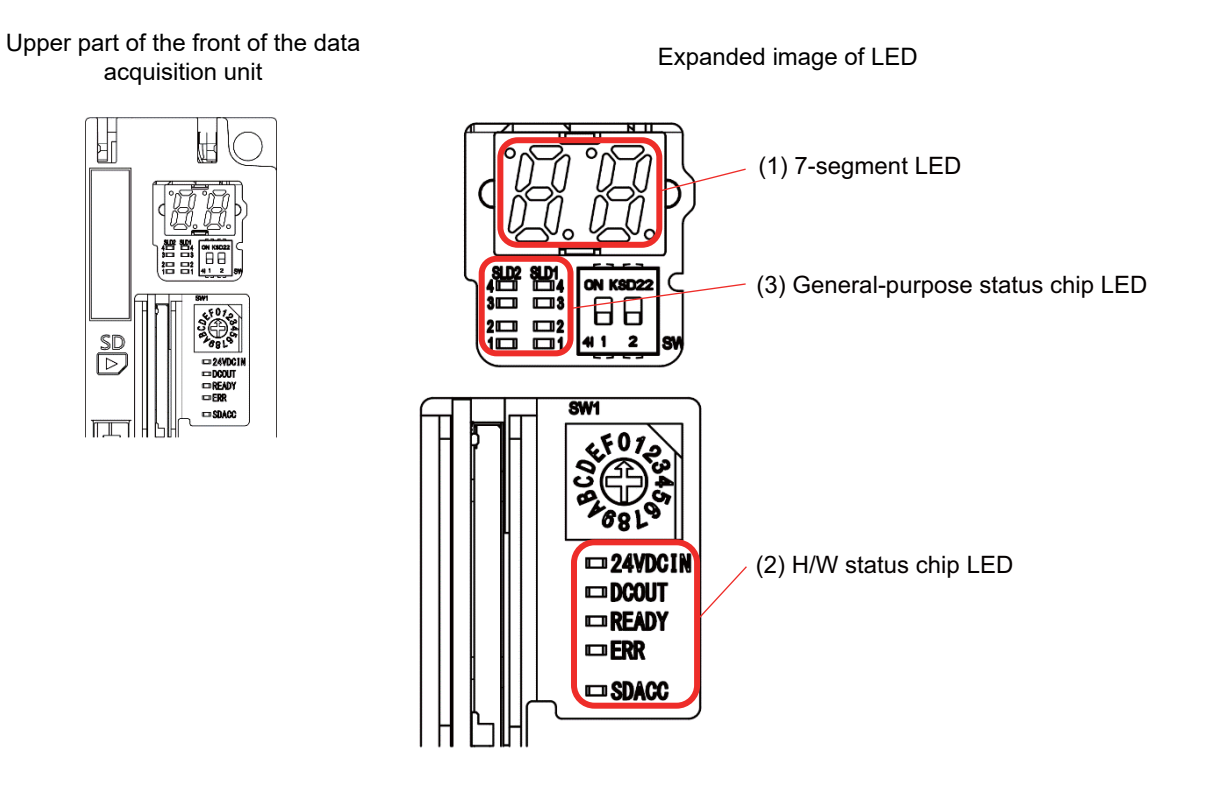

## **4.1 Segment LED**

7-segment LED display area indicates the state of the unit with 2-digit alphabets, numbers, symbols and dots in the lower right.

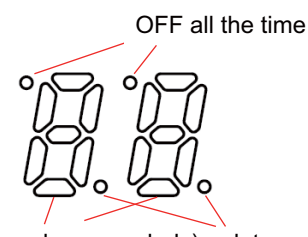

Character display (alphabets, numbers, symbols) dot

The correspondence between characters displayed on 7-segment LED display and characters to be displayed (alphabets, numbers, and symbols) is as follows.

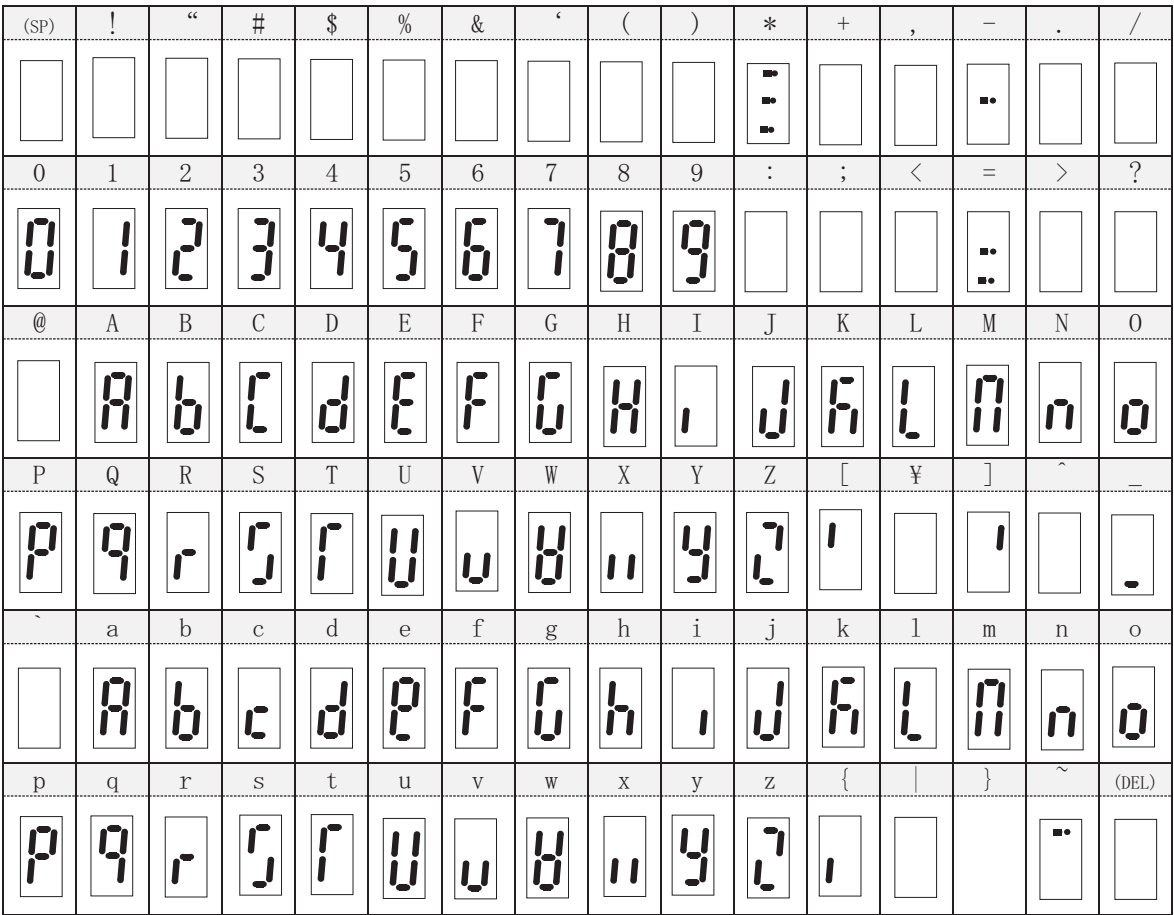

The contents to be displayed on 7-segment LED can be classified into the following two:

- Contents displayed on H/W, boot, and OS when the unit is turned ON

- Contents displayed on system S/W after the unit is turned ON (refer to "7-segment LED Display After Turning ON the Unit")

## **4.1.1 7-segment LED Display After Turning ON the Unit**

After the data acquisition unit is turned ON, 7-segment LED displays an error occurs in the unit. In normal operation (when no error has occurred), hyphen "-" is displayed with blinking. The dot in the lower right of the second digit blinks every 0.5 second to indicate that the system has not turned down. The dot in the lower right of the first digit is off.

## **4.1.1.1 7-segment LED Display in Normal Operation**

In normal operation (when no error has occurred), hyphen "-" is displayed with blinking. The hyphen "-" is turned on for 1 second and turned off for 0.5 second repeatedly. The dot turns on and off repeatedly every 0.5 second.

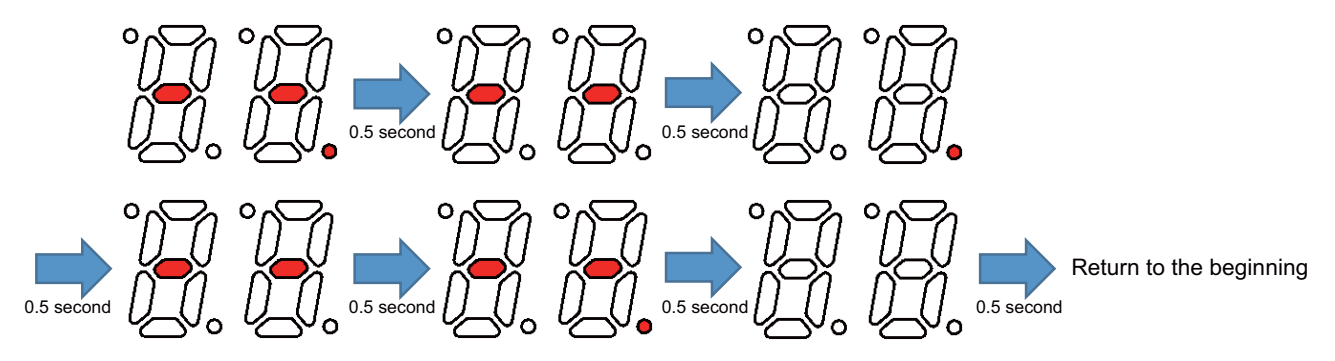

## **4.1.1.2 7-segment LED Display When an Error Occurred**

When an error has occurred, error group code and error code of the error is repeatedly displayed on 7-segment LED. Error group code is displayed for 0.5 second, then error code for 0.5 second, and lastly the light turns off for 0.5 second. This operation is repeated.

When multiple errors have occurred, the error group codes and error codes are displayed in ascending order. This operation is repeated. When there is 21 or more errors have occurred simultaneously, the error group codes and error codes are displayed in ascending order. However, 21st and later errors are not displayed, and "Num of simul errors 20 over" (E0-01) appears for the 21st error.

When the factor of the error is removed and the machine status changes to normal (no error), 7-segment LED also returns to normal. The dot turns on and off repeatedly every 0.5 second.

7-segment LED display when an error has occurred (Example of E0-10 and E2-06 occurred simultaneously)

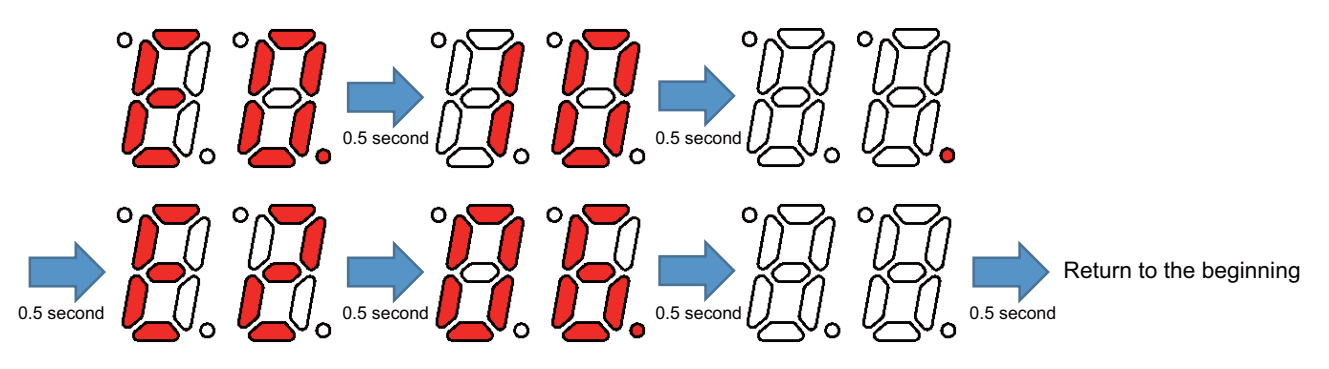

Refer to "Error List" for the error occurred in the unit.

## **4.2 H/W status chip LED**

Display contents of H/W status chip LED are as follows.

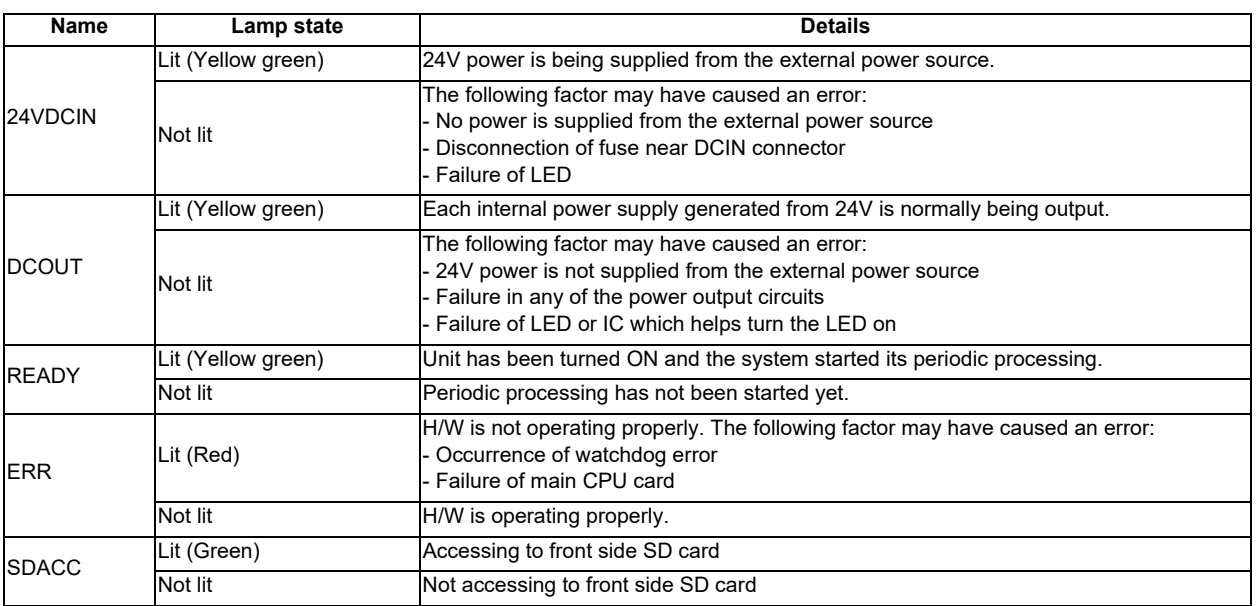

## **4.3 General-purpose Status Chip**

In display area of general-purpose status chip LED, the status of the unit is indicated with eight chip LEDs.

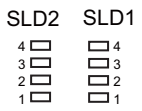

## **4.3.1 General-purpose Status Chip LED Display After Turning ON the Unit**

LED display is as follows after the data acquisition unit is turned ON normally.

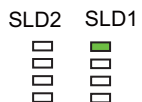

## **4.4 Error list**

An error code consists of "E" and 3-digit code. The first digit next to "E" is called "Error group code". Errors are classified into groups. An error is figured out by a combination of the "Error group code" and "Detailed error code" which is represented by the second digit and the third digit.

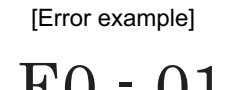

$$
\begin{array}{c}\n\uparrow \\
\downarrow \\
\downarrow\n\end{array}\n\quad\n\begin{array}{c}\n\downarrow \\
\downarrow \\
\downarrow\n\end{array}
$$

Error group code Detailed error code

The classification of error groups and the list of errors are as follows.

The classification of error groups

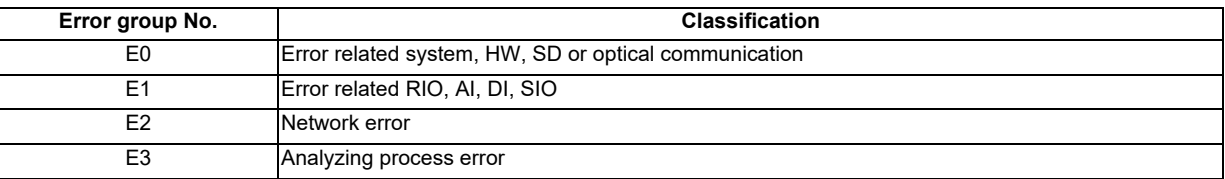

Error list

\*1 Type for clearing error

PR: Restart the NC

UR: Restart the data acquisition unit

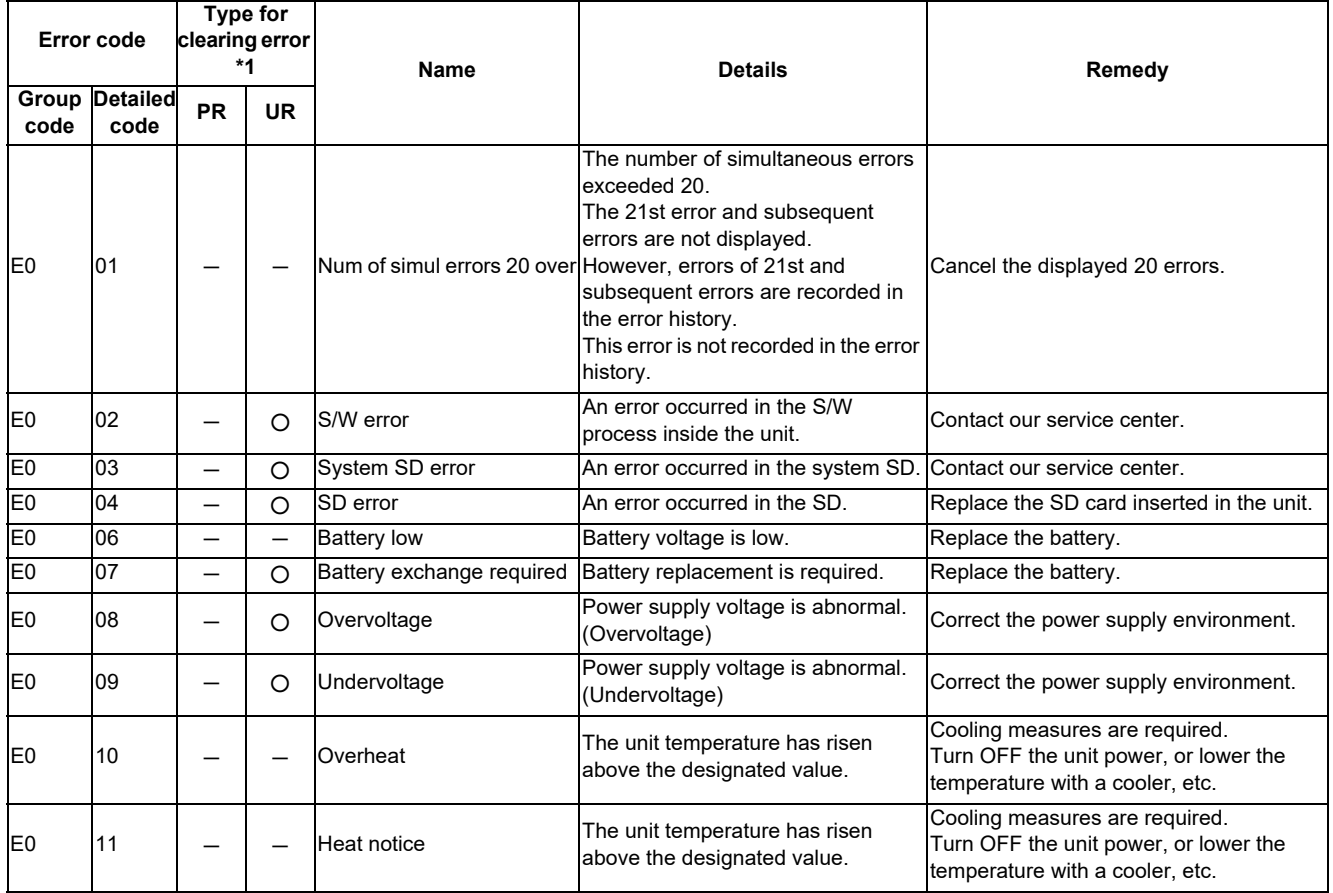

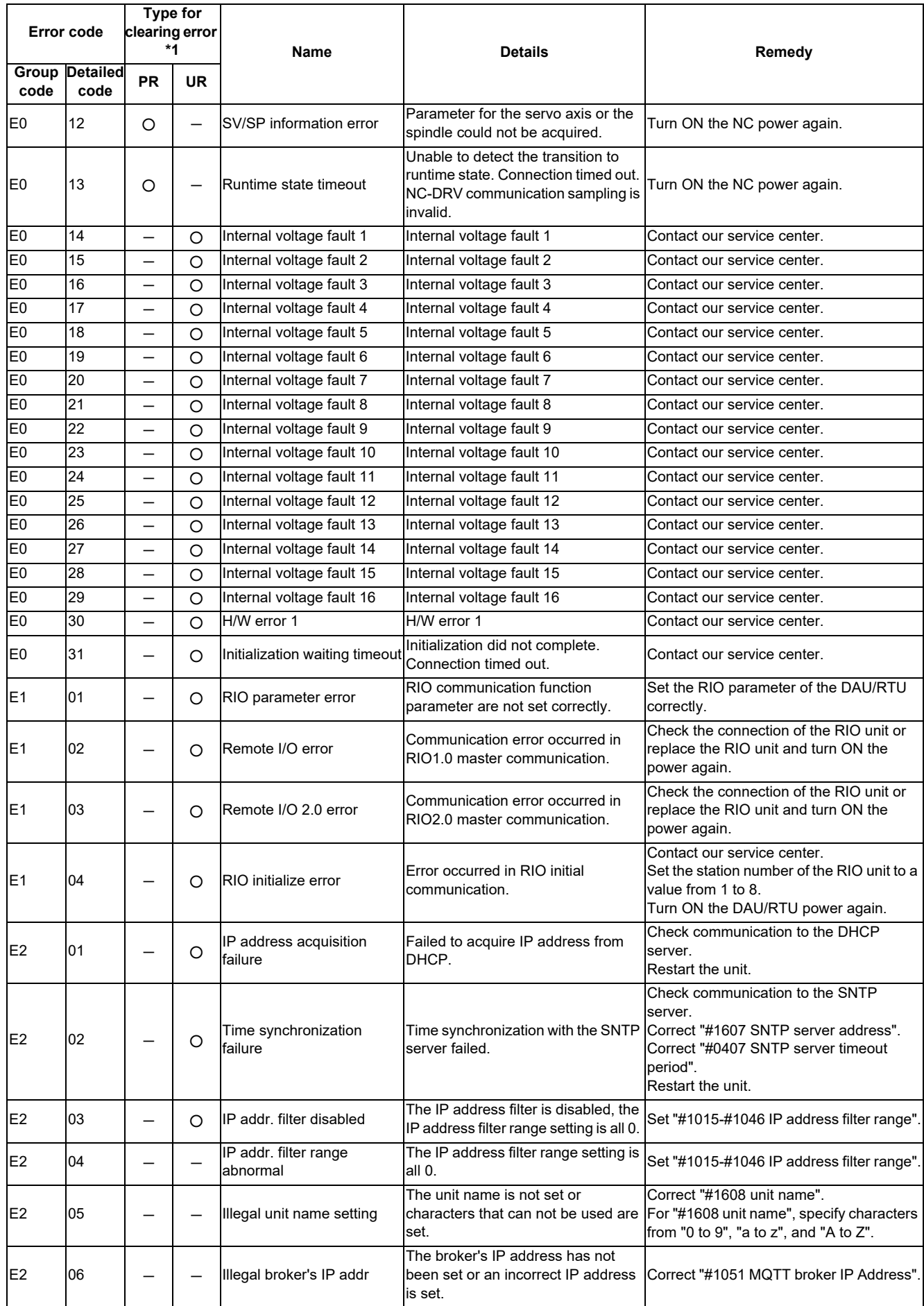
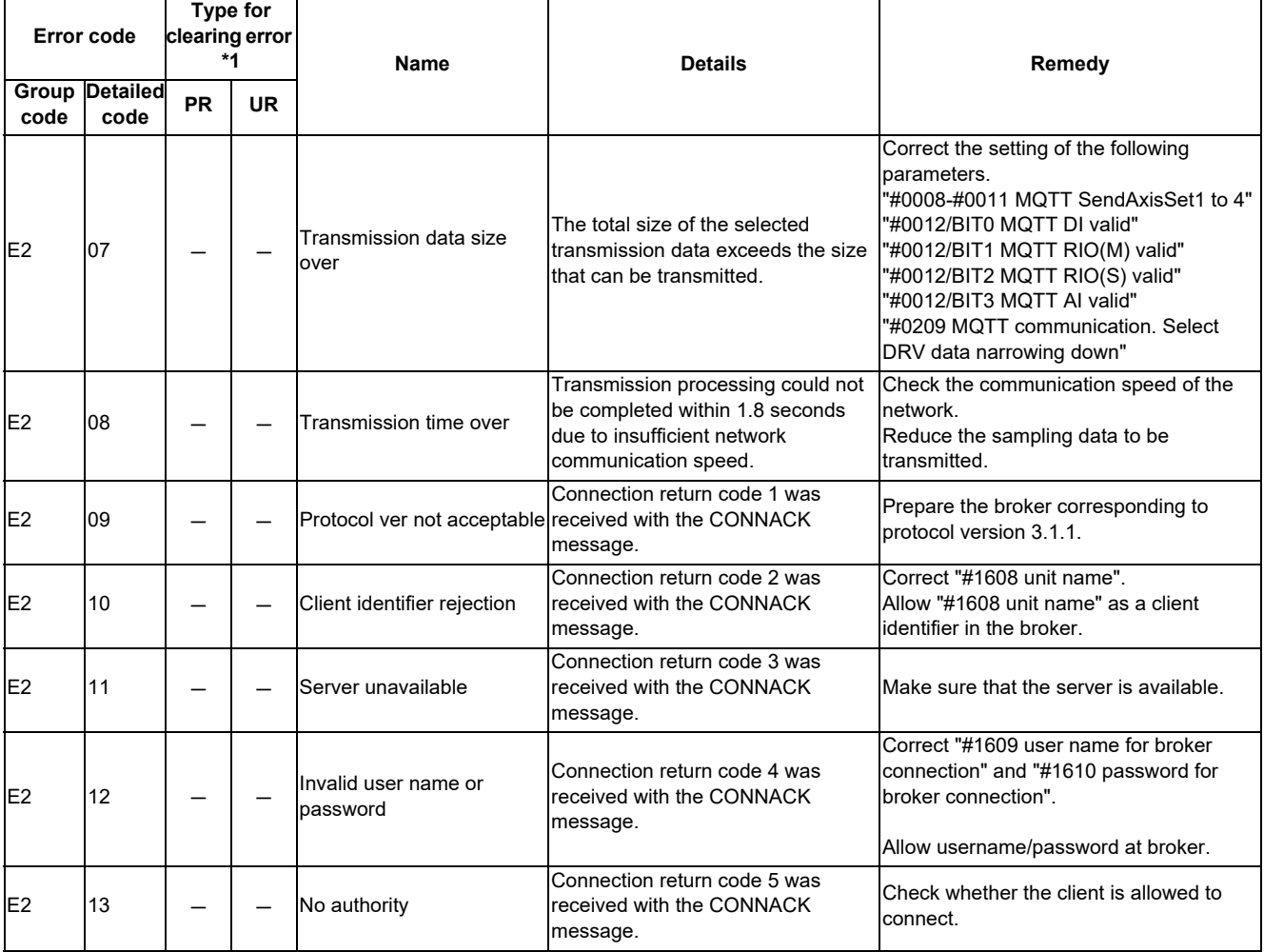

For details of the drive section (servo/spindle drive unit), refer to "EMC Installation Guidelines" of instruction manuals for each drive unit.

## **5.1 Introduction**

EMC Directives became mandatory as of January 1, 1996. The subject products must have a CE mark attached indicating that the product complies with the Directives.

As the NC unit is a component designed to control machine tools, we believe that it is not a direct EMC Directives subject. However, we would like to introduce the following measure plans to back up EMC Directives compliance of the machine tool as the NC unit is a major component of the machine tools.

- **(1) Methods of installation in control/operation panel**
- **(2) Methods of wiring cables to outside of panel**
- **(3) Introduction of members for measures**

Mitsubishi is carrying out tests to confirm the compliance to the EMC Directives under the environment described in this manual. However, the level of the noise varies depending on the equipment type and layout, control panel structure and wiring lead-in, etc.

Thus, we ask that the machine tool builder for confirming the final noise level.

# **5.2 EMC Directives**

The items that the EMC Directives regulate can be roughly divided into the following two types.

- Emission: Capacity to prevent output of obstructive noise that adversely affects external devices
- Immunity: Capacity to not malfunction due to obstructive noise from external source

Contents of the regulation are summarized in the table below.

We assume that the standards and test contents required for a machine tool are almost the same as the following.

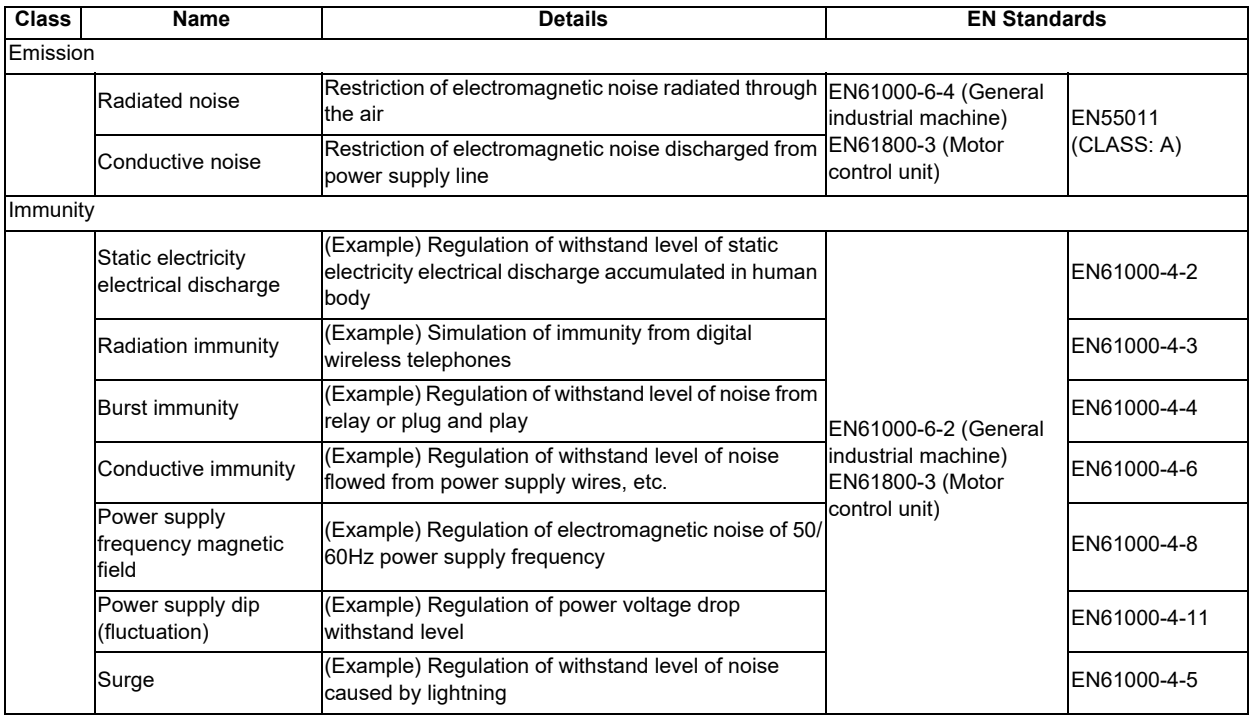

# **5.3 EMC Measures**

The following items mainly need to be taken into account as a countermeasure for EMC.

- (1) Store the device in a sealed metal panel.
- (2) Ground all conductors that are floating electrically. Decrease the impedance.
- (3) Increase the distance between the drive line and signal wire.
- (4) Shield the cables wired outside of the panel.
- (5) Install a noise filter.

Pay attention to the following items to suppress the noise radiated outside of the panel.

- (1) Accurately ground the devices.
- (2) Use shielded cables.
- (3) Increase the electrical seal of the panel. Reduce the gaps and holes.

## **5.4 Panel Structure**

The design of the panel is a very important factor for the EMC measures. Take the following measures sufficiently into consideration when creating a panel.

### **5.4.1 Measures for Control Panel Body**

- (1) Use metal for all members configuring the panel.
- (2) When joining the metal plate, treat the welded or contacting sections so that the impedance is reduced, and then fix with screws.

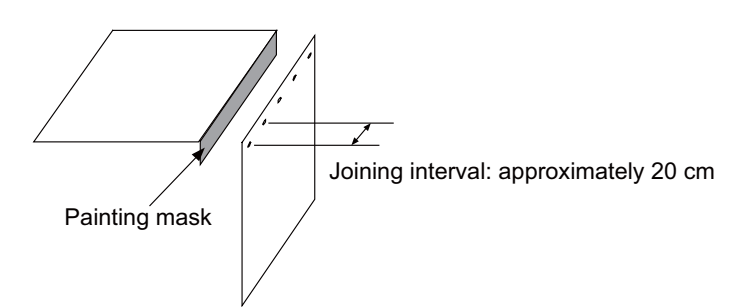

- (3) Be careful not to bend the plate by such as screwing work. If there is a gap, noise leaks out from that part.
- (4) Plate (nickel tin) the metal plate surface at the grounding plate, and connect the connection parts with the low impedance.
- (5) If there is a large opening, such as ventilation holes, make sure to close the hole.

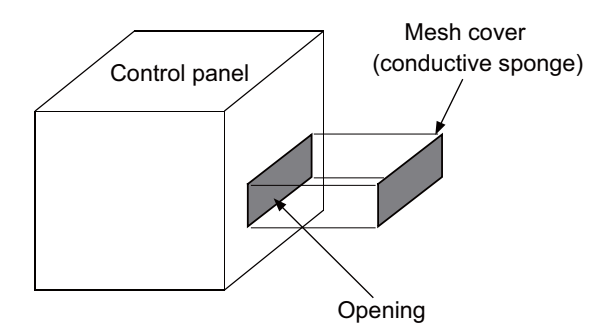

(Note 1) Using screws to fix the plates that have been painted is the same as an insulated state. Remove the paint and fix the screws.

### **5.4.2 Measures for Door**

- (1) Use metal for all members configuring the panel.
- (2) When joining the door, use a gasket to lower the impedance of the contacting sections, or use a structure with a large contact area as shown below.
- (3) The EMI gasket or conductive packing must contact the metal surface uniformly and at the correct position.

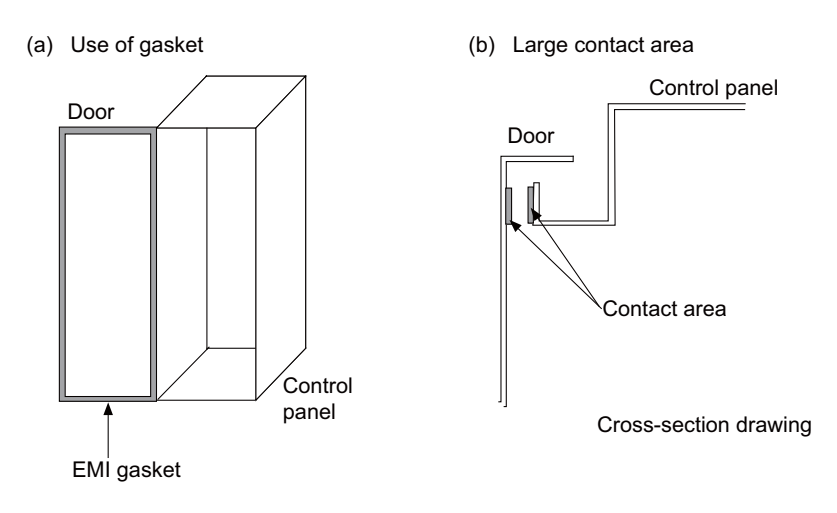

- (Note 1) When not using a gasket, ground the control panel grounding with a grounding wire to lower the door's impedance.
- (Note 2) Using screws to fix the plates that have been painted (attachment of packing) is the same as an insulated state. Remove the paint and fix the screws.

### **5.4.3 Measures for Power Supply**

(1) Shield the power supply section and insert a filter to prevent the noise from flowing in or out. Selection of the noise filter capacity varies depending on the drive unit and devices to be used.

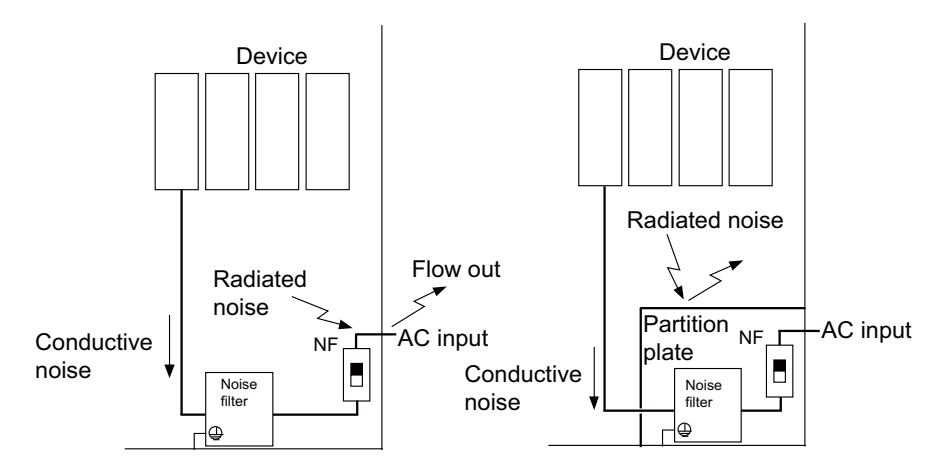

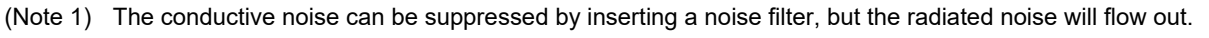

(Note 2) The conductive and radiated noise can both be suppressed by adding a partition plate to the noise filter.

# **5.5 Measures for Wiring in Panel**

Cables act as antennas to propagate unnecessary noise, and thus must be appropriately shielded and treated. The following measures must be sufficiently taken into consideration to install cables that carry out high-speed communication (J210/J303).

### **5.5.1 Precautions for Wiring in Panel**

(1) If the cables are led unnecessarily in the panel, they easily pick up noise. Pay attention to the device layout and wire length so that the wiring length is as short as possible.

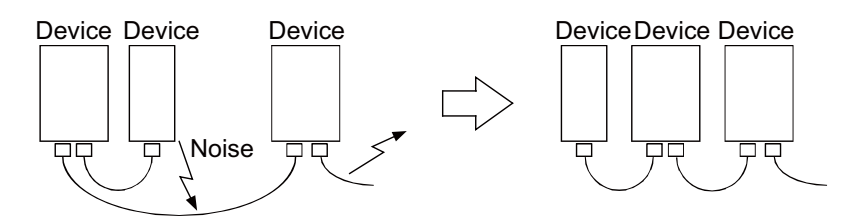

- (2) Always connect the grounding wire to the FG terminal indicated on the device.
- (3) Keep the distance between the drive line and encoder cable to the drive section motor as much as possible when wiring.
- (4) Do not lead the power supply wire around the panel without using a filter.

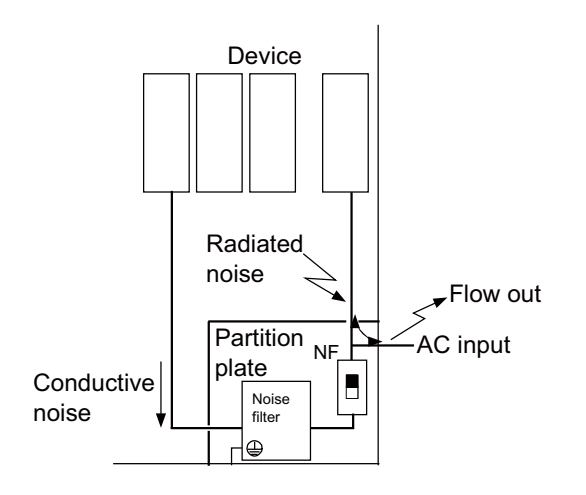

### **5.5.2 Shield Treatment of Cables**

Use shielded cables for the cables wired outside the panel.

Use a shield clamp within 10 cm of the lead-out port from the panel. (Refer to "EMC Countermeasure Parts: Shield Clamp Fitting".)

### **(1) DC power supply cable [J070/J071 cable]**

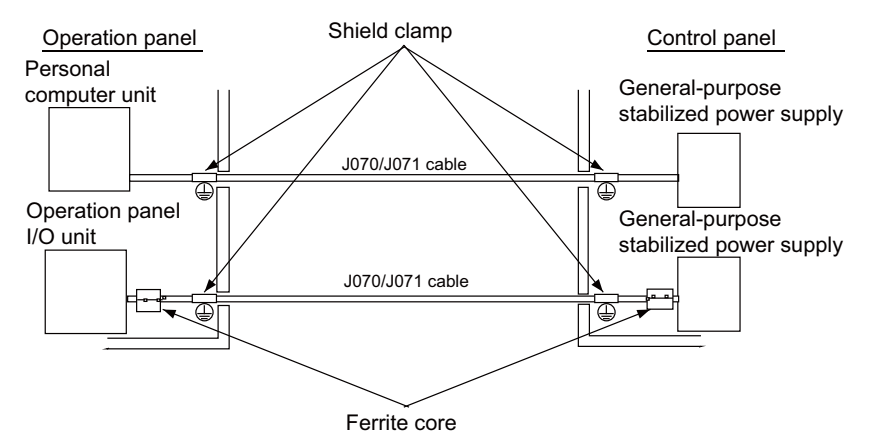

- Use a shield clamp within 10 cm from the panel's inlet/outlet.
- When using a ferrite core, install it on both ends of the connected units.
- Always install a ferrite core (refer to "EMC Countermeasure Parts: Ferrite Core") on the general-purpose stabilized power supply. The ferrite core may not be required depending on the selected power supply.

### **(2) Remote I/O cable [J210 cable]**

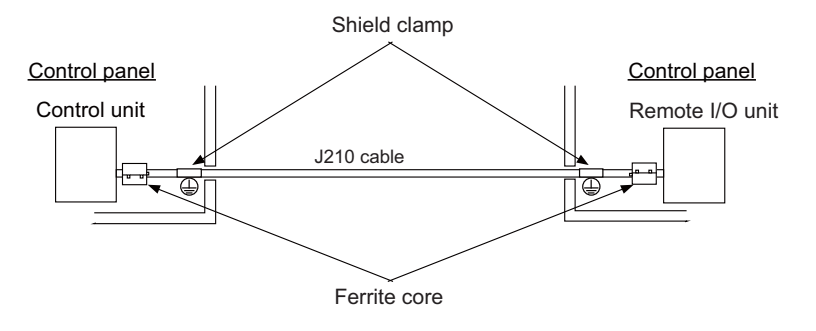

- Use a shield clamp within 10 cm from the panel's inlet/outlet.

- When using a ferrite core, install it on both ends of the connected units.

### **(3) LAN cable [J303 cable]**

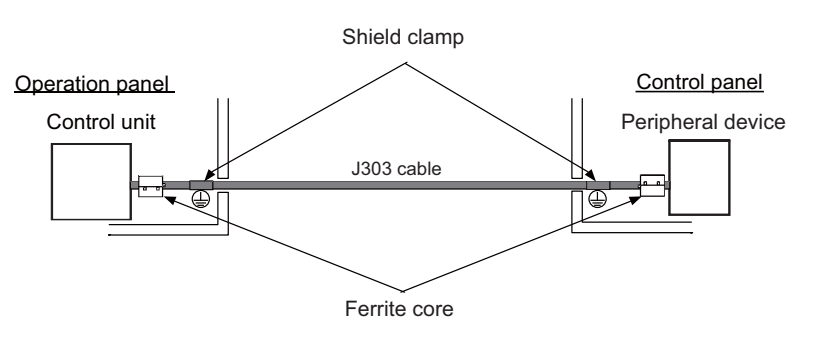

- Use a shielded cable. Use a shield clamp within 10 cm from the panel's inlet/outlet.
- When using a ferrite core, install it on both ends of the connected units.

# **5.6 EMC Countermeasure Parts**

## **5.6.1 Shield Clamp Fitting**

The effect can be improved by directly connecting the cable's shield sheath to the grounding plate as shown below. Install the grounding plate near the outlet (within 10 cm) of each panel, and press against the grounding plate with the clamp fitting.

If the cables are thin, several can be bundled and clamped together.

To provide sufficient frame ground, install the grounding plate directly on the cabinet or connect with a grounding wire.

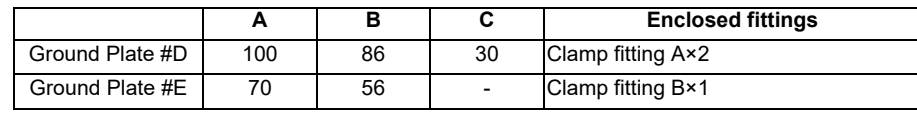

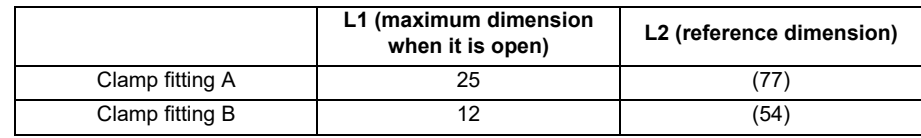

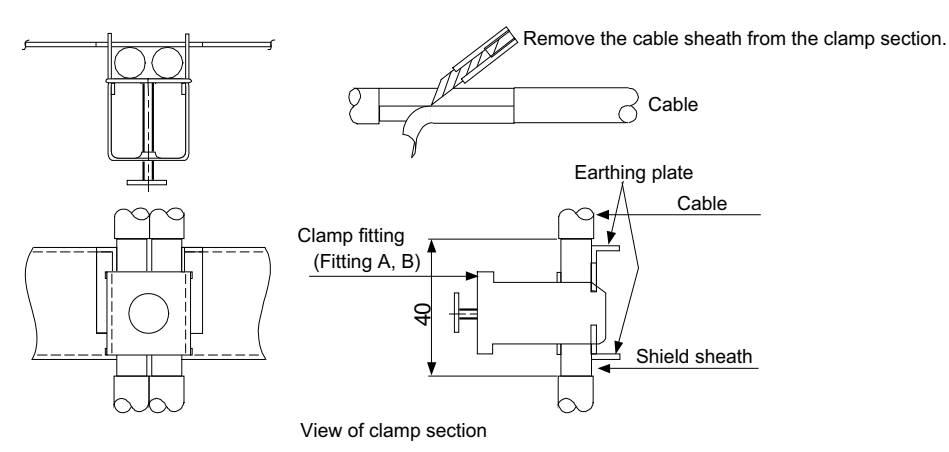

• Outline drawing

Earthing plate Clamp fitting

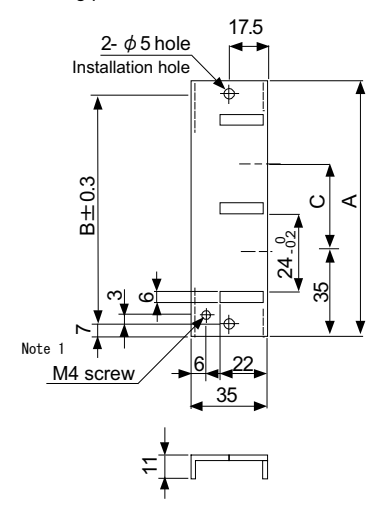

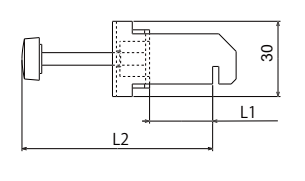

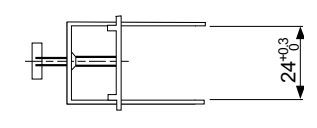

[Unit: mm]

(Note 1) Screw hole for wiring to earthing plate in cabinet. (Note 2) The earthing plate thickness is 1.6mm.

### **5.6.2 Ferrite Core**

The ferrite core is mounted integrally with the plastic case.

This can be installed with one touch without cutting the interface cable or power supply cable.

This ferrite core is effective for common mode noise, and countermeasures for noise can be taken without affecting the quality of the signal.

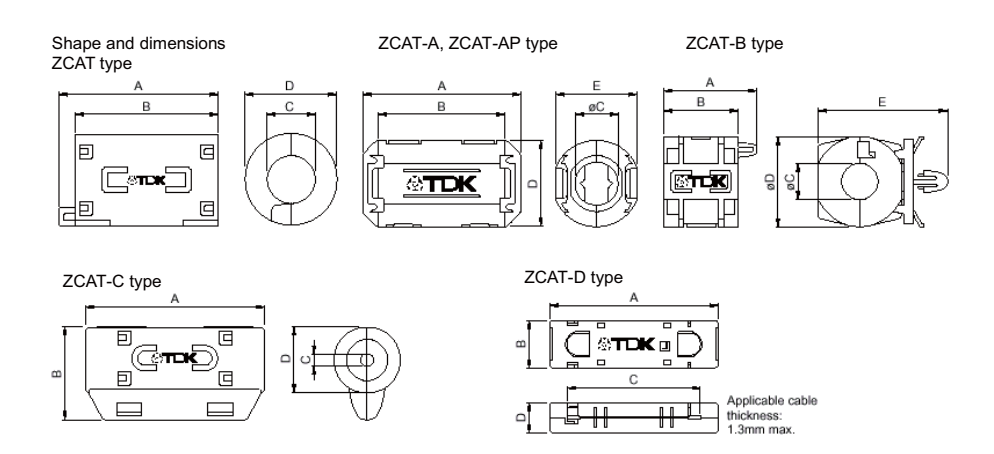

Recommended ferrite core: TDK ZCAT Series

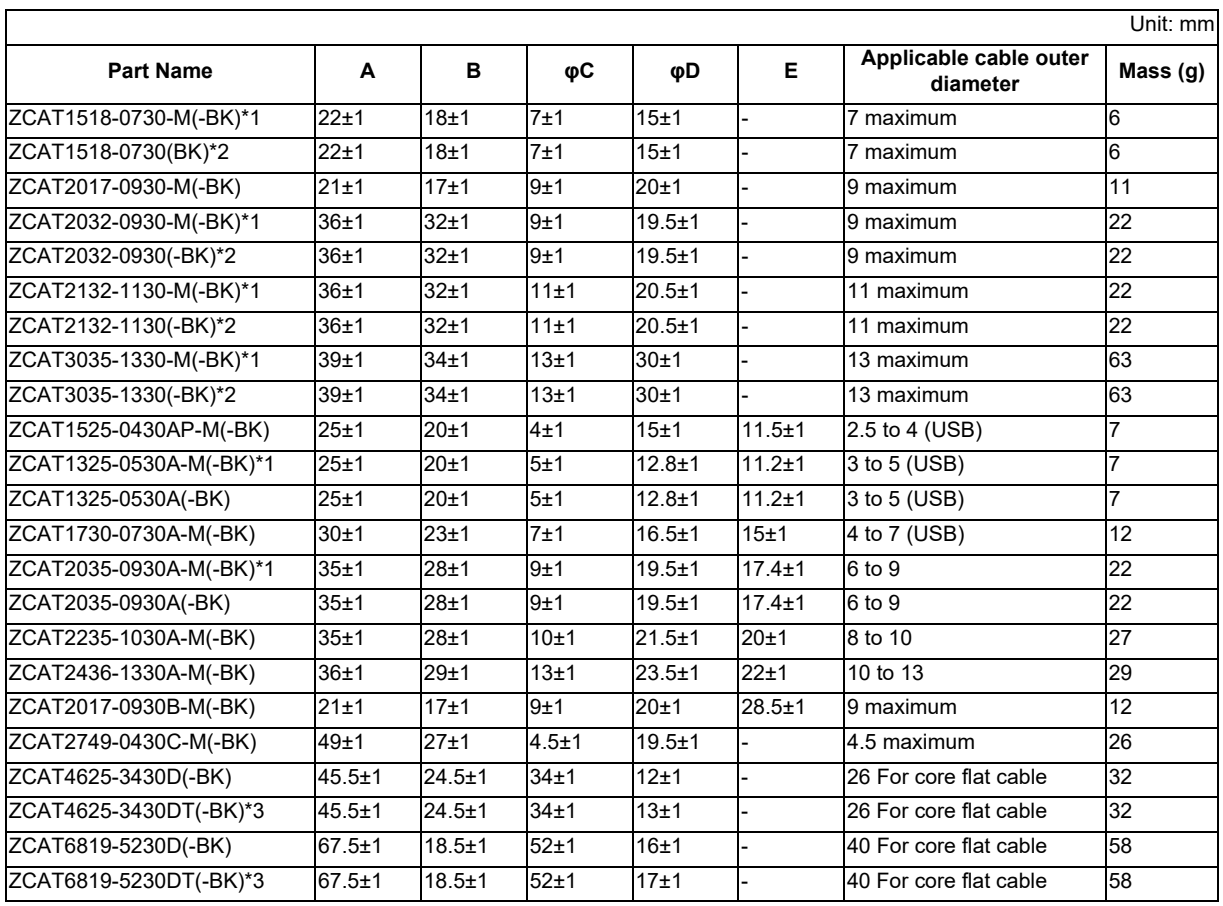

\*1 The M stamp is attached.

\*2 A fixing band is attached at shipment.

\*3 The core is fixed with double-sided tape. (The tape is enclosed with the part.)

- $\bullet$  ZCAT-B type: Cabinet fixing type installation hole  $\phi$  4.8 to 4.9 mm, plate thickness 0.5 to 2 mm
- ZCAT-AP, ZCAT-C type: Structure that prevents easy opening after case is closed.

### **5.6.3 Surge Absorber**

Make sure that the surge does not directly enter the AC line of the general-purpose stabilized power supply (userprepared) supplying power to the control unit and DIO. Select a product equivalent to or higher than the following products for the surge absorber. Refer to the manufacturer catalog for detailed characteristics, outline and connection methods of the surge absorber.

### **(1) Part name: RSPD-250-U4**

Manufacturer: OKAYA ELECTRIC INDUSTRIES

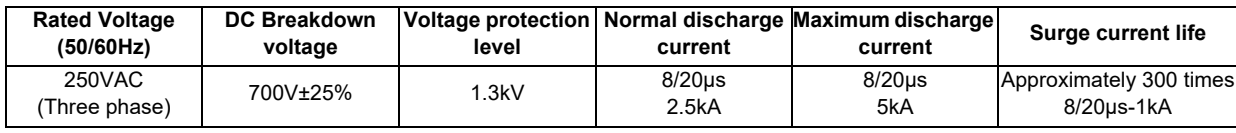

### **Outline drawing**

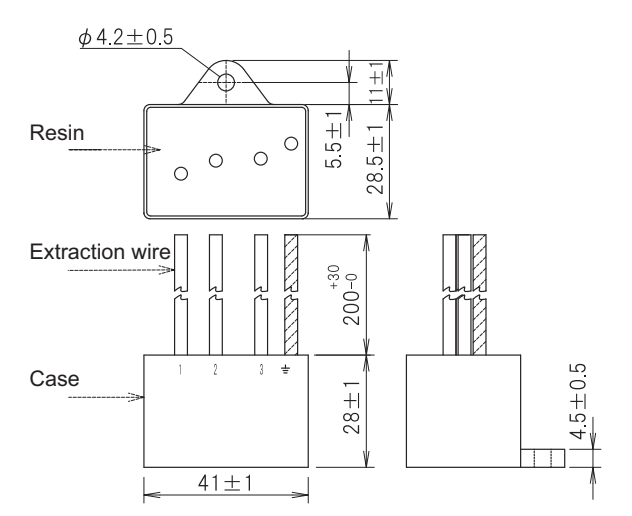

### **Circuit drawing**

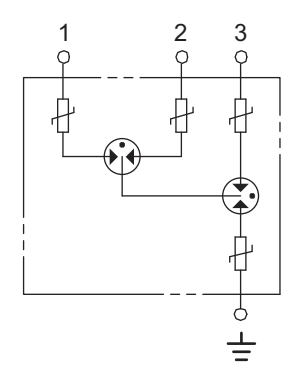

### **(2) Example of surge absorber installation**

An example of installing the surge absorber in the machine control panel is shown below. A short-circuit fault will occur in the surge absorber if a surge exceeding the tolerance is applied. Thus, install a circuit protection breaker in the stage before the surge absorber. Note that almost no current flows to the surge absorber during normal use. Therefore, a breaker installed as the circuit protection for another device can be used with the surge absorber.

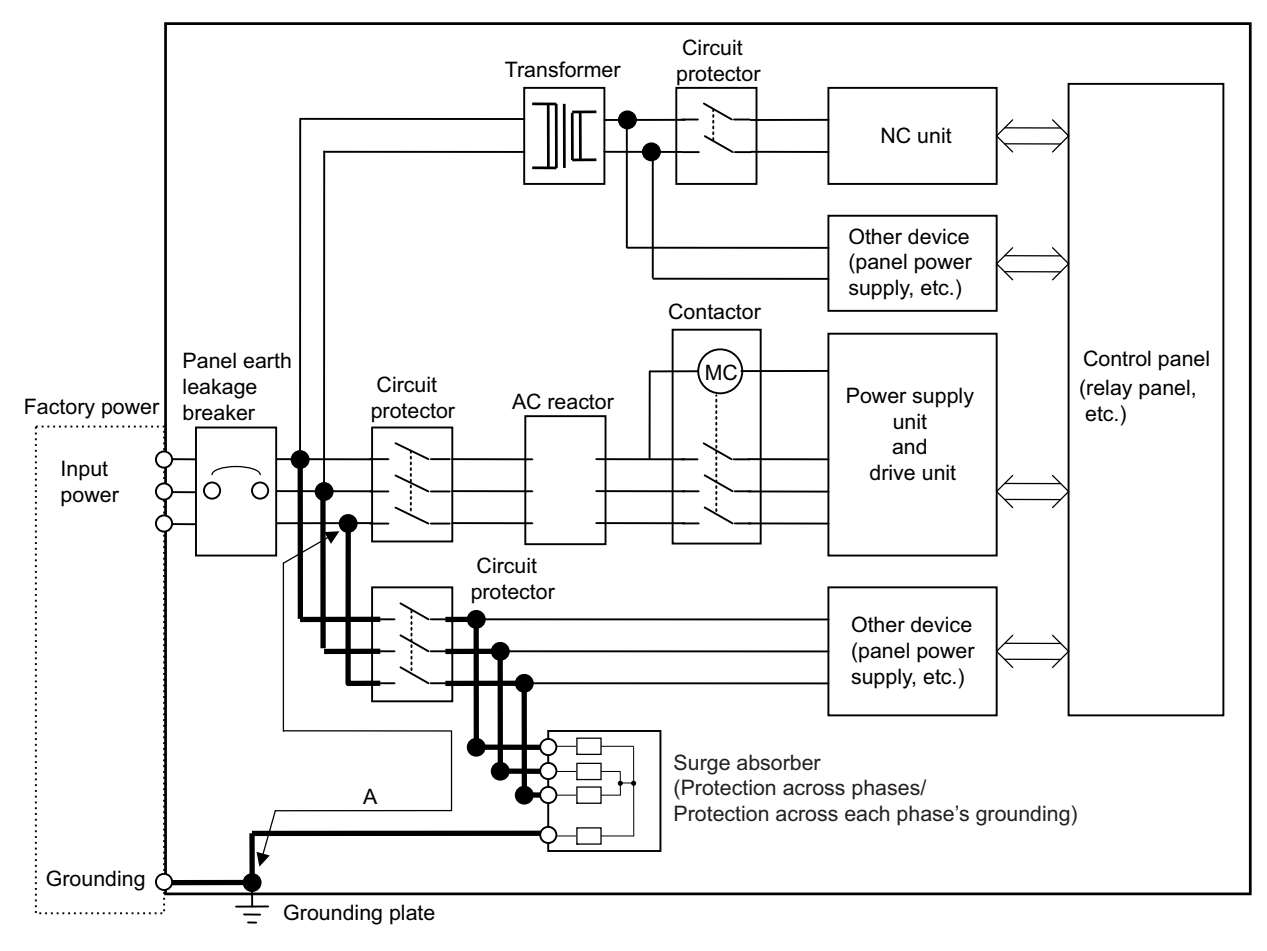

Surge absorber installation

# **CAUTION**

- **1. The wires from the surge absorber should be connected without extensions.**
- **2. If the surge absorber cannot be installed just with the enclosed wires, keep the wiring length of A to 2m or less. If the wires are long, the surge absorber's performance may drop and inhibit protection of the devices in the panel.**
- **3. Surge absorber to be selected varies depending on input power voltage.**
- **4. Do not insert the surge absorber in the place with a lot of harmonic components.**

### **5.6.4 Selection of Stabilized Power Supply**

Consider the following characteristics when selecting the stabilized power supply (prepared by machine manufacturer). Use a power supply that complies with CE Marking or that follows the safety standards given below.

### **Stabilized power supply selection items**

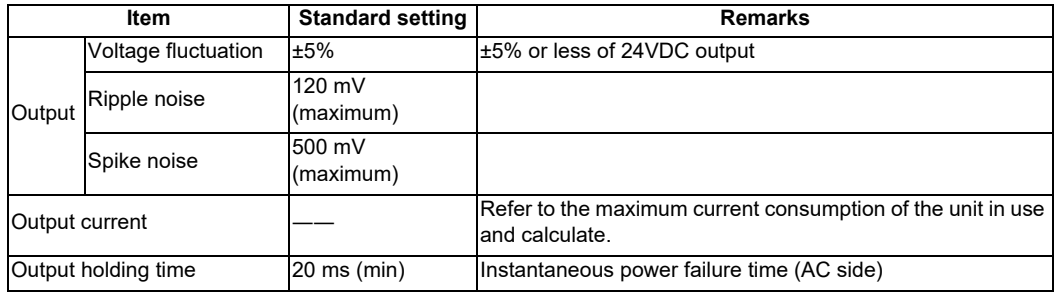

### **Standards**

Safety Standards: UL1950, CSA C22.2 No. 234 approved, IEC950 compliant Noise Terminal Voltage: FCC Class A, VCCI-Class A High Harmonics Current Restrictions: IEC61000-3-2

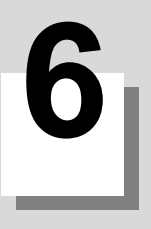

# **Appendix 2: Precautions for Compliance to UL/c-UL Standards**

- (1) Selection of external 24VDC power supply unit (The unit shall be prepared by the machine tool builder.) This NC system complies with the UL Standards on the condition that the stabilized power supply unit supplying 24VDC to each unit is a UL-approved part of SELV/limited power LPS or Class 2. Use a UL-approved part for the stabilized power supply unit supplying 24VDC to each unit.
- (2) Unit ambient temperature

This NC system complies with the UL Standards on the condition that the unit is used at a temperature less than the maximum ambient temperature given in "Environment Conditions" section. Make sure that the maximum ambient temperature of each unit does not exceed the temperature given in "Environment Conditions" section.

# **Revision History**

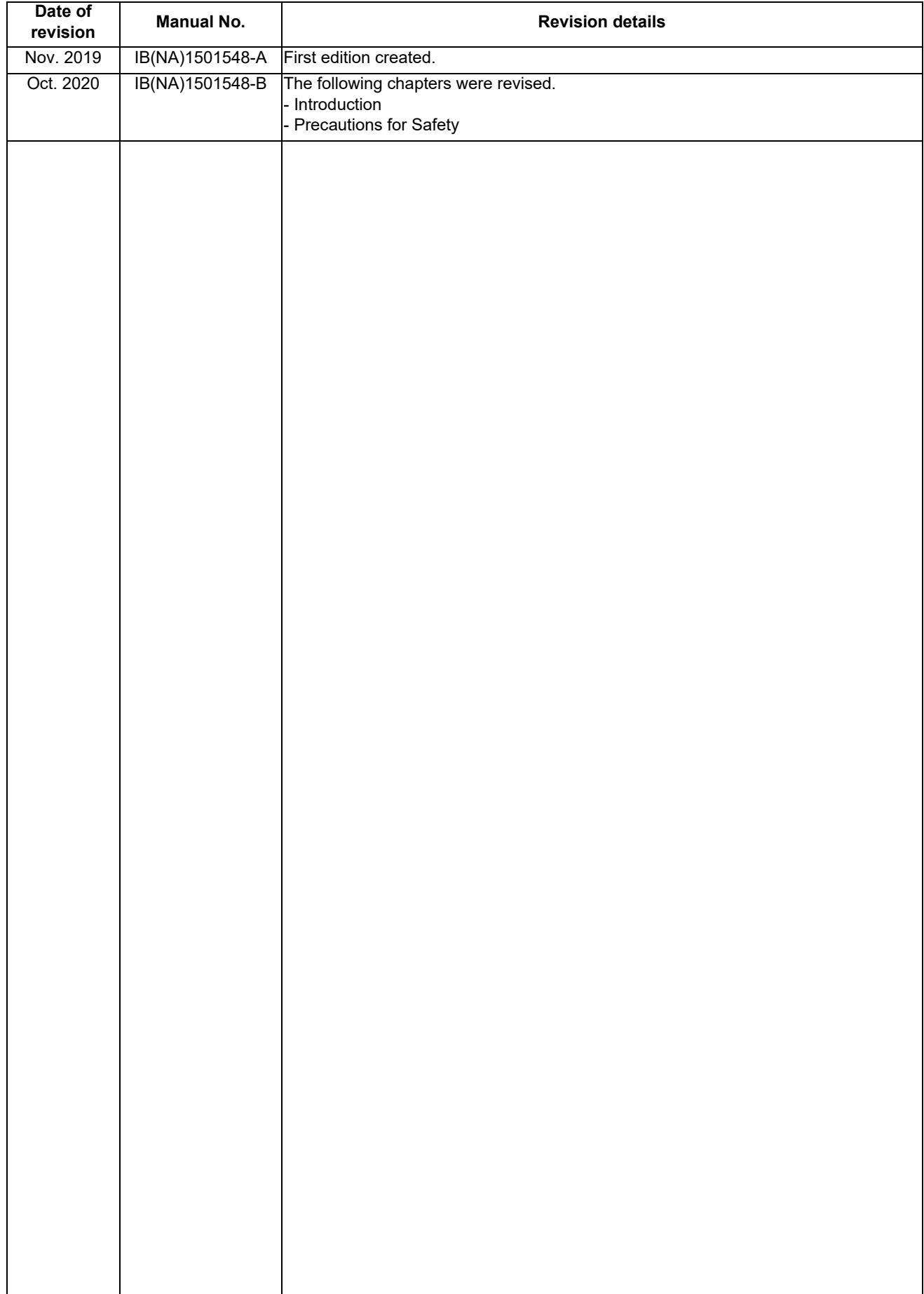

## Global Service Network

### **AMERICA** EUROPE

*)RETNEC AF ACIREMA( .CNI NOITAMOTUA CIRTCELE IHSIBUSTIM .V.B EPORUE CIRTCELE IHSIBUSTIM*

European Service Headquarters (Dusseldorf, GERMANY)<br>1900 CORPORATE WOODS PARKWAY, VERNON HILLS, ILLINOIS 60061, U.S.A. [19] Mitsubishi-Electric-Platz 1 40882 RATINGEN, GERMANY

 **Cleveland, OH Service Satellite Indianapolis, IN Service Satellite France Service Center (Paris)** 

South/East Region Service Center (Georgia)<br>
1845 SATTELITE BOULEVARD STE. 453-1450. ULUTH, GEORGIA 30097, U.S.A.<br>
TEL +1-678-258-4529 / FAX +1-678-258-4519<br>
Charleston, SC Service Satellite<br>
Charleston, SC Service Satellit Houston, TX Service Satellite<br>Hartford, CT Service Satellite<br>Knoxville, TN Service Satellite  **Nashville, TN Service Satellite** VIA G. SAVELLI, 24 - 35129 PADOVA, ITALY  **Baltimore, MD Service Satellite** TEL: +39-039-6053-342 / FAX: +39-039-6053-206  **Pittsburg, PA Service Satellite Newark, NJ Service Satellite U.K. Service Center** Syracuse, NY Service Satellite الدرجة Syracuse, NY Service Satellite<br>Ft. Lauderdale, FL Service Satellite المستخدم المستخدم المستخدم المستخدم TEL: +49-2102-486-5000 / FAX: +49-2102-486-5910  **Lafayette, LA Service Satellite**

9900-B KATELLA AVE. CYPRESS, CALIFORNIA 90630, U.S.A. TEL: +34-935-65-2236 / FAX: +34-935-59-1579<br>TEL: +1-714-699-2625 / FAX: +1-847-476-2650<br>San Francisco, CA Service Satellite (DA Service Satellite UL.KRAKOWSKA 50, 32-0

**Canada Region Service Center (Tronto)**<br>4299 14TH AVENUE MARKHAM, ONTARIO L3R OJ2, CANADA TEL: +1-905-754-3805 / FAX: +1-905-475-7935 TEL: +48-12-347-6500 / FAX: +48-12-630-4701<br>**Edmonton, AB Service Satellite Montreal, QC Service Satellite** 

Mexico Region Service Center (Queretaro)<br>
Parque Tecnológico Innovación Queretaro, Lateral Carretera Estatal 431, Km 2+200, Lote 91 Modulos 1 y 2<br>
Parque Tecnológico Innovación Queretaro, Lateral Carretera Estatal 431, Km

**Votorantim Office** TEL: +7-495-721-2070 / FAX: +7-495-721-2071 AV. GISELE CONSTANTINO,1578, PARQUE BELA VISTA, VOTORANTIM-SP, BRAZIL CEP:18.110-650 TEL: +55-15-3023-9000 **Sweden Service Center**

 **MAQSERVICE – Canoas, RS Service Satellite** TEL: +46-8-6251000 / FAX: +46-8-966877

MITSUBISHI ELECTRIC EUROPE B.V.<br>European Service Headquarters (Dusseldorf, GERMANY)<br>Unitsubishi-Electric-Platz 1 40882 RATINGEN, GERMANY<br>TEL: +49-2102-486-5000 / FAX: +49-2102-486-5910  **Minneapolis, MN Service Satellite Detroit, MI Service Satellite South Germany Service Center (Stuttgart) Grand Rapids, MI Service Satellite** SCHELMENWASENSTRASSE 16-20, 70567 STUTTGART, GERMANY  **Lima, OH Service Satellite** TEL: + 49-711-770598-123 / FAX: +49-711-770598-141

**France Service Center (Paris)<br>25, BOULEVARD DES BOUVETS, 92741 NANTERRE CEDEX FRANCE** TEL: +33-1-41-02-83-13 / FAX: +33-1-49-01-07-25

**Italy Service Center (Milan)**<br>CENTRO DIR. COLLEONI, PALAZZO SIRIO, VIALE COLLEONI 7, 20864 AGRATE BRIANZA (MB) ITALY<br>TEL: +39-039-6053-342 / FAX: +39-039-6053-206

**Spain Service Center**<br>CTRA. RUBI, 76-80 8174 SAINT CUGAT DEL VALLES, BARCELONA SPAIN<br>CTRA. RUBI, 76-80 8174 SAINT CUGAT DEL VALLES, BARCELONA SPAIN

**Hungary Service Center<br>MADARASZ IRODAPARK, MADARASZ VIKTOR UT 47-49, 1138 BUDAPEST, HUNGARY<br>TEL: +48-12-347-6500 / FAX: +48-12-630-4701** 

**Turkey Service Center<br>MITSUBISHI ELECTRIC TURKEY A.Ş<br>SERIFALI MAHALLESI NUTUK SOKAK. NO.41 34775<br>UMRANIYE, ISTANBUL, TURKEY<br>TEL: +90-216-969-2500 / FAX: +90-216-526-3995** 

TEL: +420-59-5691-185 / FAX: +420-59-5691-199

 **BRAZIL Russia Service Center MITSUBISHI ELECTRIC RUSSIA LLC** *MITSUBISHI ELECTRIC DO BRASIL COMÉRCIO E SERVIÇOS LTDA.* LETNIKOVSKAYA STREET 2, BLD.1, 5TH 115114 MOSCOW, RUSSIA

**BUMENI SERVICE CENTER**<br>HAMMARBACKEN 14, P.O.BOX 750 SE-19127, SOLLENTUNA, SWEDEN<br>TEL: +46-8-6251000 / EAX: +46-8-966877

**Bulgaria Service Center<br><b>AKHNATON Ltd. (Service Partner)**<br>4 ANDREJ LJAPCHEV BLVD. POB 21, BG-1756 SOFIA, BULGARIA<br>TEL: +359-2-8176009 / FAX: +359-2-9744061

**Ukraine Service Center (Kiev)<br>
CSC Automation Ltd. (Service Partner)<br>
4 B, YEVHENA SVERSTYUKA STR., 02002 KIEV, UKRAINE<br>TEL: +380-44-494-3344 / FAX: +380-44-494-3366** 

**Belarus Service Center<br>TECHNIKON Ltd. (Service Partner)<br>NEZAVISIMOSTI PR.177, 220125 MINSK, BELARUS<br>TEL: +375-17-393-1177 / FAX: +375-17-393-0081** 

**South Africa Service Center<br><b>MOTIONTRONIX (Service Partner)**<br>P.O. BOX 9234, EDLEEN, KEMPTON PARK GAUTENG, 1625, SOUTH AFRICA<br>TEL: +27-11-394-8512 / FAX: +27-11-394-8513

### **ASEAN CHINA**

**Singapore Service Center CNC Call Center** 307 ALEXANDRA ROAD #05-01/02 MITSUBISHI ELECTRIC BUILDING SINGAPORE 159943 TEL: +86-400-921-5130 TEL: +65-6473-2308 / FAX: +65-6476-7439

IEL: +86-21-2322-3030 / FEL: +96-21-2322-3030<br>Head Office<br>Mead Office Genter Center<br>T28 LOPEZ RIZAL STREET, BRGY., HIGHWAY HILLS, MANDALUYONG CITY , MM PHILIPPINES 1550 **Wuhan Service Center Head Office Suzhou Service Center** 128 LOPEZ RIZAL STREET, BRGY., HIGHWAY HILLS, MANDALUYONG CITY , MM PHILIPPINES 1550 **Wuhan Service Center** TEL: +63-2-8256-8042 / FAX: +632-8637-2294 **Ningbo Service Center**

Philippines Service Center<br>KM.23 WEST SERVICE ROAD SSH, CUPANG ,MUNTINLUPA CITY PHILIPPINES<br>TEL: +63-2-8807-0420 / FAX: +63-2-8842-5202<br>TEL: +63-2-8807-0420 / FAX: +63-2-8842-5202

### **VIETNAM**

LEVEL8, GALAXY WORLD TOWER B, 1 YABAO ROAD, LONGGANG DISTRICT,<br>Vietnam Ho Chi Minh Service Center<br>1TH & 12TH FLOOR, VIETTEL TOWER B, 285 CACH MANG THANG 8 STREET, WARD 12, DISTRICT 10, TEL: +86-755-239-3429-<br>1TH & 12TH FL TEL: +84-28-3910 5945 / FAX: +84-28-3910 5947 **Xiamen Service Center**

### **Vietnam Hanoi Service Cente**

24TH FLOOR, HANDICO TOWER, PHAM HUNG ROAD, ME TRI HA, ME TRI WARD,<br>NAM TU LIEM DISTRICT, HA NOI CITY, VIETNAM<br>TEL: +84-24-3937-8075 / FAX: +84-24-3937-8076

### **PT. MITSUBISHI ELECTRIC INDONESIA**

**Indonesia Service Center (Cikarang)** JL. KENARI RAYA BLOK G2-07A, DELTA SILICON 5, LIPPO CIKARANG - BEKASI 17550, INDONESIA TEL: +62-21-2961-7797 / FAX: +62-21-2961-7794 **TAIWAN**

MITSUBISHI ELECTRIC SALES MALAYSIA SDN. BHD.<br>Malaysia Service Center (Kuala Lumpur Service Center)<br>LOT 11, JALAN 219, P.O. BOX 1036, 46860 PETALING JAYA, SELANGOR DARUL EHSAN. MALAYSIA<br>TEL: +886-4-2359-0688 / FAX: +886-4-2

 **INDIA**

### *MITSUBISHI ELECTRIC FACTORY AUTOMATION (THAILAND) CO.,LTD.*

T**hailand Service Center (Bangkok)**<br>101, TRUE DIGITAL PARK OFFICE, 5TH FLOOR, SUKHUMVIT ROAD, BANGCHAK, PHRAKHANONG,<br>BANGKOK, 10260 THAILAND<br>TEL: +66-2-092-8600 / FAX: +66-2-043-1231-33

### *MITSUBISHI ELECTRIC INDIA PVT., LTD.*

**CNC Technical Center (Bangalore)** PLOT NO. 56, 4TH MAIN ROAD, PEENYA PHASE 3, PEENYA INDUSTRIAL AREA, BANGALORE 560058, KARNATAKA, INDIA TEL : +91-80-4655-2121 / FAX : +91-80-4655-2147  **Chennai Service Satellite Coimbatore Service Satellite Hyderabad Service Satellite**

**North India Service Center (Gurgaon)**<br> 2ND FLOOR, TOWER A&B, DLF CYBER GREENS, DLF CYBER CITY,<br> DLF PHASE-III, GURGAON- 122 002, HARYANA, INDIA TEL : +91-124-4630 300 / FAX : +91-124-4630 399  **Ludhiana Service Satellite Panth Nagar Service Satellite Delhi Service Satellite Jamshedpur Service Satellite Manesar Service Satellite** 

West India Service Center (Pune)<br>ICC-Devi GAURAV TECHNOLOGY PARK, UNIT NO.402, FOURTH FLOOR, NORTH WING,<br>SURVEY NUMBER 191-192 (P), NEXT to INDIAN CARD CLOTHING COMPANY Ltd,<br>OPP. VALLABH NAGAR, PIMPRI, PUNE- 411 018, MAHAR

TEL : +91-20-6819 2274 / FAX : +91-20-4624 2100  **Kolhapur Service Satellite Aurangabad Service Satellite Mumbai Service Satellite**

**West India Service Center (Ahmedabad)**<br>204-209, 2ND FLOOR, 31FIVE, CORPORATE ROAD PRAHLADNAGAR,<br>AHMEDABAD -380015, GUJARAT, INDIA TEL : + 91-79-6777 7888

 **Rajkot Service Satellite**

*)RETNEC AF NAESA( .DTL .ETP AISA CIRTCELE IHSIBUSTIM )RETNEC AF ANIHC( .DTL )ANIHC( NOITAMOTUA CIRTCELE IHSIBUSTIM*

- 
- Shanghai Service Center<br>1-3,5-10,18-23/F, NO.1386 HONG QIAO ROAD, CHANG NING QU,<br>SHANGHAI 200336, CHINA<br>TEL: +86-21-2322-3030 / FAX: +86-21-2322-3030 / FAX: +86-21-2322-3030 / FAX: +86-21-2322-3000\*8422
	-
	-
	-
	- **Hefei Service Center**
	-
	- **Dalian Service Center Chengdu Service Center**

**Shenzhen Service Center**

- 
- 
- 

**Korea Service Center** 8F GANGSEO HANGANG XI-TOWER A, 401 YANGCHEON-RO, GANGSEO-GU,

- 
- **INDONESIA** SEOUL 07528 KOREA TEL: +82-2-3660-9609 / FAX: +82-2-3664-8668

### *MITSUBISHI ELECTRIC TAIWAN CO., LTD. (TAIWAN FA CENTER)*

 **MALAYSIA Taiwan Taichung Service Center** NO.8-1, INDUSTRIAL 16TH RD., TAICHUNG INDUSTRIAL PARK, SITUN DIST.,

TEL: +886-2-2833-5430 / FAX: +886-2-2833-5433

### **THAILAND Taiwan Tainan Service Center**

11F-1., NO.30, ZHONGZHENG S. ROAD, YONGKANG DISTRICT, TAINAN CITY 71067, TAIWAN

### **Bowin Service Center (Chonburi)** *MITSUBISHI ELECTRIC AUSTRALIA PTY. LTD.*

**Cceania Service Center هال Aceania Service Center**<br>348 VICTORIA ROAD, RYDALMERE, N.S.W. 2116 AUSTRALIA<br>TEL: +61-2-9684-7245 هال 151-2-9684-7269/ FAX: +61-2-9684-7269

### **Notice**

Every effort has been made to keep up with software and hardware revisions in the contents described in this manual. However, please understand that in some unavoidable cases simultaneous revision is not possible. Please contact your Mitsubishi Electric dealer with any questions or comments regarding the use of this product.

### **Duplication Prohibited**

This manual may not be reproduced in any form, in part or in whole, without written permission from Mitsubishi Electric Corporation.

COPYRIGHT 2019-2020 MITSUBISHI ELECTRIC CORPORATION ALL RIGHTS RESERVED

# MITSUBISHI ELECTRIC CORPORATION

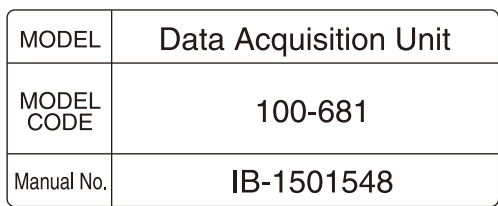